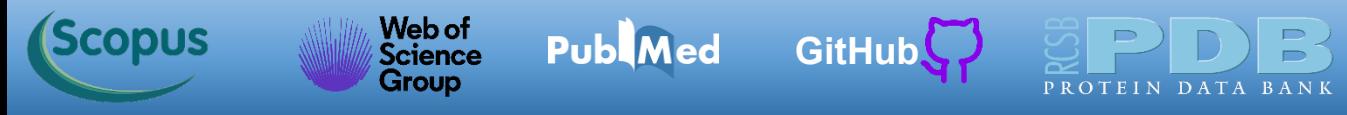

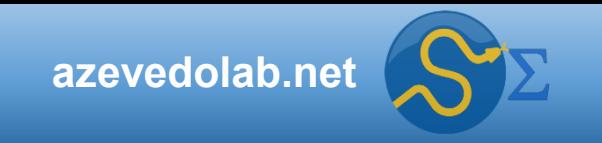

# **Aprendizado Profundo**

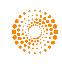

**Public** 

 $\bullet$ 

 $\bigcirc$ 

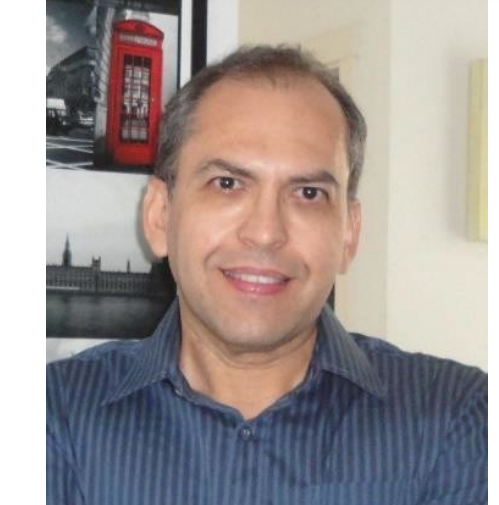

**Prof. Dr. Walter F. de Azevedo, Jr.**

## **[walter@azevedolab.net](mailto:walter@azevedolab.net)**

**[Biography 01](http://www.eurekaselect.com/article/77852) [Biography 02](http://www.eurekaselect.com/article/86003) [Biography 03](https://www.eurekaselect.com/article/107762) [Biography 04](http://www.eurekaselect.com/article/105245)**

Frontiers Section Editor (Bioinformatics and Biophysics) for the [Current Drug Targets](https://benthamscience.com/journals/current-drug-targets/editorial-board/#top) ISSN: 1873-5592 Section Editor (Bioinformatics in Drug Design and Discovery) for the [Current Medicinal Chemistry](https://benthamscience.com/journals/current-medicinal-chemistry/editorial-board/#top) ISSN: 1875-533X

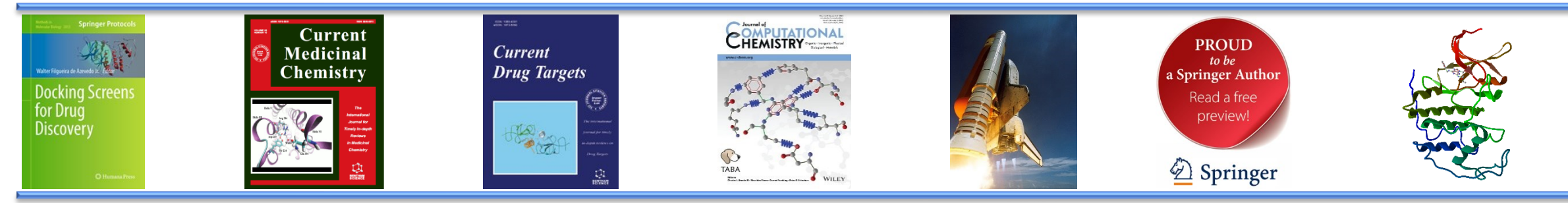

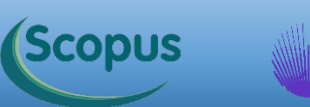

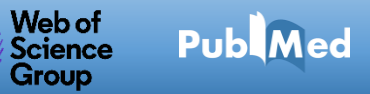

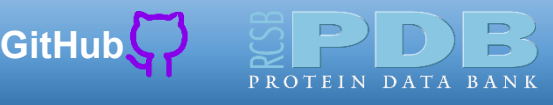

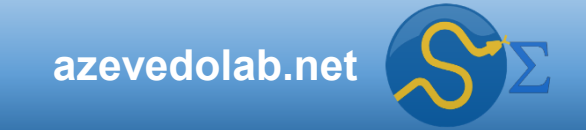

#### **Conteúdo**

- **[Resumo](#page-2-0)**
- **[Cérebro Humano](#page-3-0)**
- **[Estrutura Básica do Neurônio](#page-6-0)**
- **[Modelo de Hodgkin-Huxley](#page-7-0)**
- **[Redes Neurais](#page-17-0)**
- **[Redes Neurais](#page-31-0) com Keras**
- **[Modelo para Previsão de Diabetes](#page-46-0)**
- **[Exercícios Propostos](#page-67-0)**
- **[Autor](#page-70-0)**

Scopus

Public

• **[Referências](#page-71-0)**

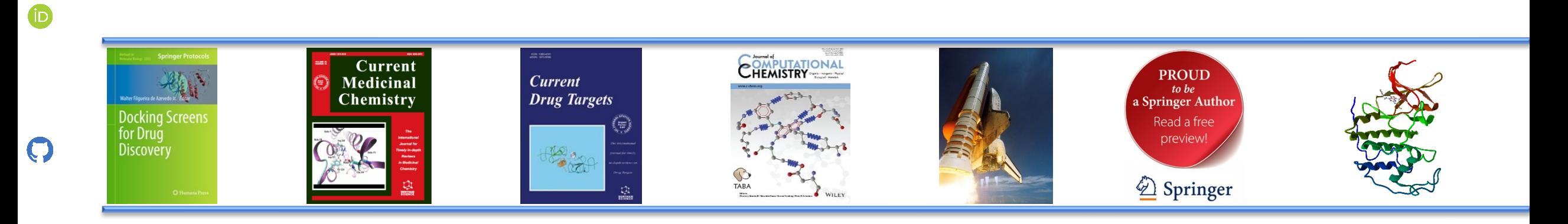

#### **Resumo**

<span id="page-2-0"></span>**Scopus** 

Web of<br>Science<br>Group

Hoje nosso foco é no aprendizado profundo (*deep learning*). Adotamos uma abordagem intuitiva onde exploraremos a inspiração biológica das redes neurais para temos uma base pare entendermos o funcionamento das abordagens modernas de aprendizado profundo. Veremos o desenvolvimento de um programa de aprendizado profundo que usa as bibliotecas [Keras](https://keras.io/) e [TensorFlow.](https://www.tensorflow.org/)

**Publ**Med

**[GitHub](https://azevedolab.net/)** 

[Símbolo do Github \(ícone do logotipo png\) roxo](https://github.com/azevedolab/)

Palavras-chave: aprendizado de máquina, *machine learning*, modelo de aprendizado de máquina, aprendizado profundo, *deep learning*, redes neurais, perceptron, classificação, classificadores, Python, [Scikit-Learn](https://scikit-learn.org/stable/), [Anaconda,](https://www.anaconda.com/download) [NumPy,](https://numpy.org/) [Matplotlib](https://matplotlib.org/), [Pandas,](https://pandas.pydata.org/) [Jupyter,](https://jupyter.org/) [TensorFlow,](https://www.tensorflow.org/) [Keras](https://keras.io/), curva ROC, função de perda, função de ativação, gradiente descendente, diabetes.

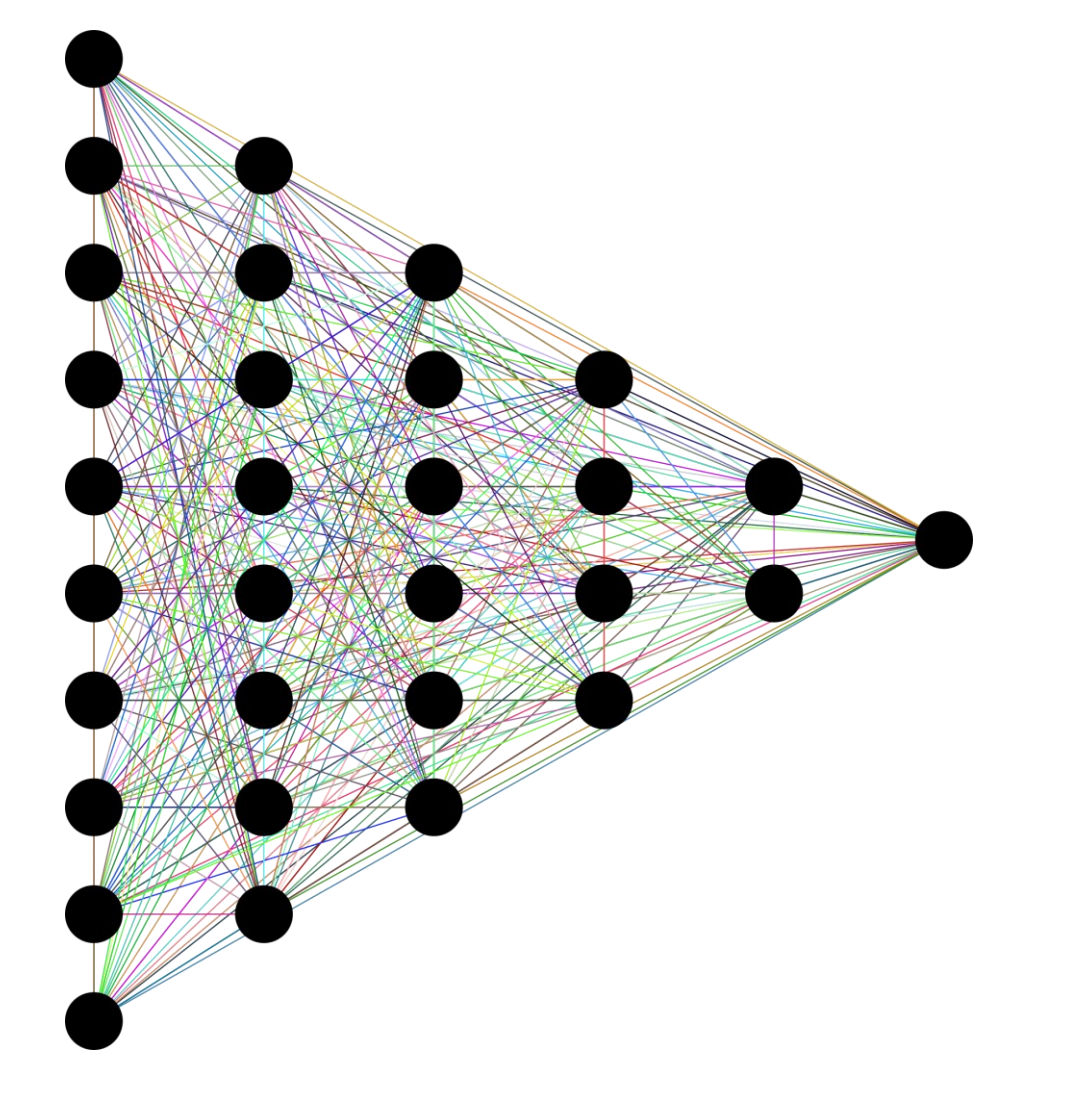

Fonte: [https://pixabay.com/vectors/neural-network-thought-mind-mental-](https://pixabay.com/vectors/neural-network-thought-mind-mental-3816319/)[3816319/](https://pixabay.com/vectors/neural-network-thought-mind-mental-3816319/)

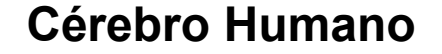

<span id="page-3-0"></span>**Scopus** 

Web of<br>Science

**Group** 

O cérebro humano é considerado por muitos como o mais capaz entre os animais do planeta Terra. Considerandose que, um maior número de neurônios significa maior poder cognitivo, espera-se que o cérebro humano seja o campeão entre os animais em número de neurônios. Na verdade, apesar de muitos livros textos estabelecerem o número redondo de 100 bilhões de neurônios no cérebro (10<sup>11</sup>) [\(Williams](https://pubmed.ncbi.nlm.nih.gov/3284447/) & Herrup, 1988), este número ainda é motivo de grande debate.

**Publ**Med

**[GitHub](https://azevedolab.net/)** 

[Símbolo do Github \(ícone do logotipo png\) roxo](https://github.com/azevedolab/)

**Referência**: Williams RW, Herrup K. The control of neuron number. Annu Rev Neurosci. 1988; 11: 423–453. doi: 10.1146/annurev.ne.11.030188.002231. PMID: 3284447 [PubMed](https://pubmed.ncbi.nlm.nih.gov/3284447/)

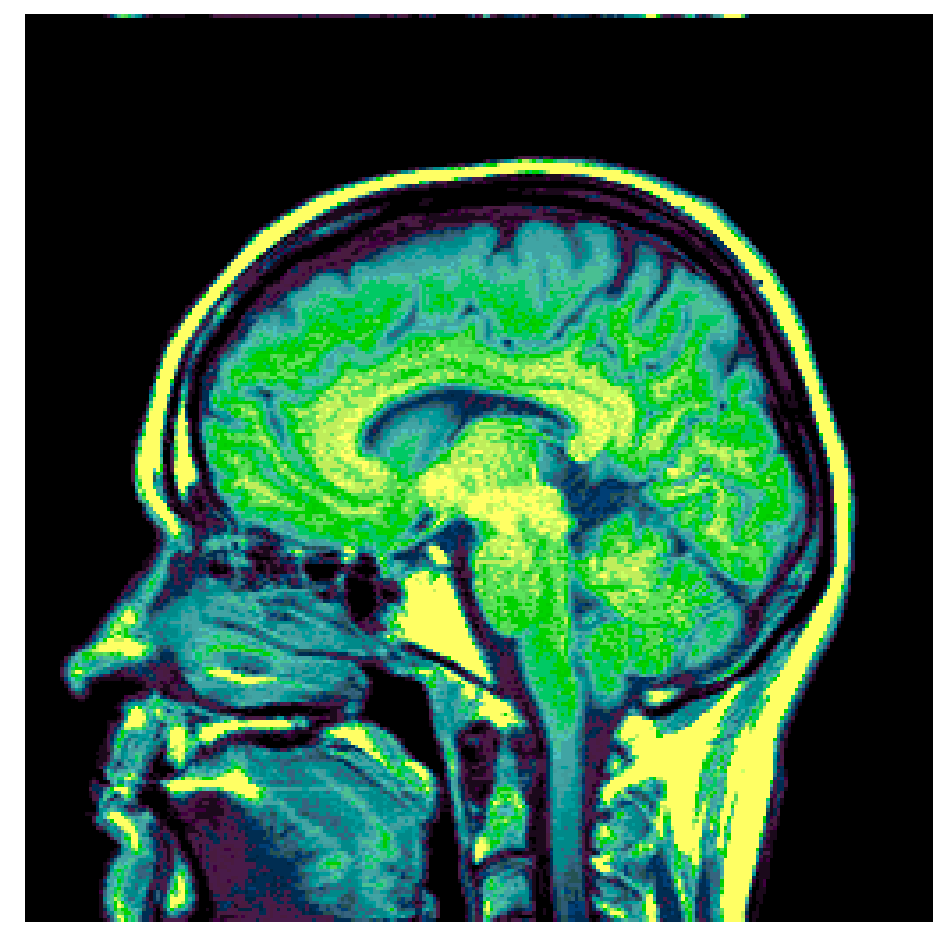

Imagem de CAT scan do cérebro. Fonte: http://netanimations.net/Moving Animated Heart Beating L ungs Breathing Organ Animations.htm#.UXKY4rXvuSp

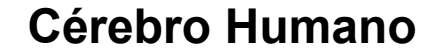

*Scopus* 

Web of<br>Science

Group

Se considerarmos que o cérebro humano é formado por aproximadamente 10<sup>11</sup> neurônios, sendo que cada uma destas células pode formar até 10 .000 conexões, temos que o cérebro humano pode apresentar até 10<sup>14</sup> sinapses. Tomamos um valor médio de 10 <sup>3</sup> sinapses por neurônio . Um estudo sobre o assunto ([Azevedo](https://pubmed.ncbi.nlm.nih.gov/19226510/) *et al* . , 2009 ) estimou o número em 86,1 ± 8,1 bilhões de neurônios ( 8,61.10<sup>10</sup>) num adulto.

**Publ**Med

**[GitHub](https://azevedolab.net/)**

[Símbolo do Github \(ícone do logotipo png\) roxo](https://github.com/azevedolab/)

Revisões posteriores, sobre o número de neurônios no cérebro humano, ficam entre 75 e 124 bilhões (<u>Lent, [2012](http://www.ncbi.nlm.nih.gov/pubmed/22151227)</u>), assim, o número de 100 bilhões é um valor médio das estimativas. **Referência**:

Azevedo FA, Carvalho LR, Grinberg LT, Farfel JM, Ferretti RE, Leite RE, Jacob Filho W, Lent R, Herculano-Houzel S. Equal numbers of neuronal and nonneuronal cells make the human brain an isometrically scaled -up primate brain. J Comp Neurol. 2009; 513(5): 532–541. doi: 10.1002/cne.21974. PMID: 19226510 [PubMed](https://pubmed.ncbi.nlm.nih.gov/19226510/)

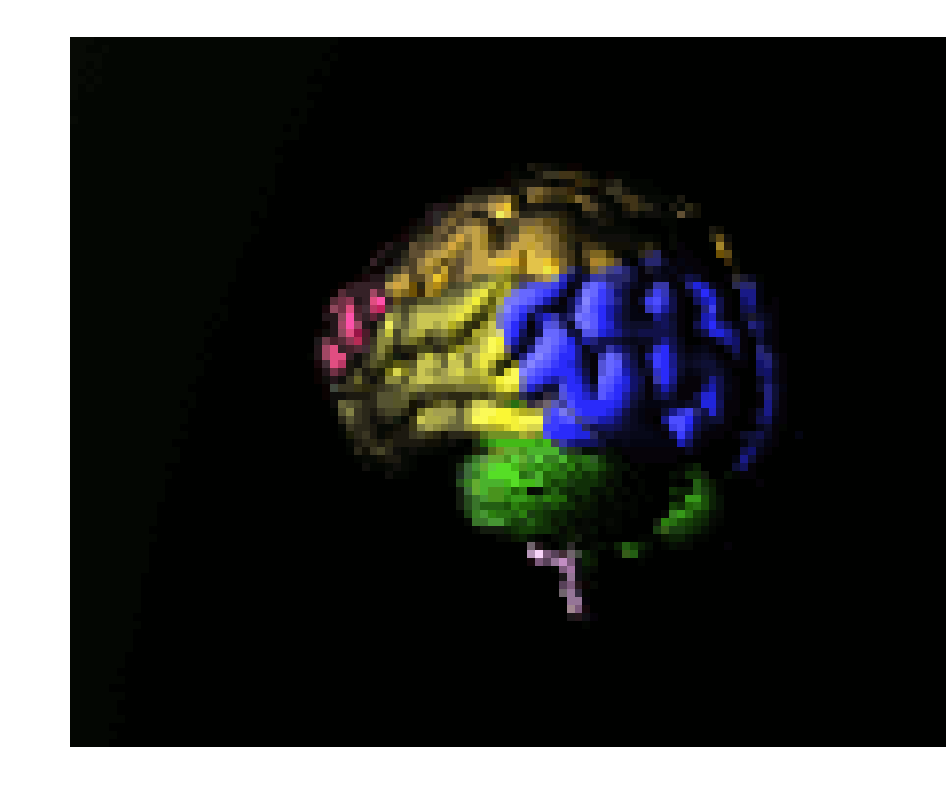

Concepção artística do cérebro humano. Fonte :<http://www.whydomath.org/>

#### **Cérebro Humano**

**Scopus** 

Web of<br>Science

Group

A complexidade dos pensamentos e do trânsito de sinais no organismo humano são resultados da interação entre neurônios conectados. O impressionante número de conexões entre os neurônios cria um sistema altamente complexo envolvendo 10<sup>14</sup> sinapses. Os resultados da ação dessas sinapses vemos a cada segundo de nossas vidas, pensando, criando e aprendendo... As interações, que geram padrões complexos são resultados das sinapses entre as células. Resumindo, tudo que pensamos e lembramos é resultado das interações dessa rede complexa de sinapses. Iremos ver as principais características das sinapses.

**[GitHub](https://azevedolab.net/)** 

**Publ**Med

[Símbolo do Github \(ícone do logotipo png\) roxo](https://github.com/azevedolab/)

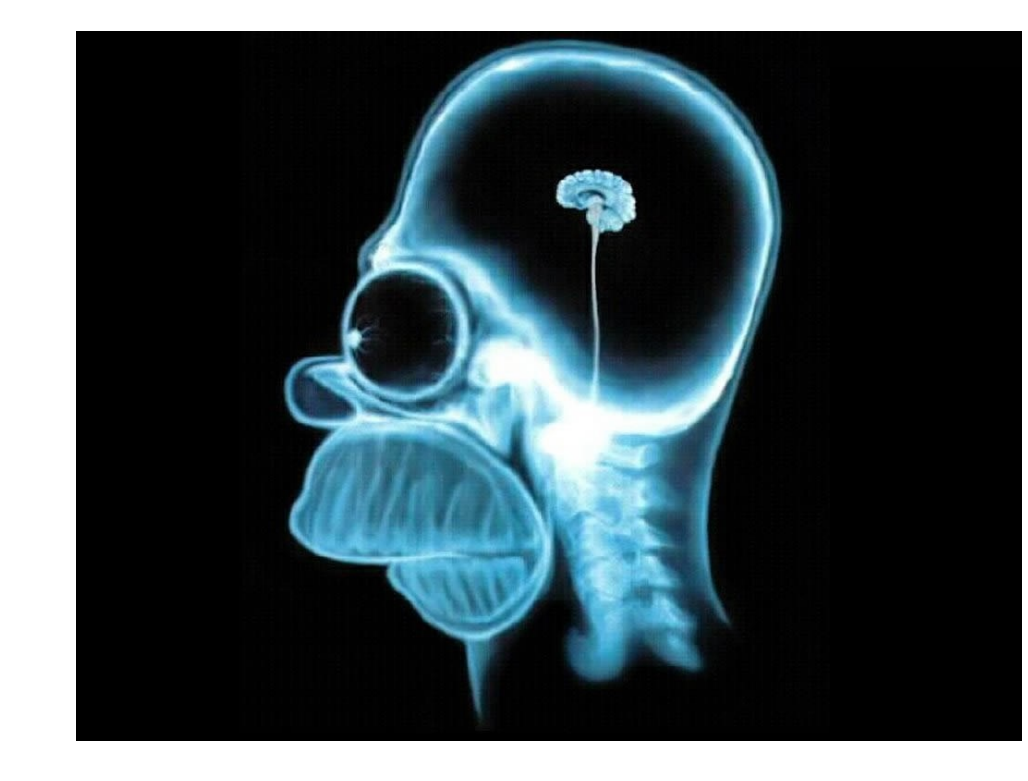

Segundo alguns autores, o cérebro humano tem aproximadamente 10<sup>14</sup> sinapses, uns apresentam um número menor...

Fonte:

[http://images.fanpop.com/images/image\\_uploads/Homer-Brain-](http://images.fanpop.com/images/image_uploads/Homer-Brain-X-Ray-the-simpsons-60337_1024_768.jpg)[X-Ray-the-simpsons-60337\\_1024\\_768.jpg](http://images.fanpop.com/images/image_uploads/Homer-Brain-X-Ray-the-simpsons-60337_1024_768.jpg) **<sup>6</sup>**

#### **Estrutura Básica do Neurônio**

Web of<br>Science

Group

**Publ**Med

<span id="page-6-0"></span>**Scopus** 

No nosso estudo da eletricidade na célula, focaremos na membrana celular, boa parte destes fenômenos serão discutidos para entendermos o funcionamento elétrico dos neurônios. Os **neurônios** são **células nucleadas**, que apresentam um corpo central chamado de **soma**. Essas células apresentam grandes variações de forma, assim para os propósitos dos nossos estudos, vamos considerar que o neurônio apresenta a estrutura básica, mostrada no diagrama esquemático ao lado. No diagrama temos, além do corpo celular, **dendritos** e um terminal único, chamado **axônio.** O axônio é responsável pela transmissão do **impulso nervoso**. Podendo ser bem extenso, comparado com o resto do neurônio.

**[GitHub](https://azevedolab.net/)**

[Símbolo do Github \(ícone do logotipo png\) roxo](https://github.com/azevedolab/)

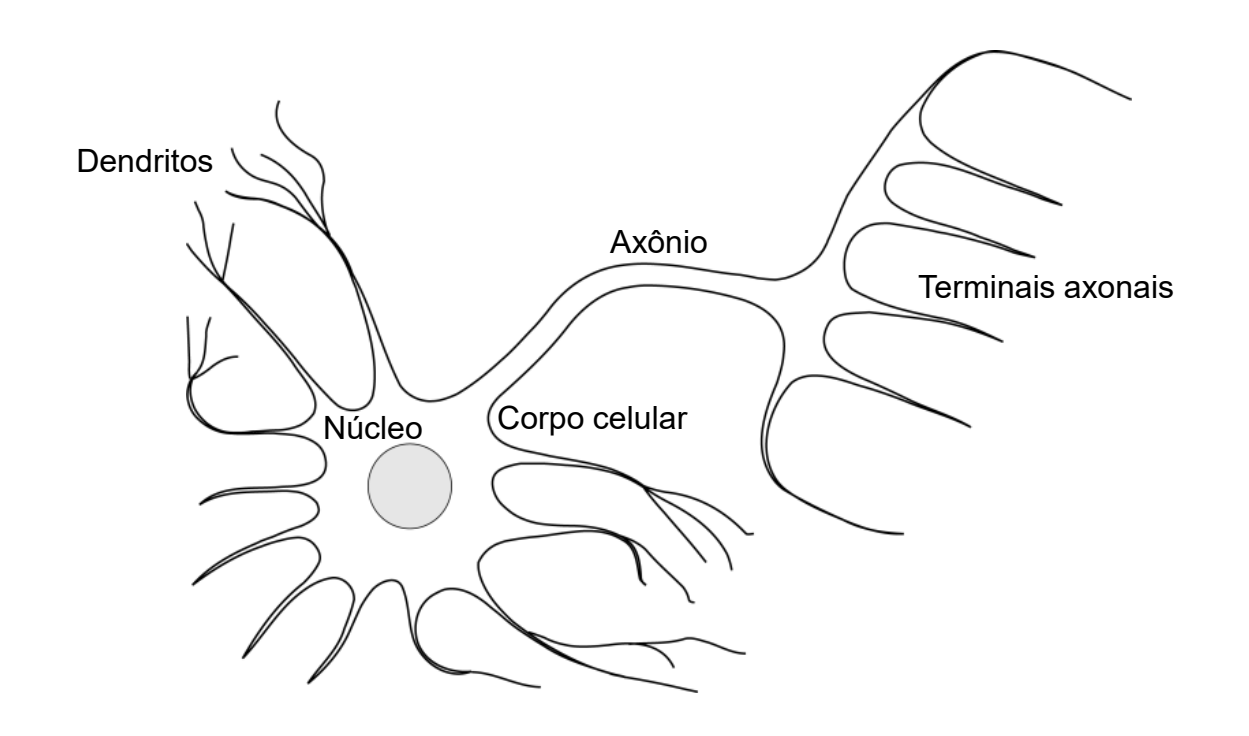

<span id="page-7-0"></span>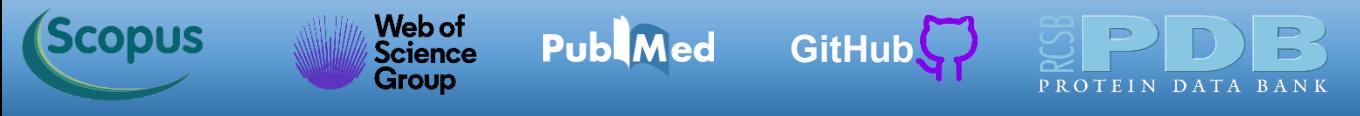

O **modelo de Hodgkin-Huxley** foi proposto em 1952 [\(Hodgkin](https://www.ncbi.nlm.nih.gov/pmc/articles/PMC1392413/) and Huxley, 1952) para modelar o **potencial de ação** do axônio de **sépia**. A sépia é um **cefalópode** que apresenta um axônio com diâmetro maior que o axônio de vertebrados, o que facilita inserção de eletrodos para medição do potencial de membrana.

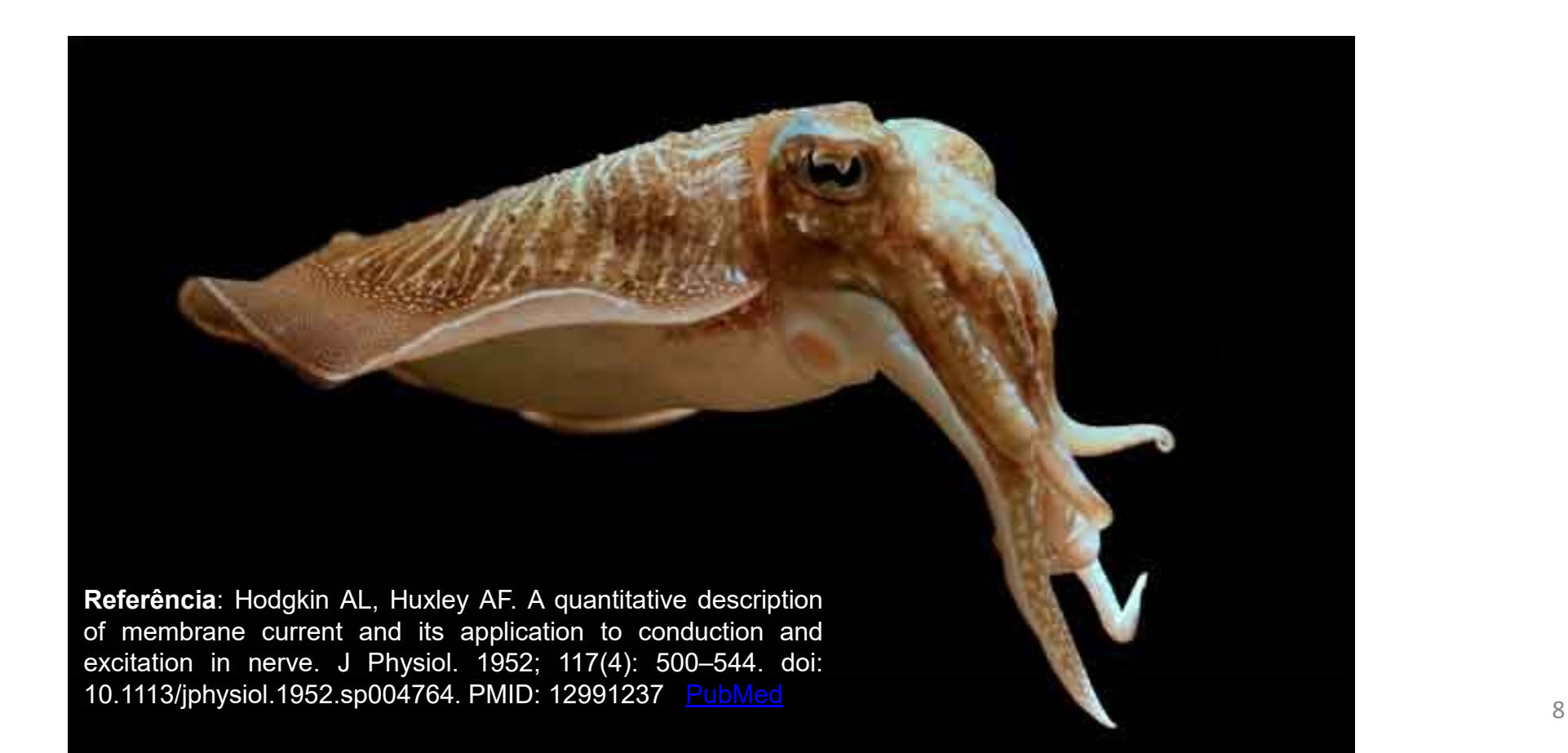

Web of<br>Science

**Group** 

**Scopus** 

O **modelo de Hodgkin-Huxley** é um modelo computacional, sendo considerado o primeiro modelo da abordagem de **biologia de sistemas**. Esse modelo descreve a resposta do axônio de sépia a diferentes estímulos elétricos. Temos a implementação do modelo computacional de Hodgkin-Huxley (modelo HH) em diversos programas. Apresentaremos aqui um que foi implementado na linguagem MatLab, chamado HHsim que está disponível no site <http://www.cs.cmu.edu/~dst/HHsim/>. A partir do simulador do potencial de ação (Hhsim), podemos testar diferentes tipos de estímulos elétricos aplicados ao axônio, bem como o efeito de moléculas que interagem com os canais iônicos.

[GitHub](https://azevedolab.net/)

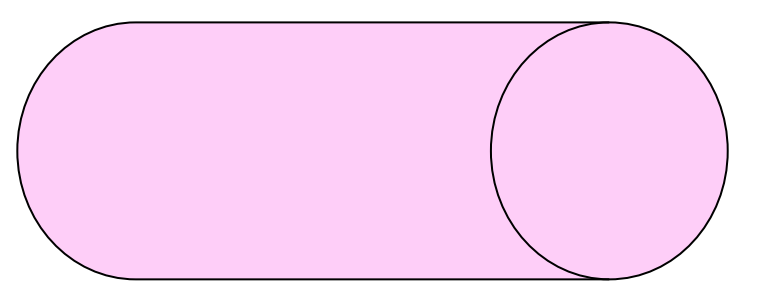

Diagrama esquemático de uma seção do axônio de sépia.

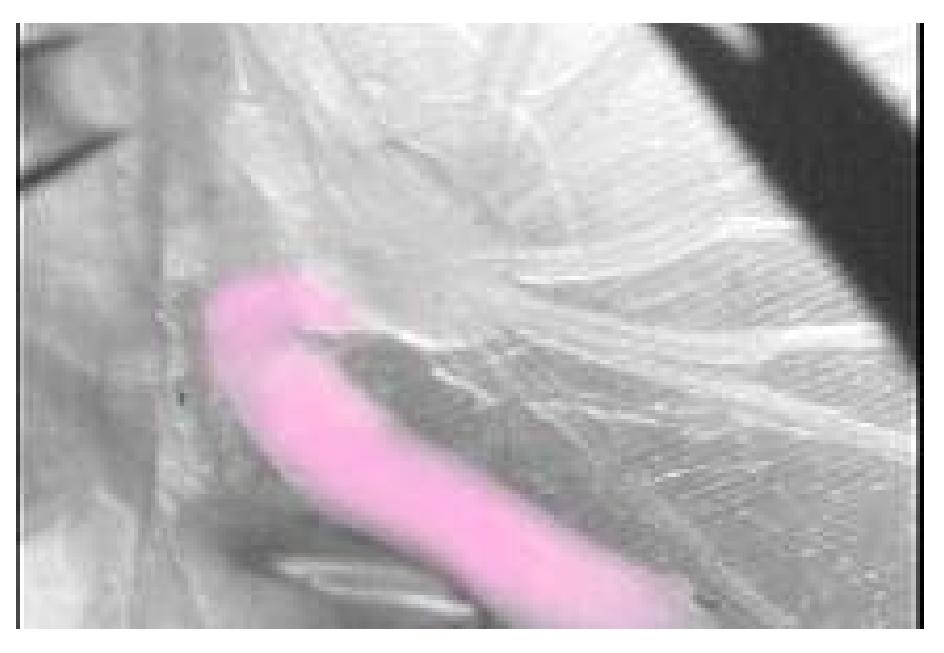

Axônio pré-sináptico da sépia, colorido em rosa para destaque. Fonte: [http://dels-old.nas.edu/USNC-IBRO-](http://dels-old.nas.edu/USNC-IBRO-USCRC/resources_methods_squid.shtml)[USCRC/resources\\_methods\\_squid.shtml](http://dels-old.nas.edu/USNC-IBRO-USCRC/resources_methods_squid.shtml)

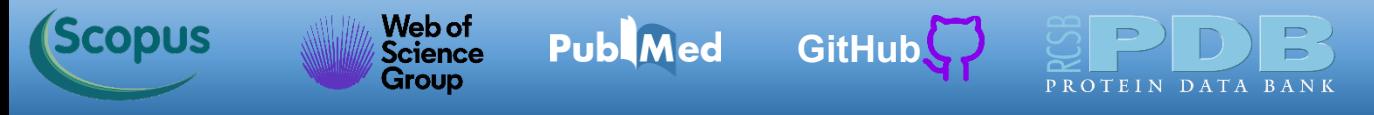

O diagrama esquemático abaixo ilustra o arranjo experimental simulado no HHsim. Temos o cilindro representando uma seção do axônio da sépia, onde foram inseridos 2 eletrodos. Temos o eletrodo 1 responsável pelo estímulo, que será medido em unidades de corrente elétrica, nA (nanoAmpére, 10-9 A).

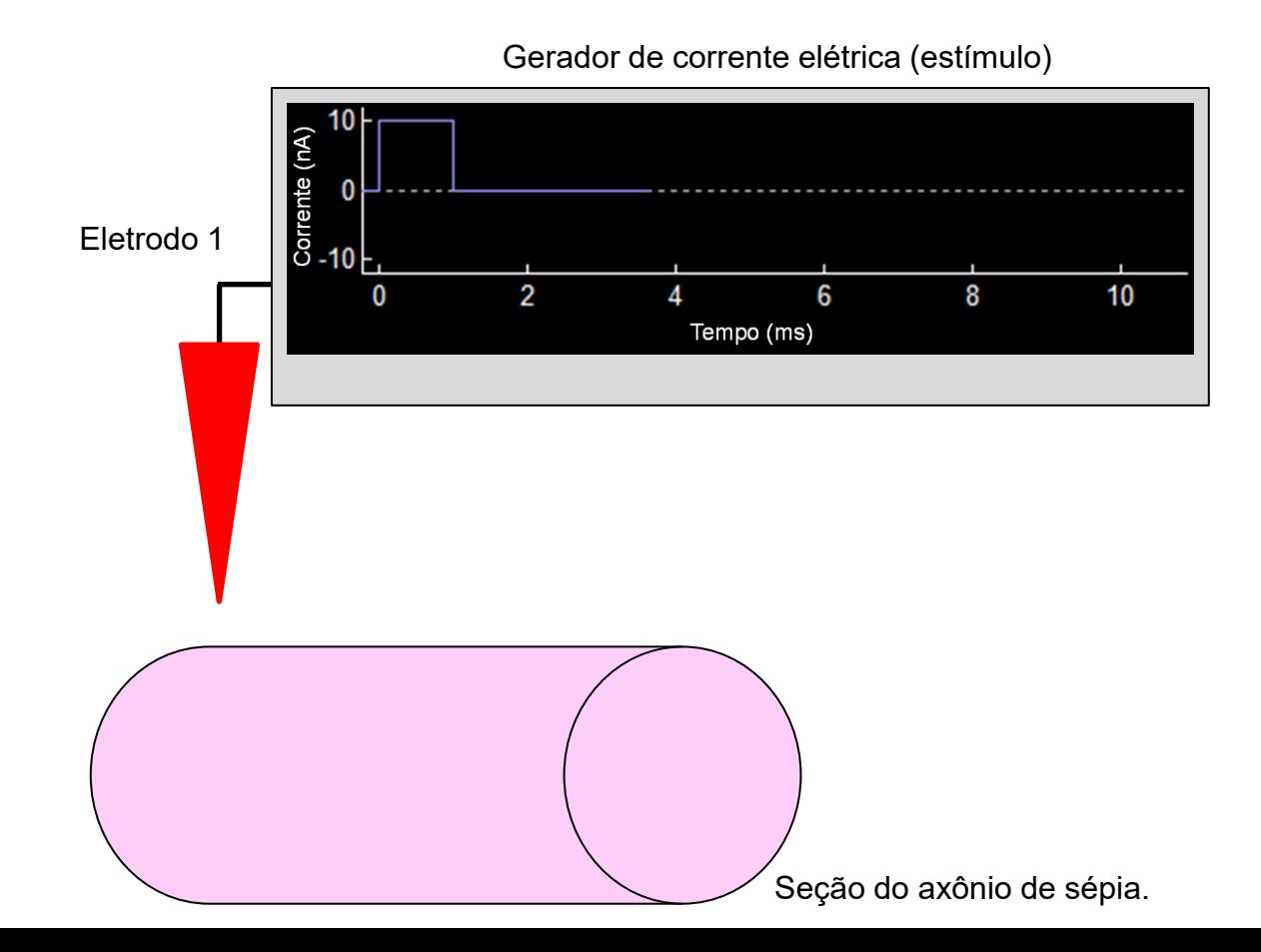

**Referência**: Hodgkin AL, Huxley AF. A quantitative description of membrane current and its application to conduction and excitation in nerve. J Physiol. 1952; 117(4): 500–544. doi: 10.1113/jphysiol.1952.sp004764. PMID: 12991237 [PubMed](https://www.ncbi.nlm.nih.gov/pmc/articles/PMC1392413/)

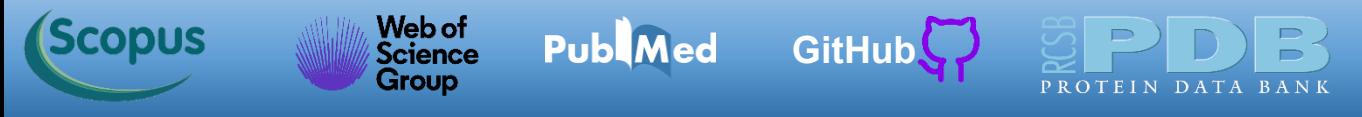

Temos um segundo eletrodo (eletrodo 2) inserido após o eletrodo 1. O posicionamento de eletrodo 2 indica que ele está mais próximo do terminal axonal que o eletrodo 1. Assim, o estímulo gerado no eletrodo 1 pode propagar-se ao longo do axônio e ser registrado no eletrodo 2. O eletrodo 2 está ligado a um voltímetro, que registra o potencial de membrana em mV em função do tempo (eixo horizontal).

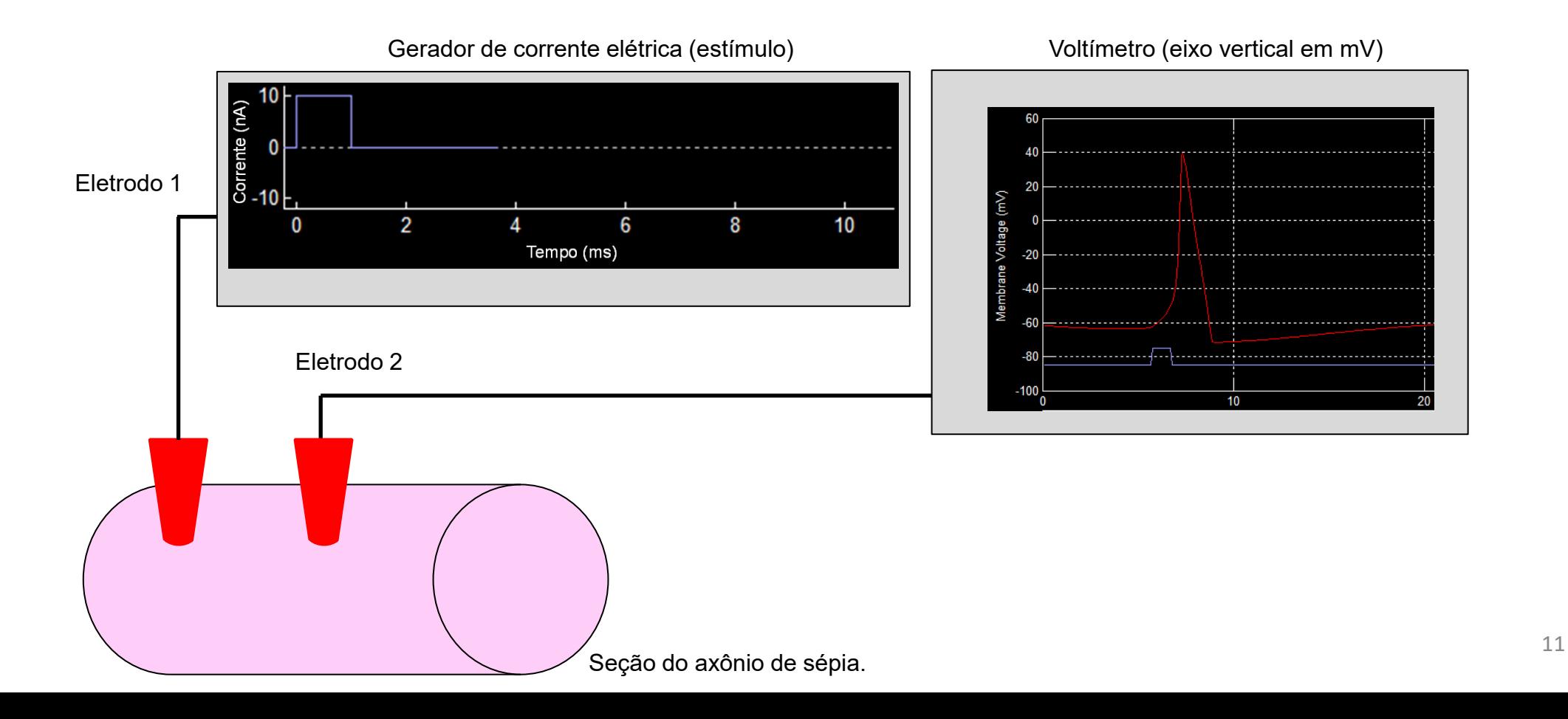

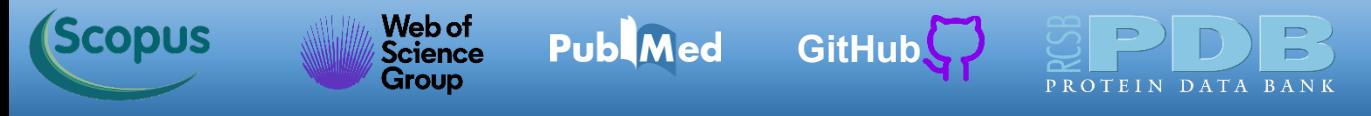

Na situação ilustrada abaixo, temos que o voltímetro mostra a evolução temporal (eixo horizontal) do potencial de membrana, num período de 20 ms, suficiente para vermos todas as fases do potencial de ação (despolarização, repolarização e hiperpolarização).

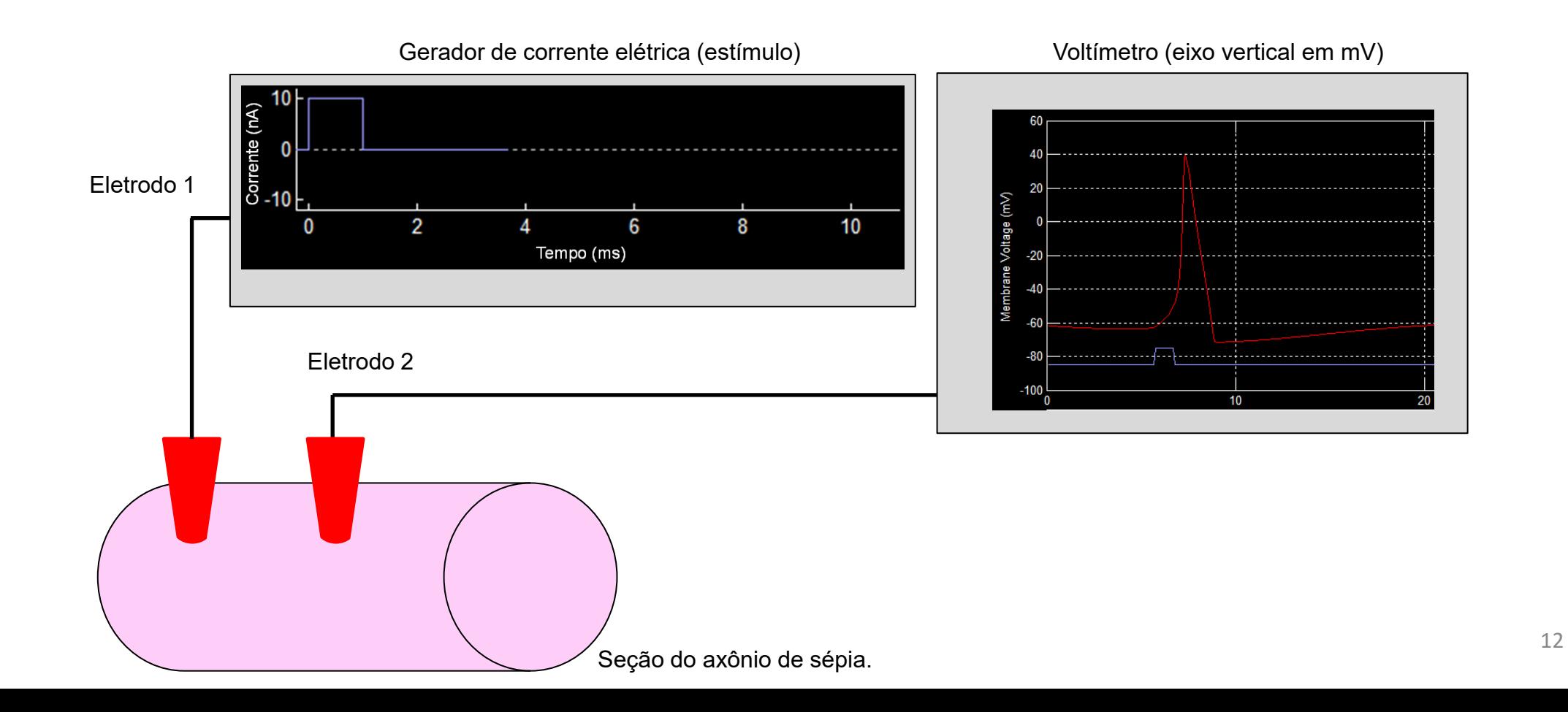

Web of<br>Science

**Group** 

**Publ**Med

**Scopus** 

Vamos usar o **[HHsim](https://www.cs.cmu.edu/~dst/HHsim/)** para destacar as características do potencial de ação do neurônio. Na figura temos a situação de potencial de repouso. A linha vermelha indica o potencial da membrana em repouso, a linha roxa indica o estímulo aplicado, a linha amarela a condutância do Na<sup>+</sup> e a verde a condutância do K<sup>+</sup> . As condutâncias indicam a facilidade com que os íons atravessam a membrana. Quanto maior a condutância, mais facilmente o íons cruza a membrana celular. No repouso temos as condutâncias iguais à zero (linhas verde e amarela).

**[GitHub](https://azevedolab.net/)**

[Símbolo do Github \(ícone do logotipo png\) roxo](https://github.com/azevedolab/)

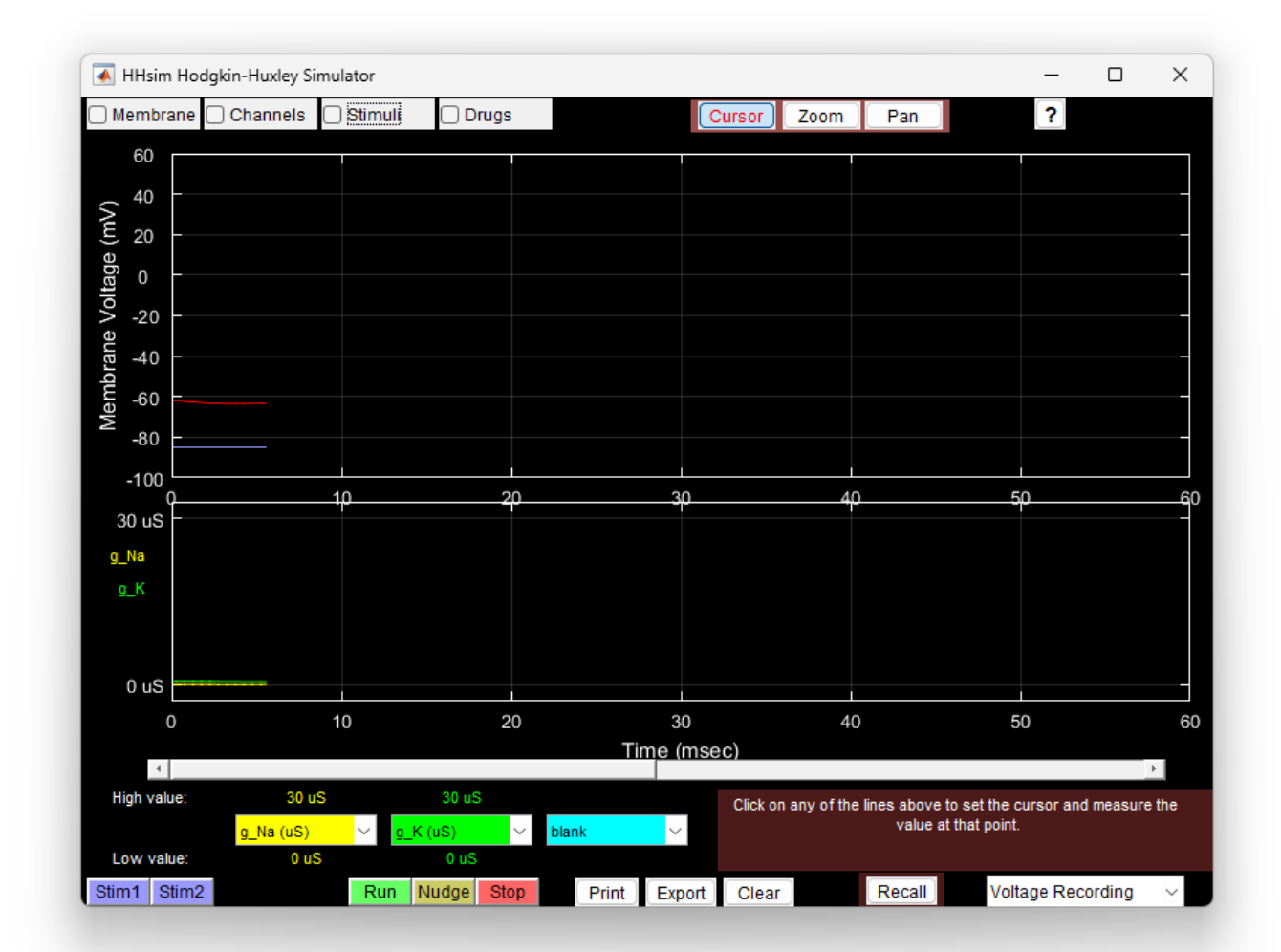

Web of<br>Science

Group

**Scopus** 

Aplicamos um estímulo, linha roxa, temos que o potencial de membrana atinge uma valor acima do potencial limiar (linha vermelha). Em tal situação, abrem-se os canais de Na<sup>+</sup> dependentes de voltagem. Confirmarmos a situação, verificando a condutância do Na<sup>+</sup> (linha amarela), que começa a subir, indicado o influxo de Na<sup>+</sup> . O eixo horizontal é o do tempo. Todo evento está registrado em pouco mais de 20 ms.

**Publ**Med

**[GitHub](https://azevedolab.net/)**

[Símbolo do Github \(ícone do logotipo png\) roxo](https://github.com/azevedolab/)

Comparando-se as condutâncias, vemos que a condutância do Na<sup>+</sup> (linha amarela) atinge o valor máximo, antes da a condutância do K<sup>+</sup> (linha amarela). Isto deve-se ao fato do canal de Na<sup>+</sup> dependente de voltagem abrir-se antes do canal de K<sup>+</sup> dependente de voltagem

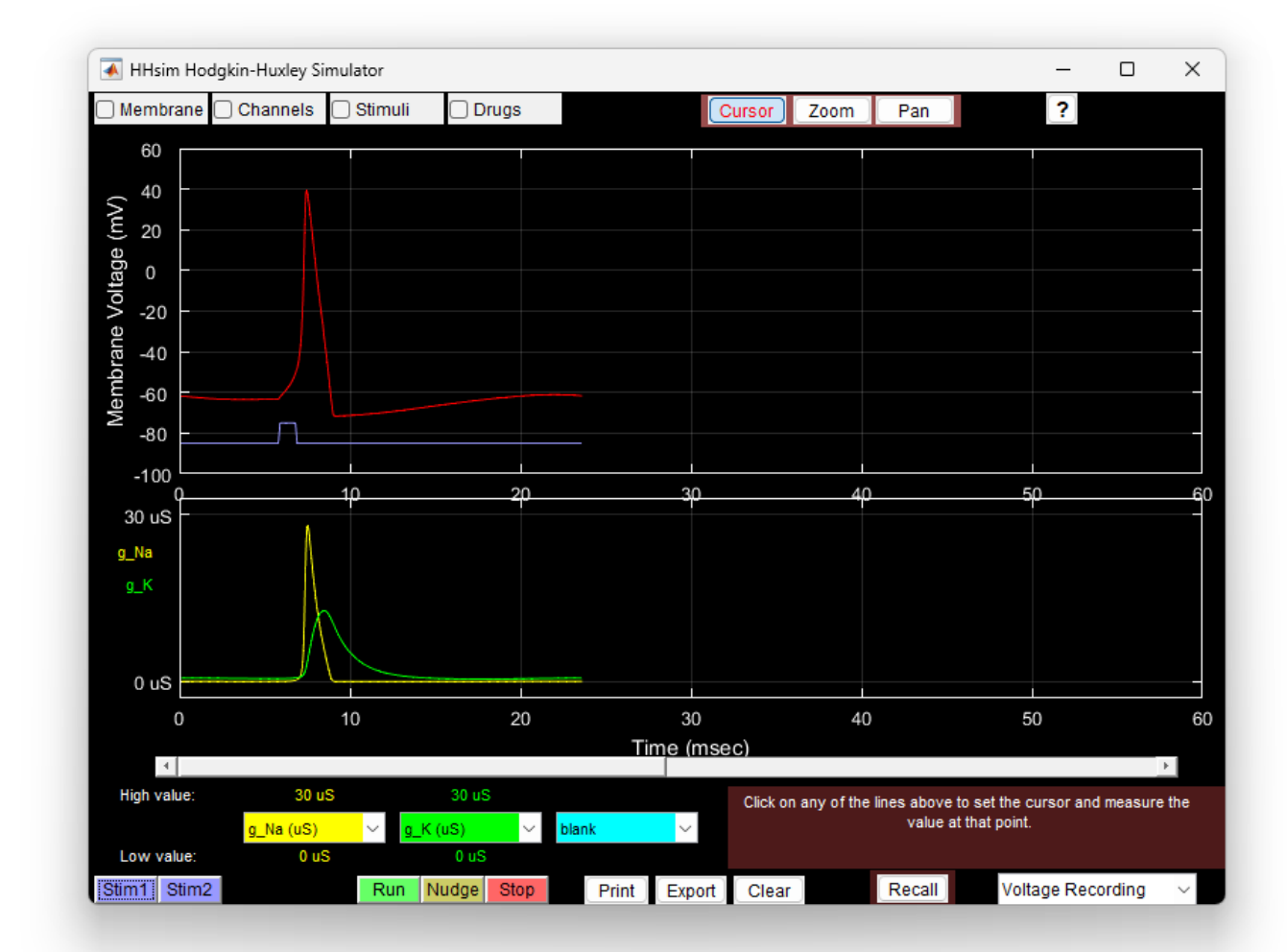

Web of<br>Science

**Group** 

**Scopus** 

Depois de poucos milissegundos, ambos canais estão fechados, como vemos com as condutâncias retornando para o valor zero. Depois de mais alguns milissegundos, o potencial de membrana (linha vermelha) retorna ao valor de repouso. Podemos dizer que o potencial de ação é um evento de tudoou-nada, ou seja, só ocorre o disparo se o estímulo (ou soma de estímulos) for acima de um valor de referência chamado potencial limiar.

**Publ**Med

**[GitHub](https://azevedolab.net/)**

[Símbolo do Github \(ícone do logotipo png\) roxo](https://github.com/azevedolab/)

PROTEIN DATA

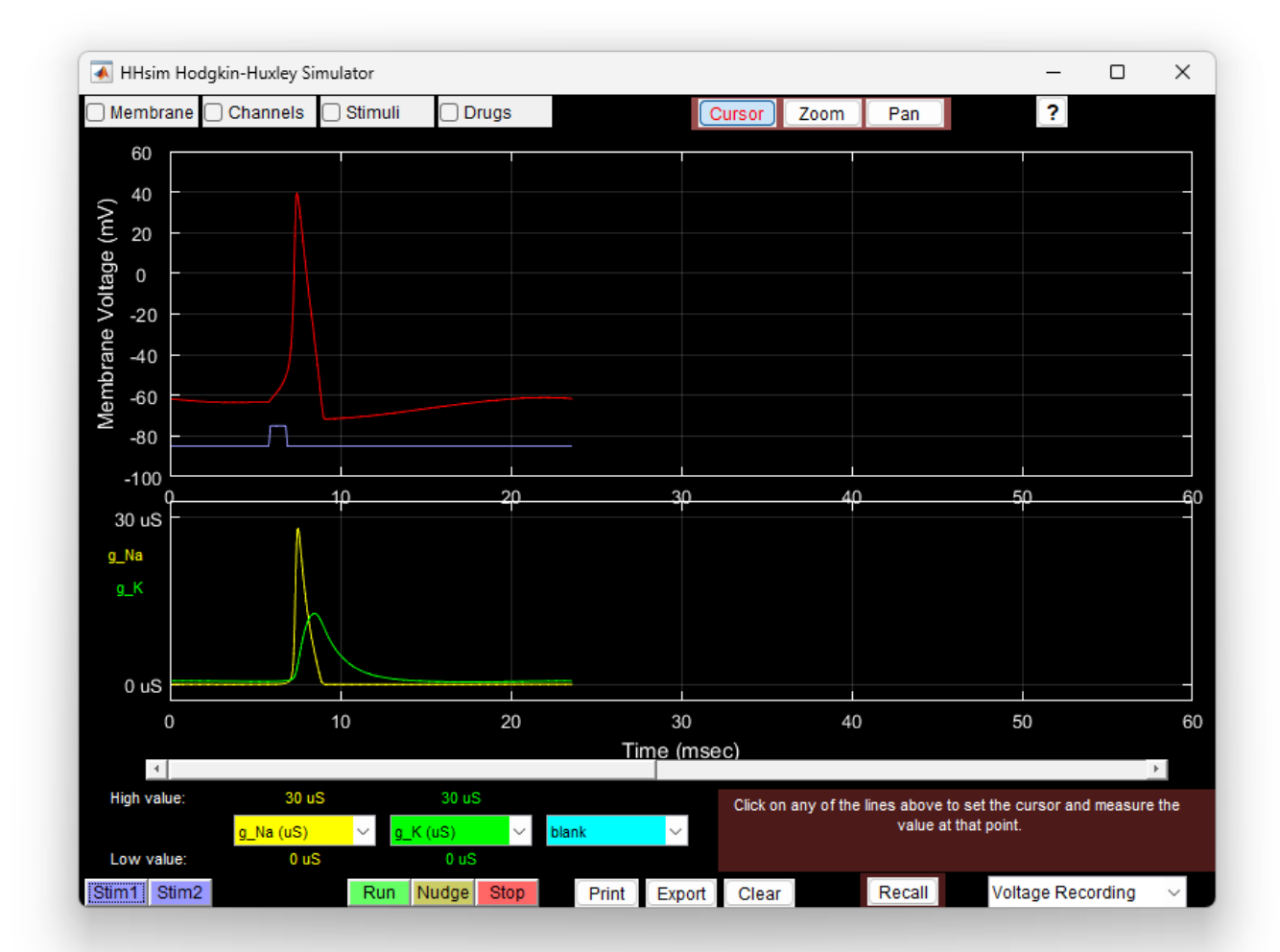

Web of<br>Science

**Group** 

**Scopus** 

**Publ**Med

Na situação ilustrada no gráfico, temos dois estímulos (linha roxa). O primeiro estímulo é 30 % do segundo estímulo. Vemos que a resposta gerada pelo primeiro estímulo é quase nula. Observamos somente uma pequena oscilação da linha vermelha (potencial de membrana). O segundo estímulo gera o disparo do potencial de ação. O neurônio tem essa característica para evitar o seu disparo por sinais espúrios. Dizemos que o neurônio tem um potencial limiar, acima do qual estímulos causam o disparo do potencial. Estímulos abaixo do potencial limiar não geram o disparo do potencial de ação.

**[GitHub](https://azevedolab.net/)**

[Símbolo do Github \(ícone do logotipo png\) roxo](https://github.com/azevedolab/)

PROTEIN DATA

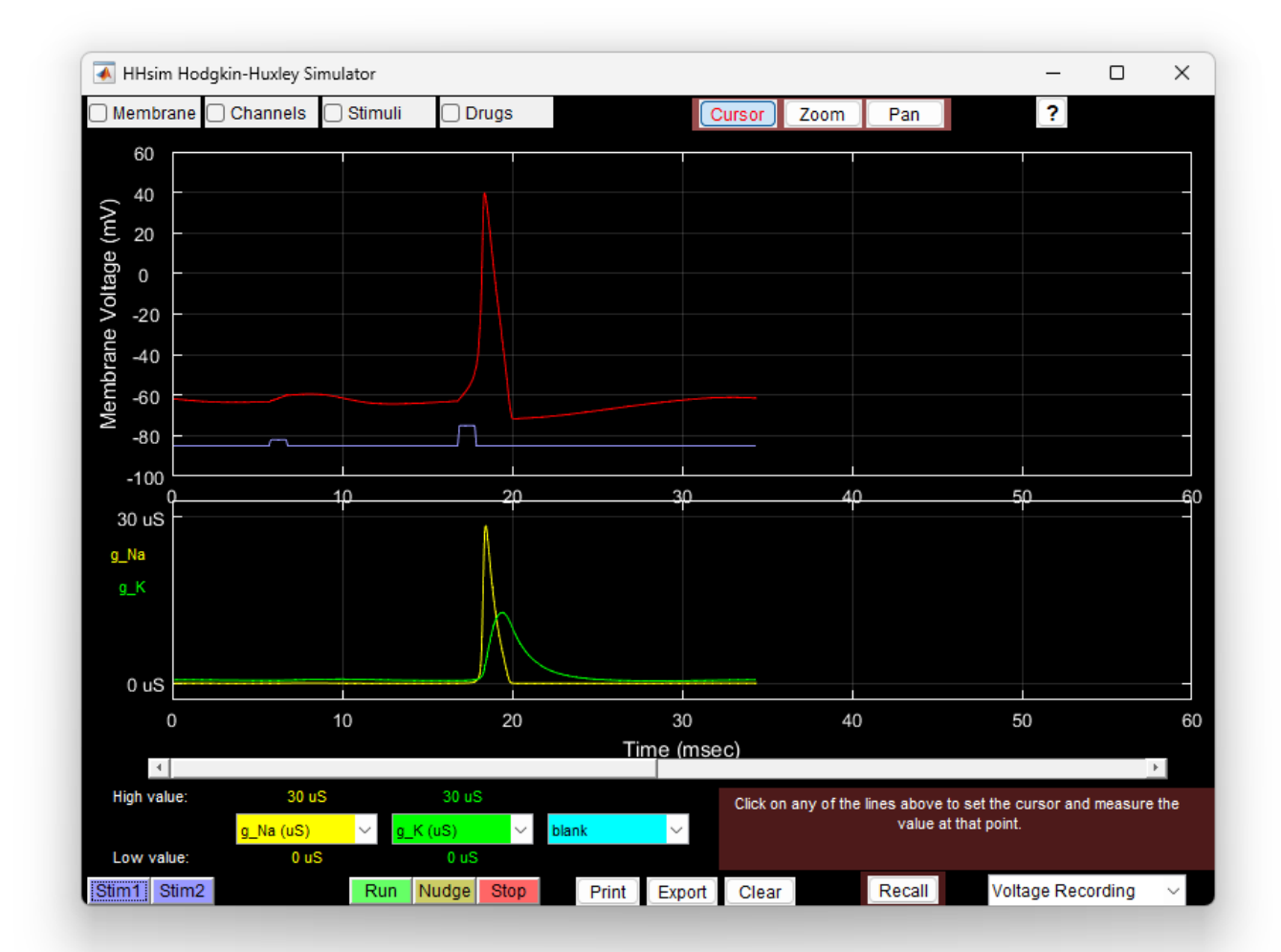

Web of<br>Science

Group

**Scopus** 

O neurônio processa os estímulos e responde ficando em repouso se a somatória dos estímulos ficar abaixo do valor limiar. Caso a somatória dos estímulos seja supere o potencial limiar, temos o disparo de um potencial de ação. Que se caracteriza por três fases denominadas de despolarização, repolarização e hiperpolarização. As fases estão em destaque no gráfico ao lado.

**Publ**Med

**[GitHub](https://azevedolab.net/)**

[Símbolo do Github \(ícone do logotipo png\) roxo](https://github.com/azevedolab/)

PROTEIN DATA

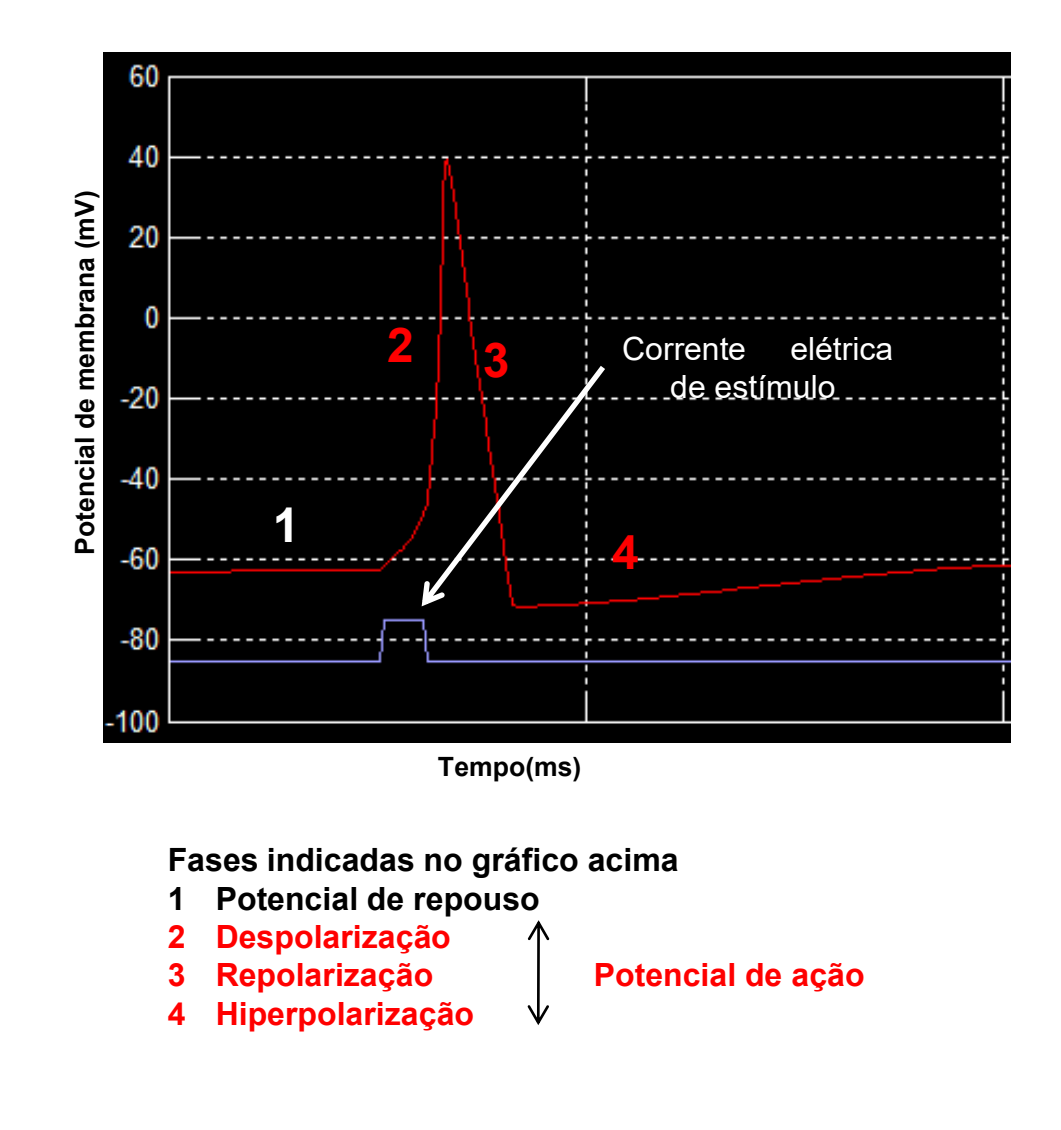

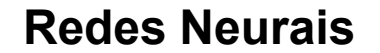

<span id="page-17-0"></span>**(Scopus** 

Web of<br>Science

**Group** 

**Publ**Med

As **redes neurais** formam uma classe de algoritmos de aprendizado de máquina que assemelham-se aos neurônios do cérebro humano. Há uma analogia na somatória das entradas e o uso de uma **função de ativação** para emular o disparo de um potencial de ação. Acima temos a representação do nosso neurônio, o tijolo básico das redes neurais biológicas. Os dendritos podem ser pensados como as entradas. O corpo celular o processador e o axônio é a saída. Na figura abaixo à direita temos a representação de um neurônio artificial, que soma as entradas e submete o resultado a uma função de ativação ( $\sigma$ ) (agora uma função matemática como a função degrau).

[GitHub](https://azevedolab.net/)<sup>C</sup>

[Símbolo do Github \(ícone do logotipo png\) roxo](https://github.com/azevedolab/)

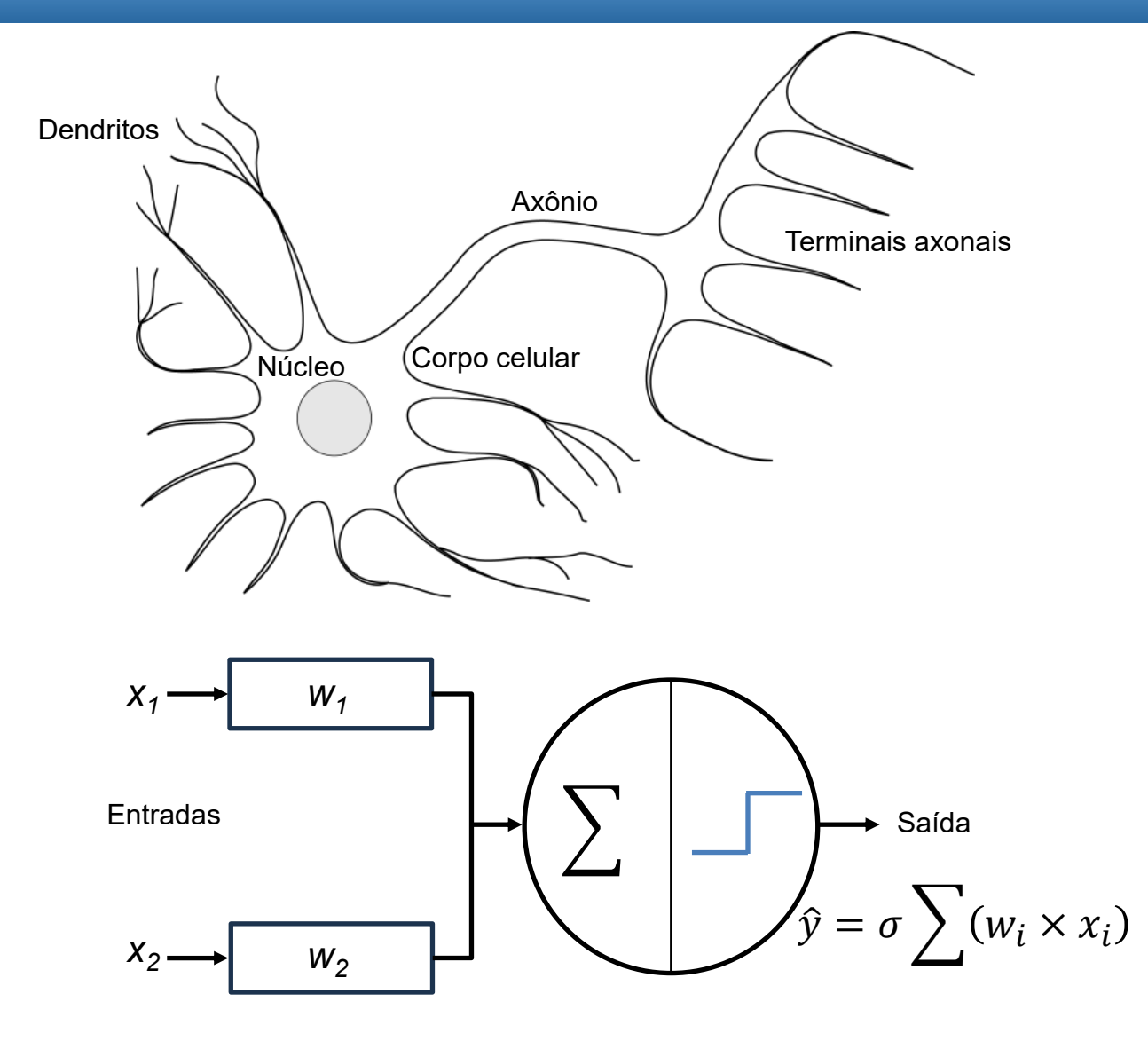

Na equação acima,  $w_i$  indica um peso que é multiplicado pela entrada  $\boldsymbol{\mathsf{x}}_{i\cdot}$ 

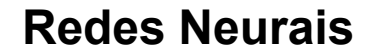

**(Scopus** 

Web of<br>Science

**Group** 

**Publ**Med

De uma forma geral é mais fácil descrevemos as redes neurais como uma função matemática que mapeia as entradas para gerarem saídas desejadas. Veremos intuitivamente um tipo básico de rede neural chamado **perceptron**. No diagrama esquemático do neurônio artificial (figura inferior à direita) temos uma rede neural de uma camada. Podemos dizer que o perceptron é simplesmente uma função matemática que toma um conjunto de entradas, faz uma computação (somatório seguida de aplicação da função de ativação  $(\sigma)$ ) e gera como saída o resultado deste processo. A equação ao lado indica o resultado (*ŷ*).

[GitHub](https://azevedolab.net/)<sup>C</sup>

[Símbolo do Github \(ícone do logotipo png\) roxo](https://github.com/azevedolab/)

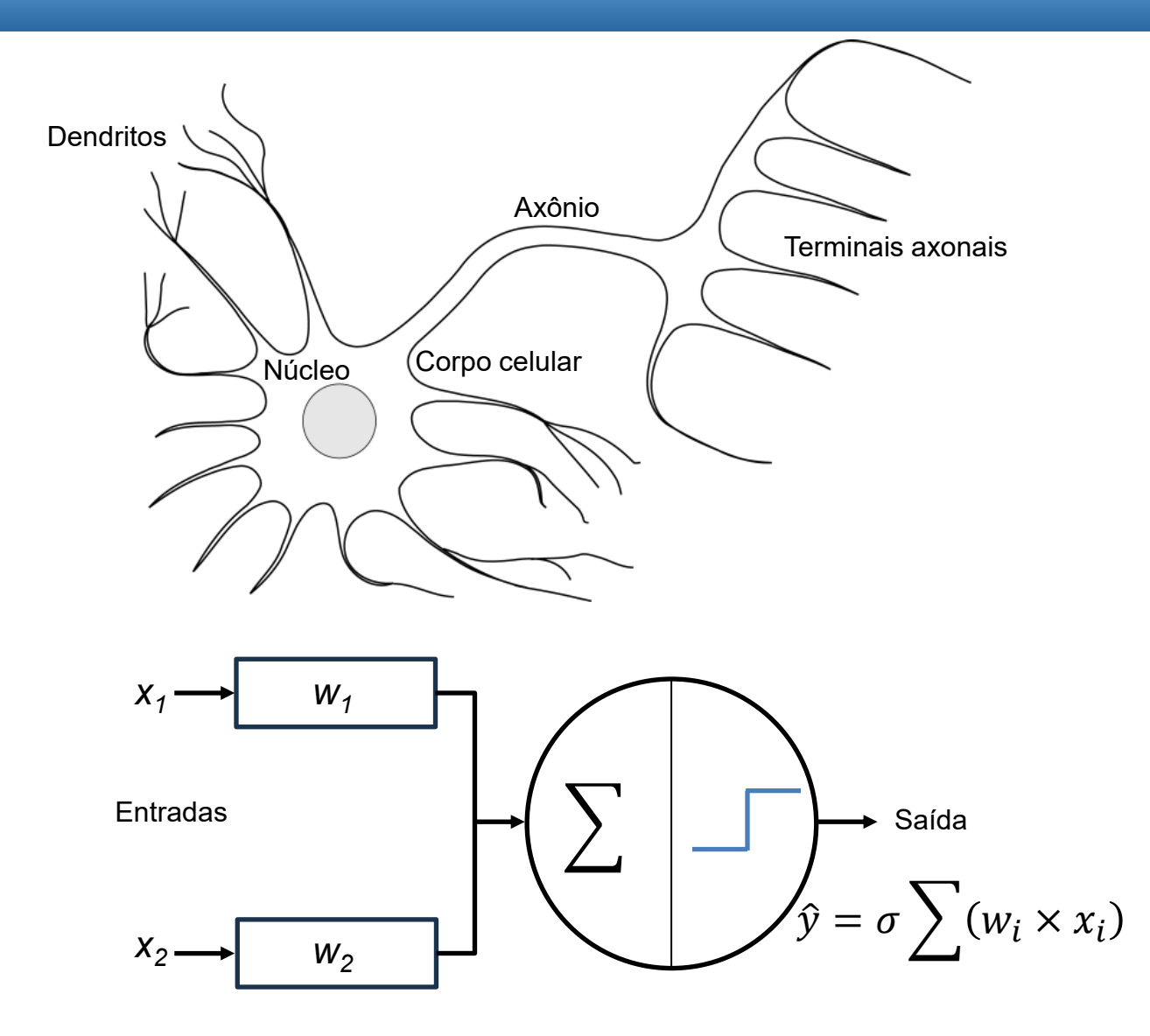

Na equação acima,  $w_i$  indica um peso que é multiplicado pela entrada  $\boldsymbol{\mathsf{x}}_{i\cdot}$ 

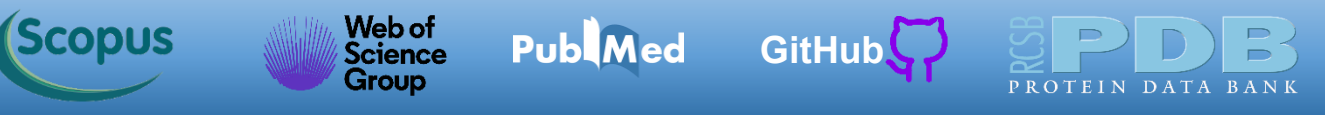

O perceptron usa uma das arquiteturas mais simples para a implementação de **redes neurais artificiais**. Sua proposta original foi descrita por Frank Rosenblatt [\(Rosenblatt,](https://pubmed.ncbi.nlm.nih.gov/13602029/) 1958). Generalizando, podemos dizer que redes neurais consistem dos seguintes componentes: Uma camada de entrada, *x* Um número arbitrário de camadas ocultas Uma camada de saída, *ŷ* Um conjunto de pesos (*w*) e vieses (bias) (*b*) entre cada camada Uma função de ativação para cada camada oculta,  $\sigma$ 

O diagrama esquemático ao lado ilustra a arquitetura de uma rede neural de duas camadas. **Note que a camada de entrada é normalmente excluída da contagem de camadas**.

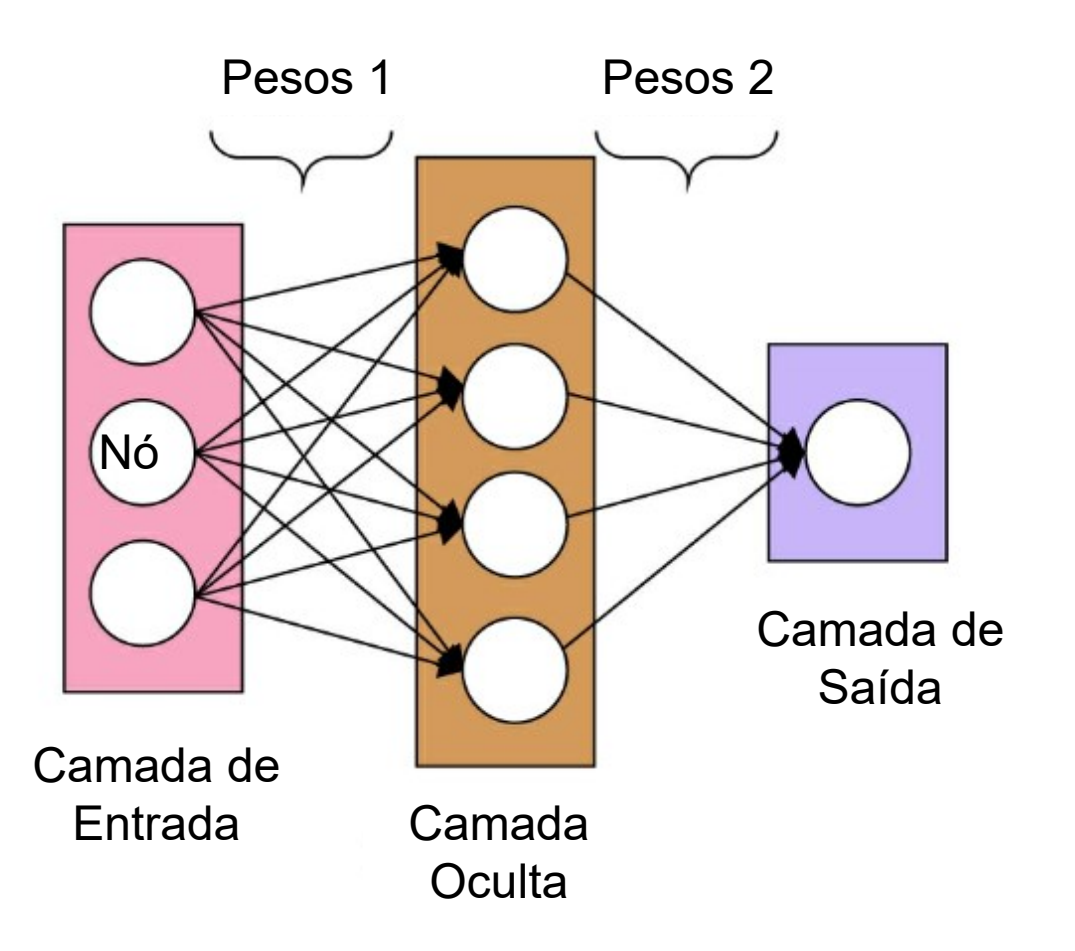

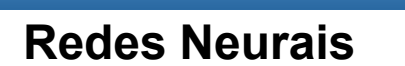

**(Scopus** 

A saída (*ŷ*) para um perceptron de duas camada é definida pela seguinte expressão.

Web of<br>Science

**Group** 

 $\hat{v} = \sigma(w_2 \sigma(w_1 x + b_1) + b_2)$ 

**Publ**Med

[GitHub](https://azevedolab.net/)<sup>C</sup>,

[Símbolo do Github \(ícone do logotipo png\) roxo](https://github.com/azevedolab/)

Podemos destacar que na equação acima as únicas variáveis que afetam a saída (*ŷ*) são os pesos e vieses (bias) (*w*'s e *b*'s).

Os valores adequados de pesos e vieses (bias) determinam o poder de previsão da rede neural. Chamamos o processo de ajuste dos pesos e vieses (bias) a partir dos dados de entrada de **treinamento da rede neural**.

*x*: entradas *w*: pesos *b*: vieses (bias) *y*: valores reais *ŷ*: valores previstos pelo modelo  $\sigma$ : função de ativação *loss(ŷ,y)*: função de perda *MSE*: erro quadrático médio  $∇<sub>w</sub>MSE(w)$ : gradiente do *MSE*  $\eta$ : taxa de aprendizado

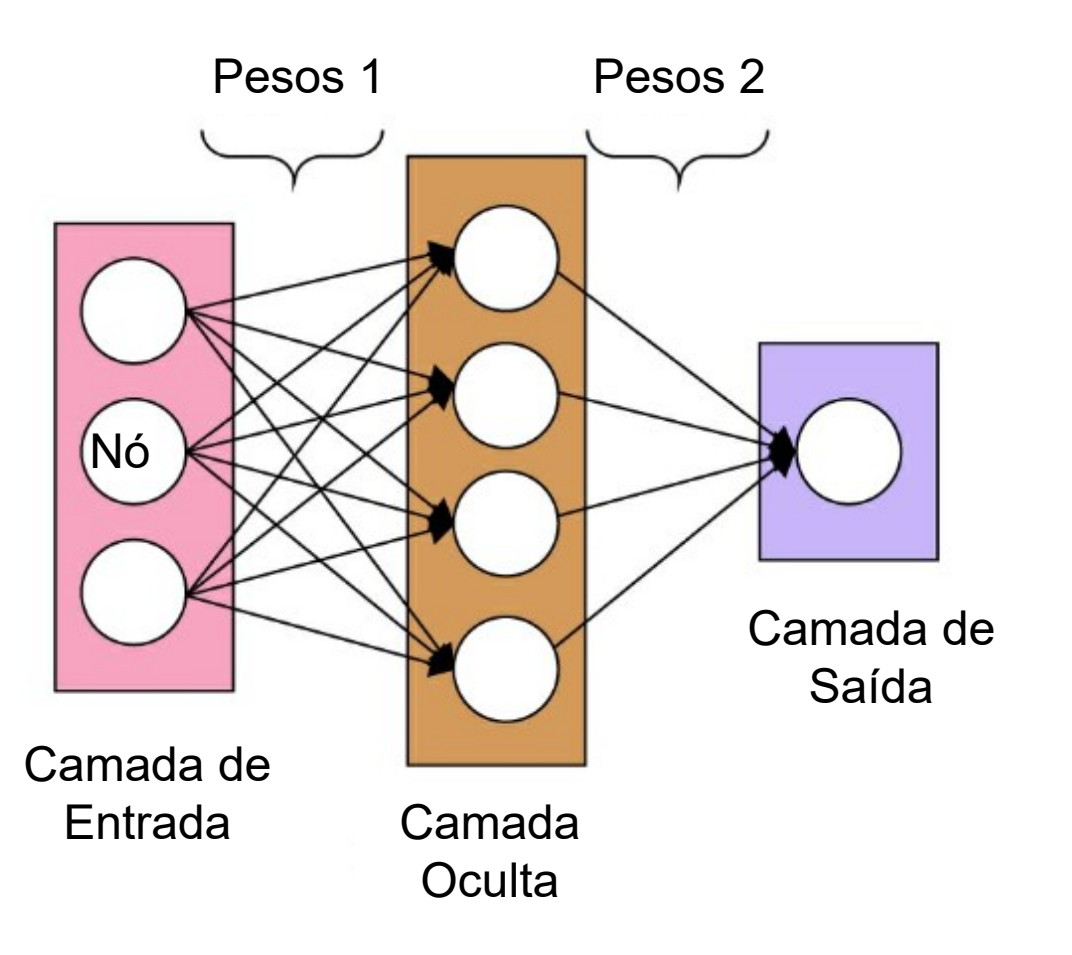

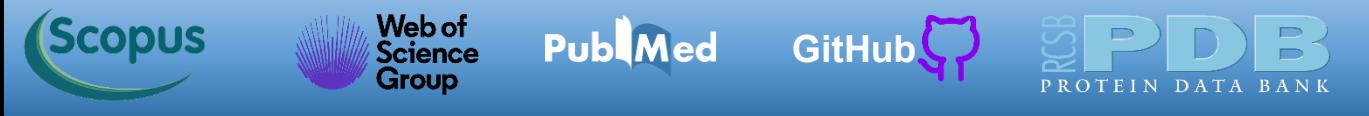

Abaixo temos a comparação de uma rede neural biológica com uma rede neural computacional. As sinapses representam as conexões entre as camadas.

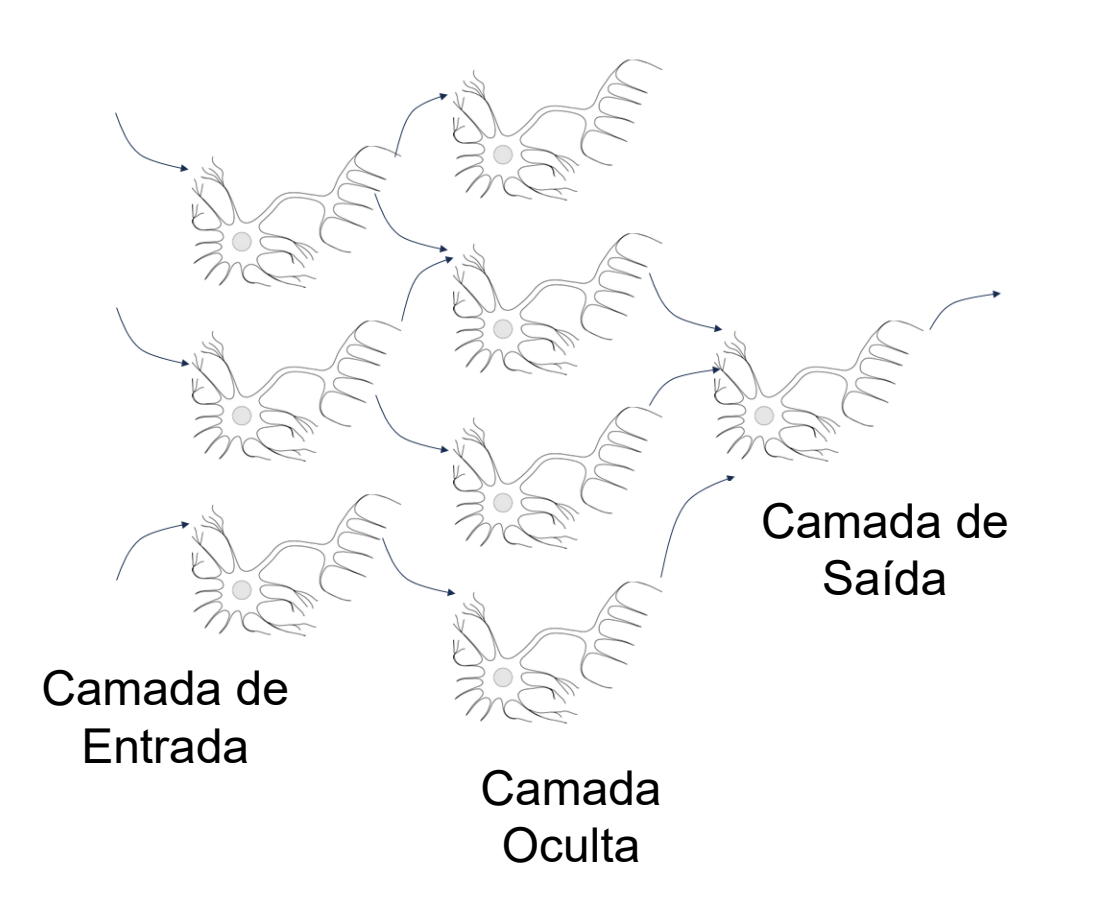

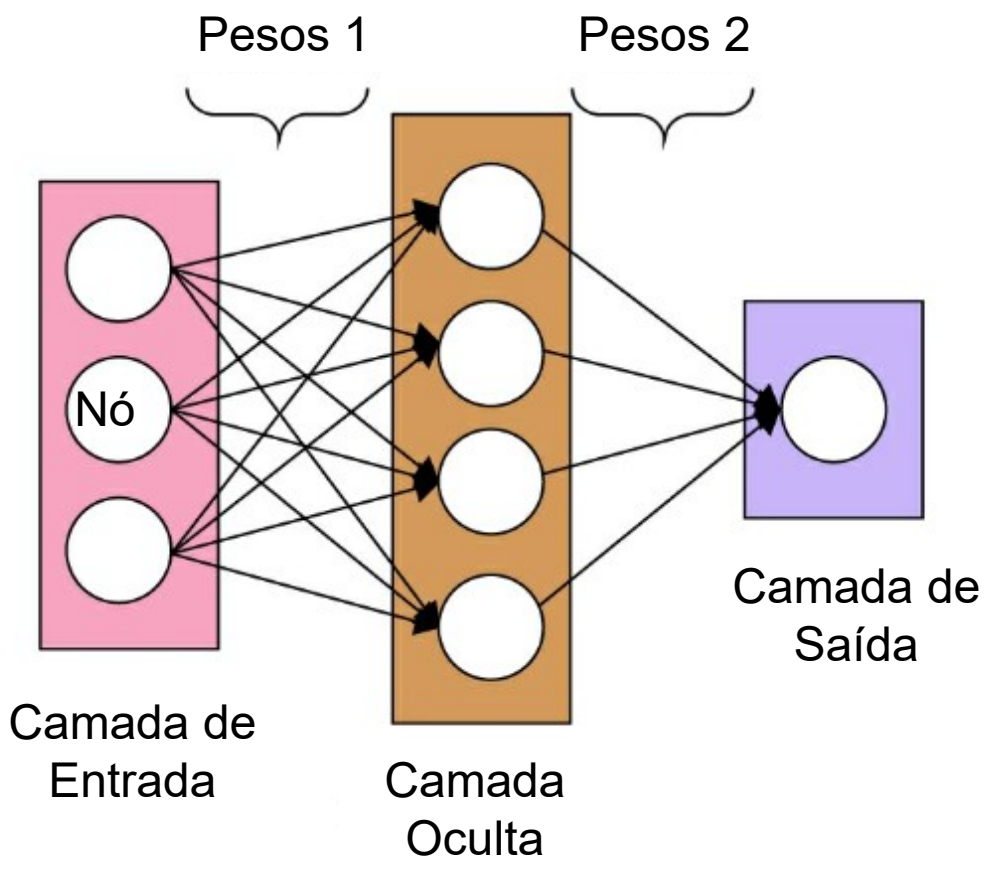

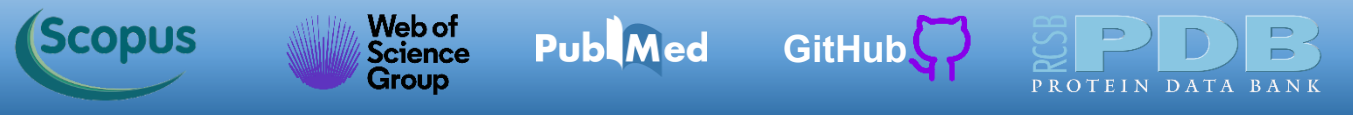

Cada iteração do processo de treinamento consiste dos seguintes passos

- 1. Cálculo da saída prevista (*ŷ*), conhecida como *Feedforward*
- 2. Atualização dos pesos e vieses (bias), conhecida como Retropropagação (*Backpropagation*).

Os passos estão ilustrados no diagrama esquemático abaixo.

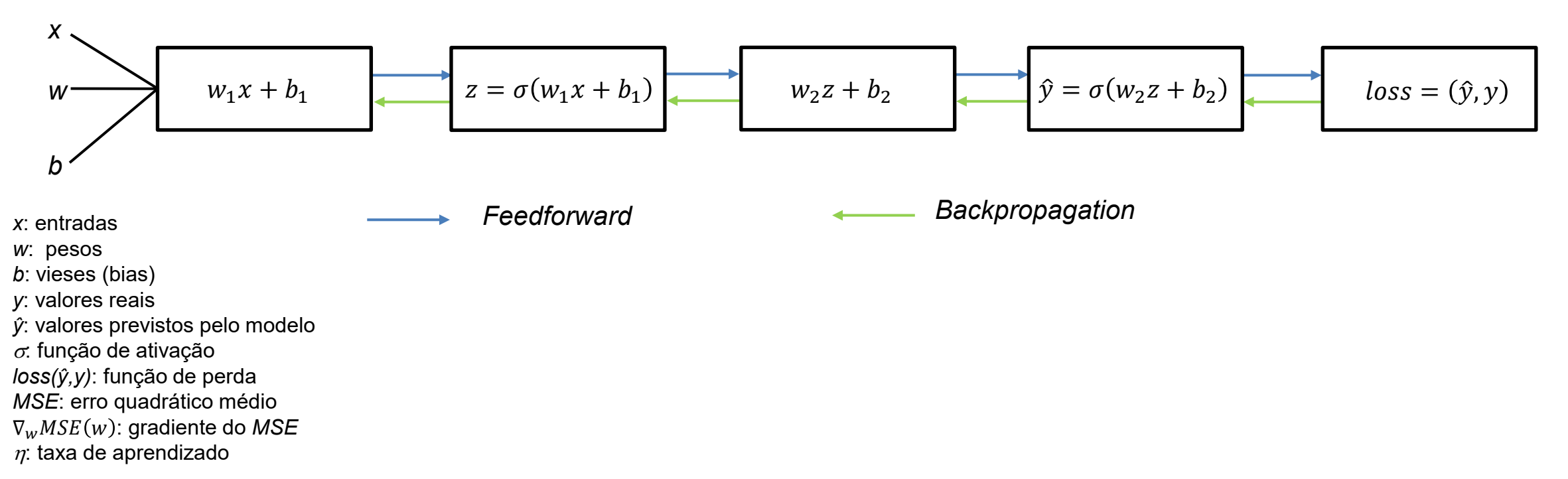

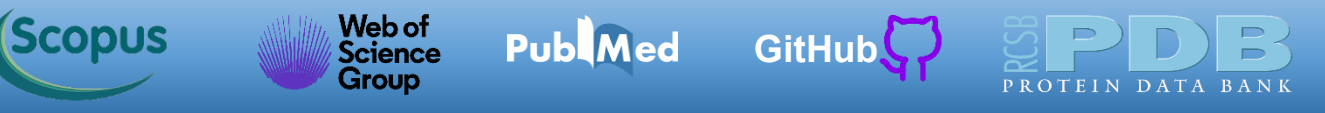

A função *loss(ŷ,y)* (traduzida como **função de perda**) visa avaliar o poder de previsão do modelo atual. No cálculo da função de perda temos como entrada os valores previstos (*ŷ*) e reais (ou experimentais) (*y*). Podemos usar como função de perda as métricas previamente estudadas durante o curso. No próximo código discutido nesta aula, usaremos o MSE (*mean squared error*) (erro quadrático médio). O objetivo da implementação da rede neural é chegar a um modelo que minimize a função de perda, no código a ser visto o objetivo é chegar a um modelo que minimize o MSE.

$$
MSE = \frac{1}{n} \sum_{i=1}^{n} (y_i - \hat{y}_i)^2 \quad MAE = \frac{1}{n} \sum_{i=1}^{n} |y_i - \hat{y}_i| \quad RMSE = \frac{1}{n} \sqrt{\sum_{i=1}^{n} (y_i - \hat{y}_i)^2 \quad R^2 = 1 - \frac{\sum_{i=1}^{n} (y_i - \hat{y}_i)^2}{\sum_{i=1}^{n} (y_i - \frac{\sum_{j=1}^{n} y_j}{n})^2}}
$$

Nas equações acima,  $\hat{y_i}$  indica os valores previstos por um modelo e  $y_i$  são os valores experimentais (ou reais) para *n* observações.

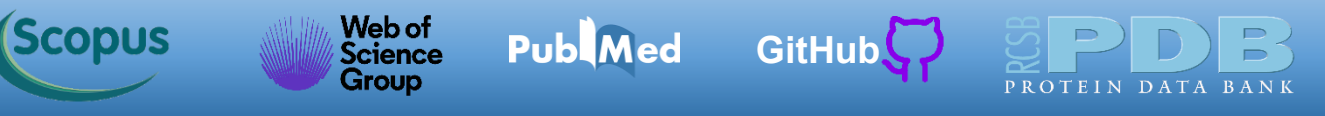

A partir da função de perda (*loss(ŷ,y)*), podemos atualizar os pesos e vieses (bias) usando o processo de retropropagação (*backpropagation*). Para determinarmos os ajustes necessários, fazemos uso da derivada parcial da função de perda com relação aos pesos e vieses. A derivada indica a inclinação da curva da função de perda. A partir da derivada, atualizamos os pesos e vieses por adição ou subtração dos valores dos pesos da iteração anterior. Esse método é chamado de **gradiente descendente**. A principal ideia do método de gradiente descendente é que a partir da derivada (gradiente) da função de perda com relação aos pesos, podemos ajustálos de forma conveniente.

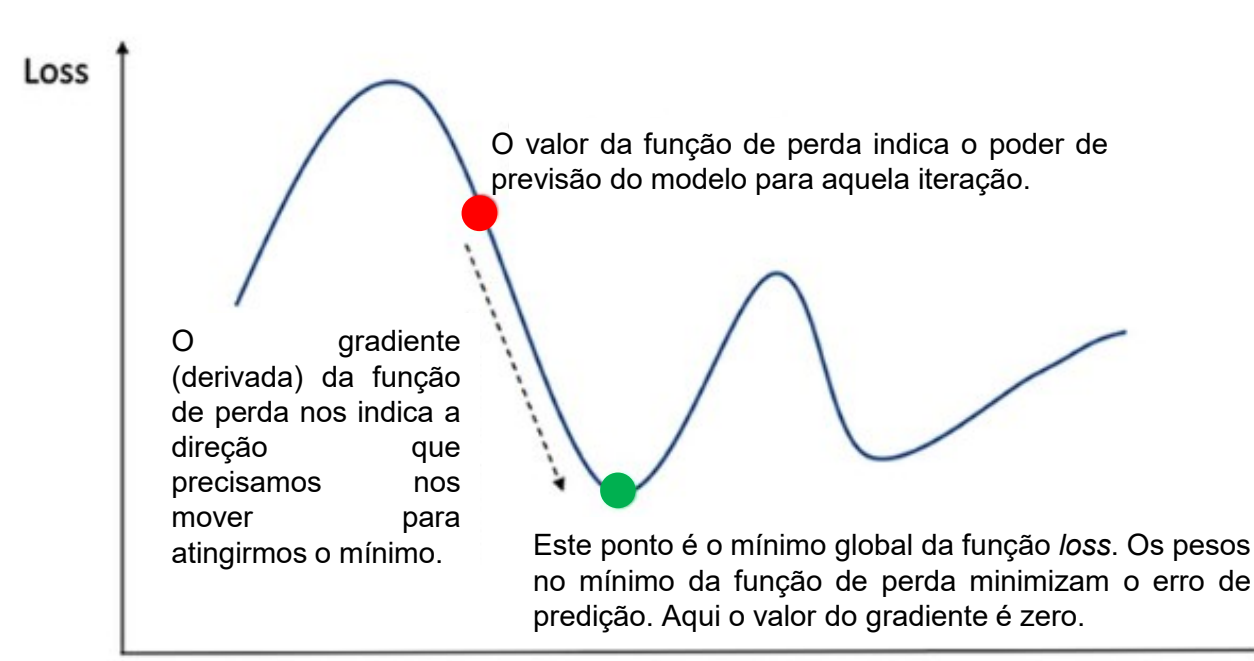

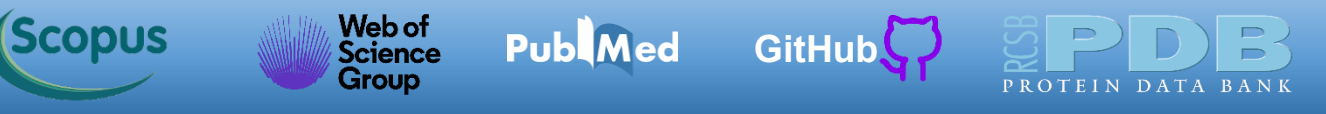

A ideia geral do gradiente descendente é ajustar iterativamente os parâmetros com o intuito de minimizar uma função de perda (também chamada de função de custo). Considere uma situação hipotética onde você está numa montanha sem abismos, onde seu objetivo é chegar à parte mais baixa. Você só consegue sentir a inclinação do terreno com os pés, pois a montanha está envolta num nevoeiro denso. A forma mais rápida de chegar à parte mais baixa é movendo-se na direção onde a inclinação é máxima. É justamente isso que o gradiente descendente realiza: calcula o gradiente local da função de perda (MSE) em relação ao vetor de parâmetro *w* e segue em direção ao gradiente descendente. Quando o gradiente é zero, você está na parte mais baixa da montanha.

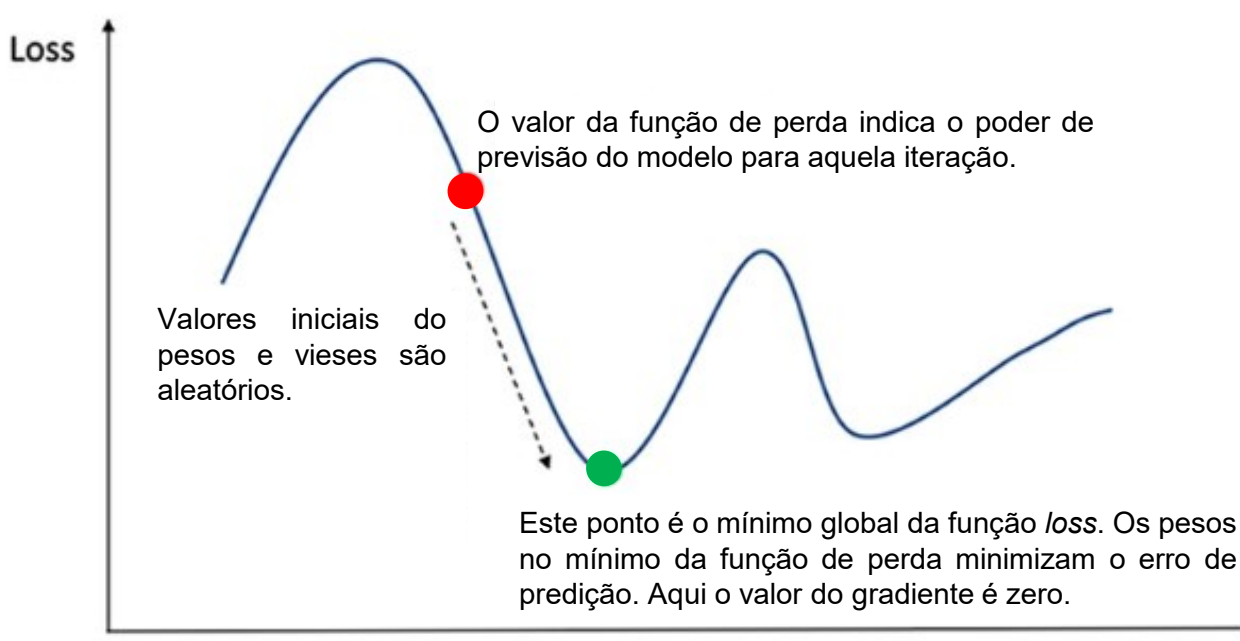

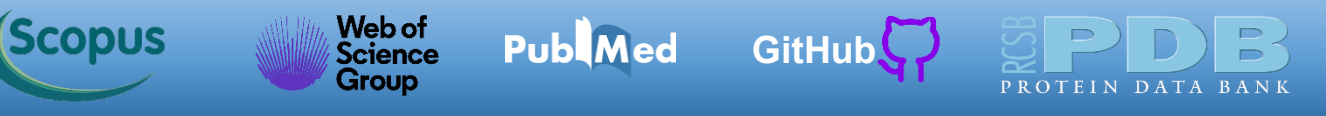

Na implementação do método do gradiente descendente, iniciamos atribuindo pesos aleatórios. Podemos representar os pesos numa notação condensada na forma de um vetor (**w**). O negrito indica que temos um vetor. Inicialmente, o vetor tem valores aleatórios (isso se chama **inicialização aleatória**). Na sequência, aprimoramos gradualmente o poder de previsão do modelo (quantificado pelo o MSE), dando um passo de cada vez. Vamos no processo diminuindo a função de perda chegando ao mínimo com a convergência do algoritmo. Na figura abaixo à esquerda, cada iteração representa um ponto sobre a curva da função *loss*.

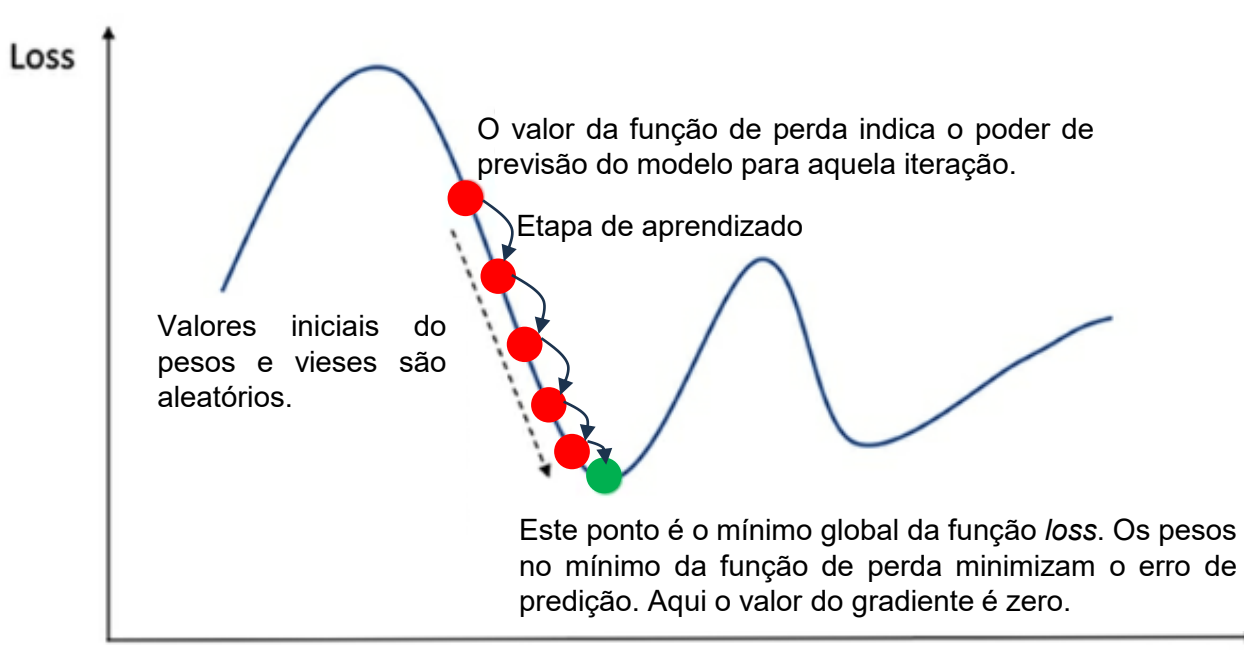

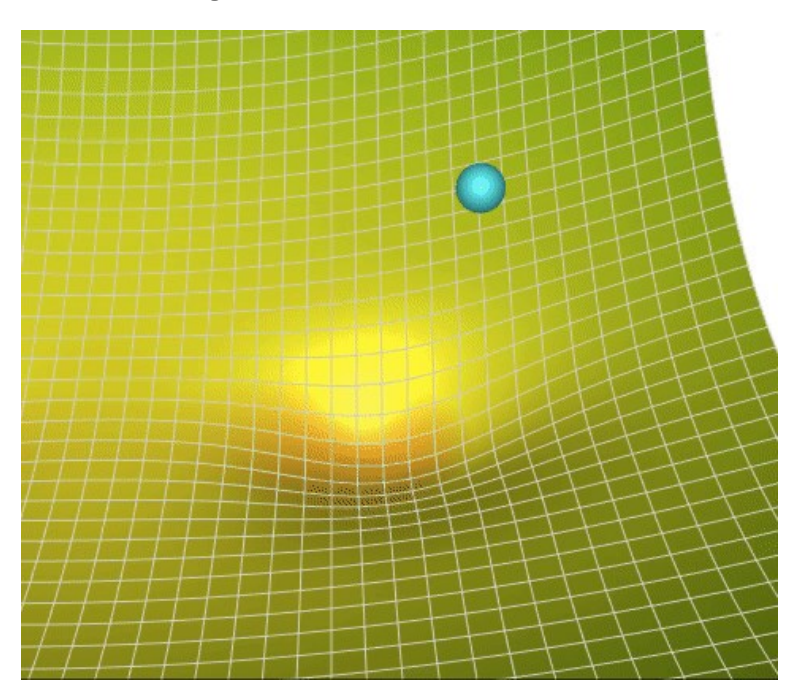

Animação ilustrando o método de gradiente descendente.

Weight

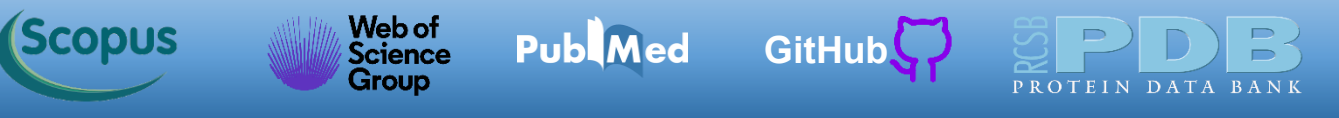

A animação abaixo à direita capta a ideia central do método de gradiente descendente. Na animação vemos um ponto com três caminhos possíveis indicados por vetores. O vetor preto é o gradiente, que indica a direção a ser seguida para atingirmos o mínimo global.

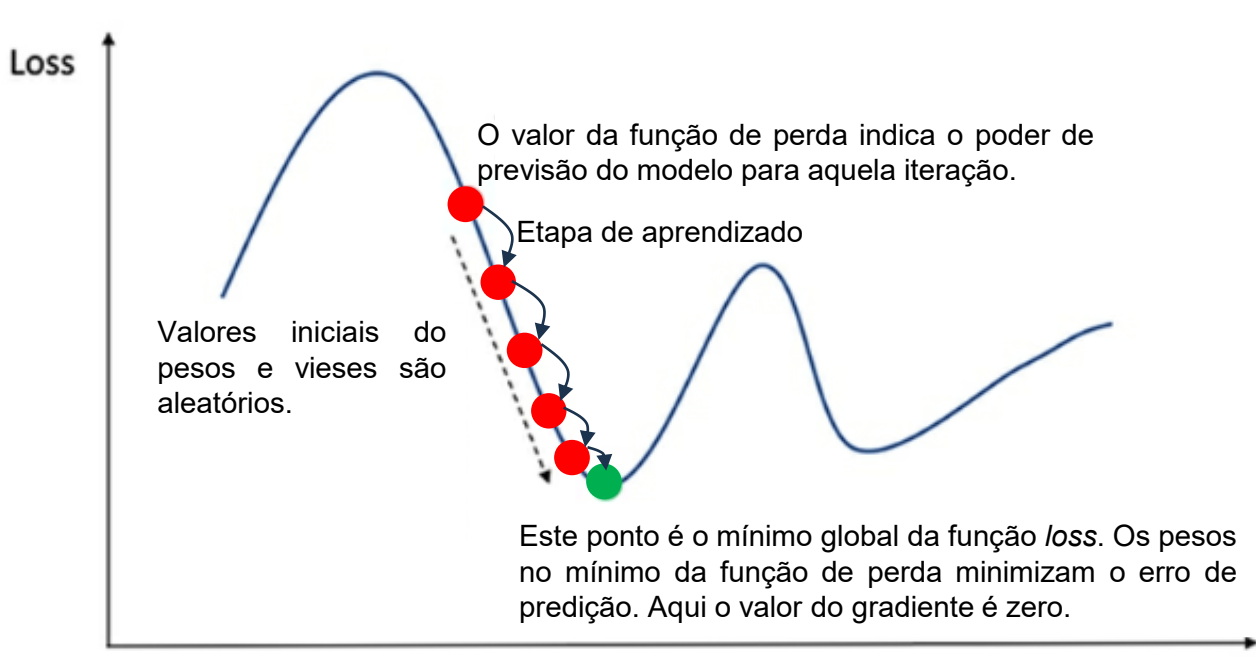

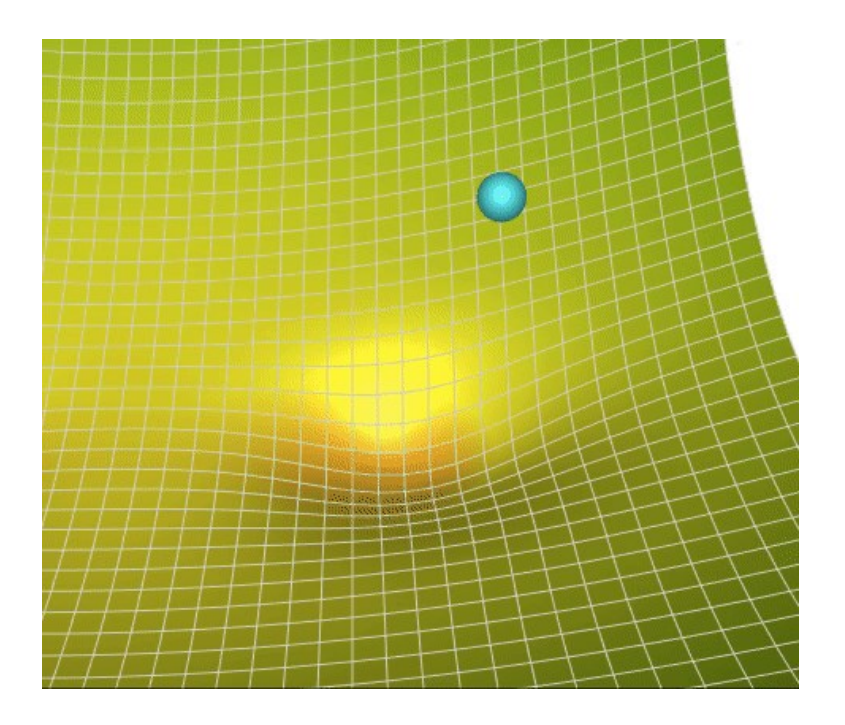

Animação ilustrando o método de gradiente descendente.

Weight

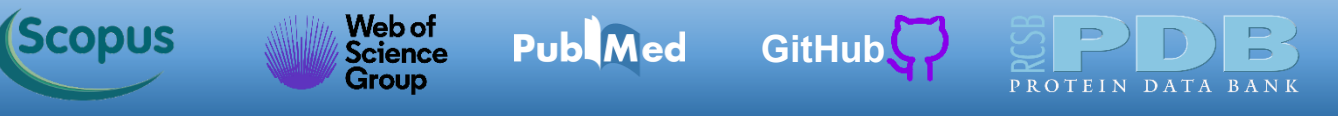

Um parâmetro importante na aplicação do método de gradiente descendente é o tamanho das etapas, determinado pelo hiperparâmetro da **taxa de aprendizado** (*learning rate*). Se a taxa de aprendizado for muito pequena, o algoritmo precisará passar por muitas iterações (**épocas**) para convergir, o que levará muito tempo (figura abaixo).

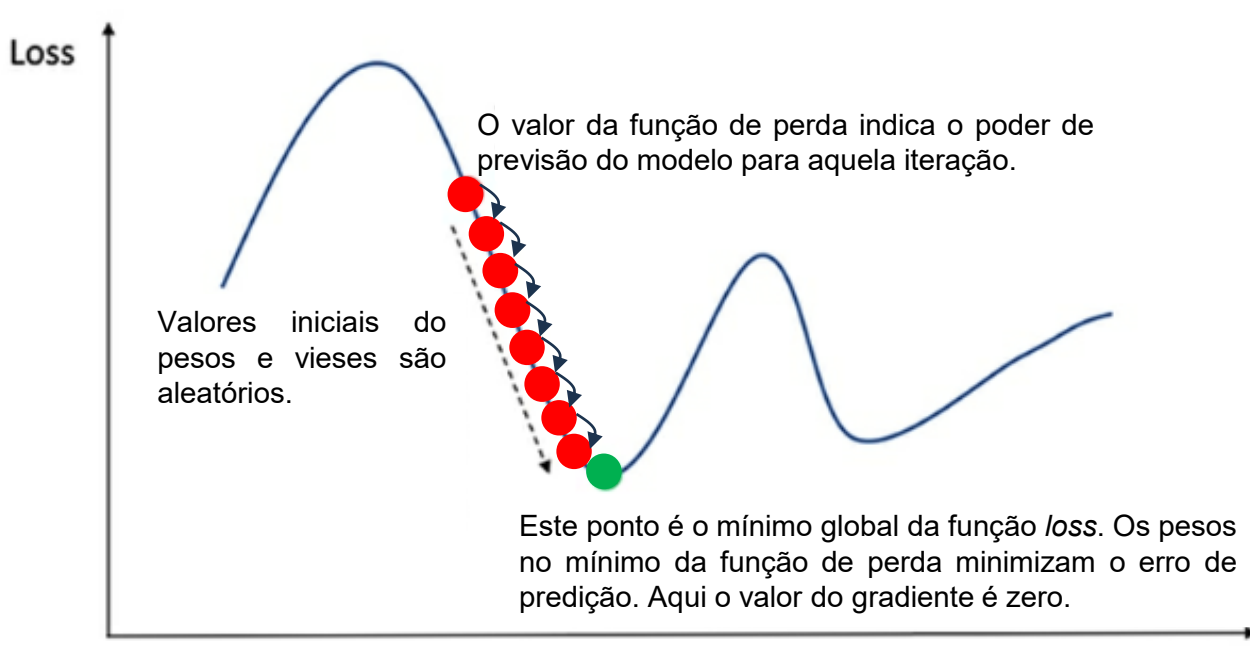

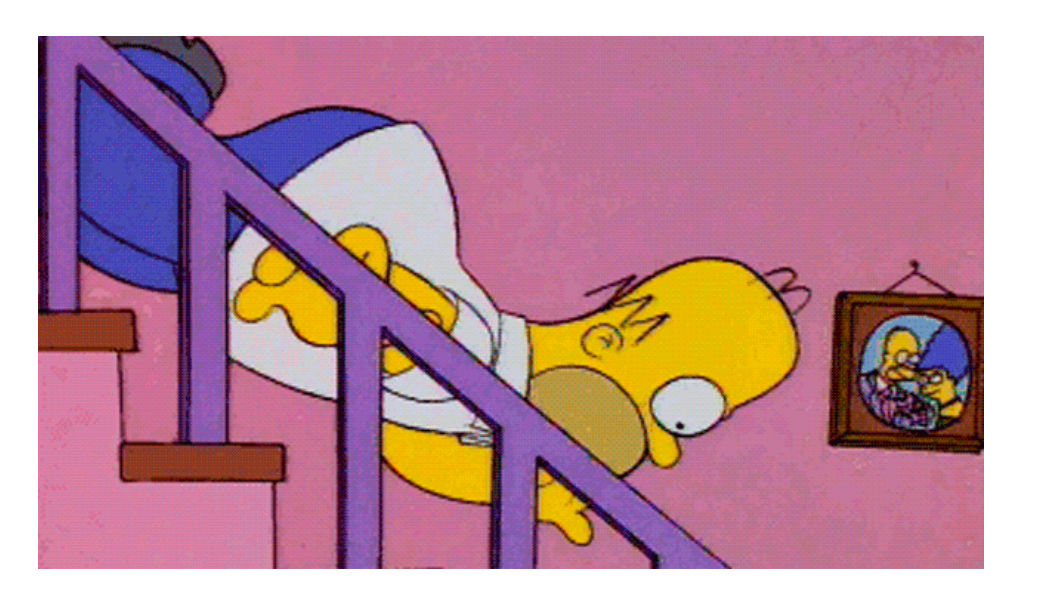

Homer Simpson implementa sua versão do gradiente descendente.

Weight

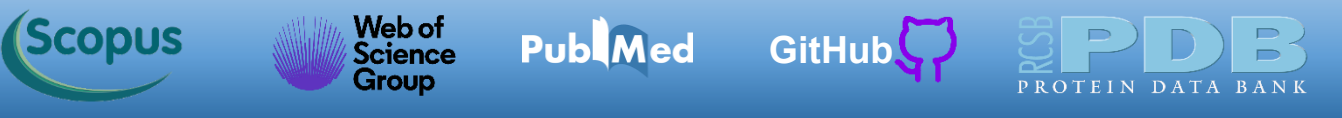

Por outro lado, numa situação onde a taxa de aprendizado é muito alta, podemos atravessar o vale e acabar do outro lado, possivelmente em um lugar mais alto do que estava antes. Nesse caso, o algoritmo pode divergir, com valores cada vez maiores, e não encontrar o ponto de mínimo global, como ilustrado na figura abaixo.

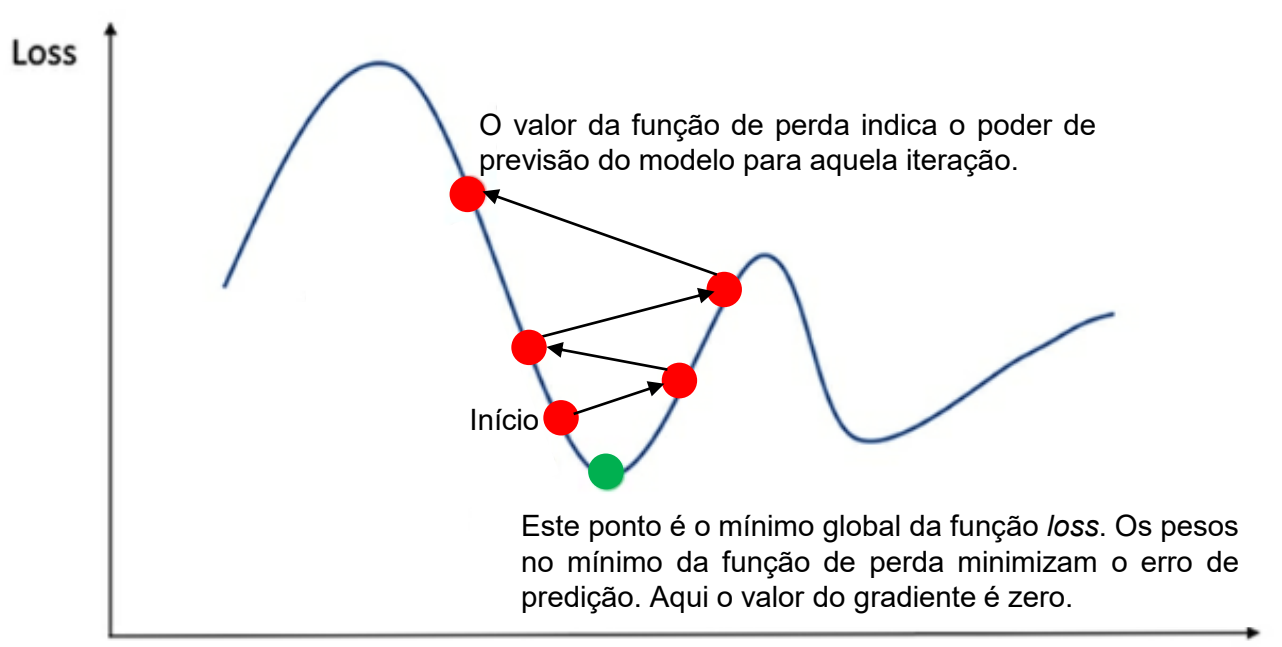

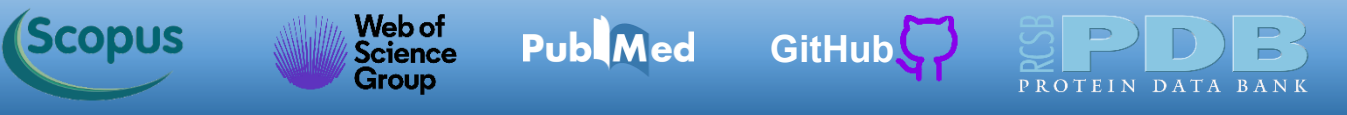

Uma vez que você tenha o vetor gradiente, que aponta para cima, basta ir na direção oposta para descer. Isso significa subtrair <sup>∇</sup>*wMSE(w)* de *w*. É aqui que a taxa de aprendizado *η* entra em cena: multiplicar o vetor gradiente por *η* para determinar o tamanho da etapa de declive:

 $w(pr\acute{o}xima\ iteraç\~ao) = w - \eta \nabla_w MSE(w)$ 

O algoritmo da rede neural prevê a repetição do processo abaixo, cada ciclo é chamado de iteração ou época.

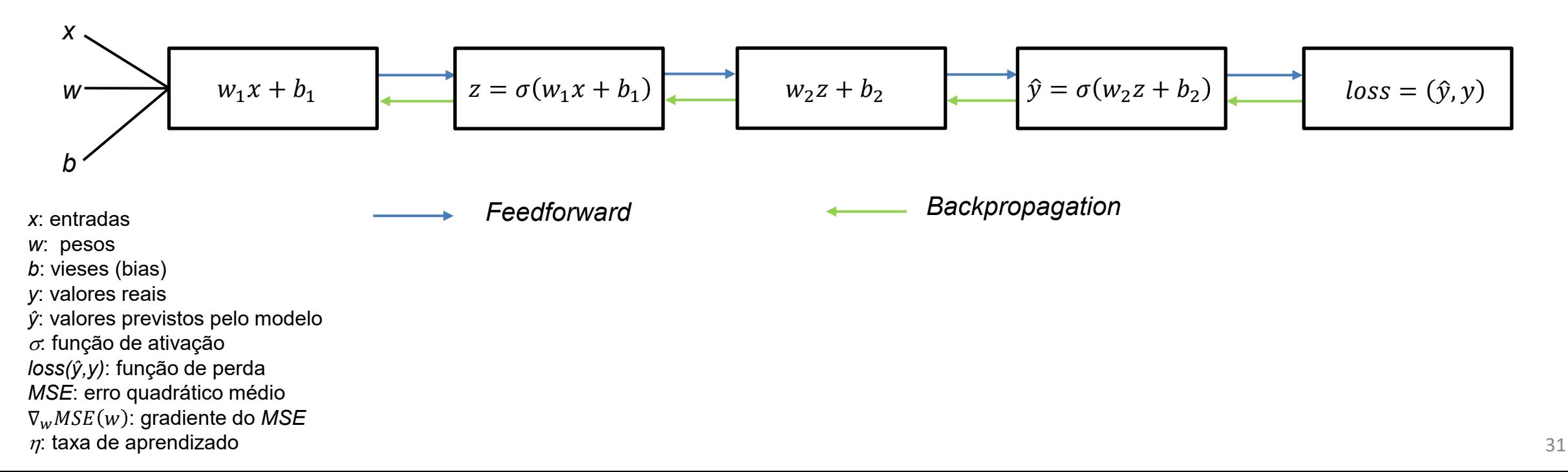

#### <span id="page-31-0"></span>Web of<br>Science [Símbolo do Github \(ícone do logotipo png\) roxo](https://github.com/azevedolab/) **Publ**Med **Scopus [GitHub](https://azevedolab.net/)** Group

### **Redes Neurais com Keras**

Usaremos as bibliotecas [TensorFlow](https://www.tensorflow.org/) e [Keras](https://keras.io/) para implementar nossas redes neurais. Especificamente usaremos a biblioteca [Keras](https://keras.io/) que é uma API *Application Programming Interface* (Interface de Programação de Aplicação) que roda o [TensorFlow.](https://www.tensorflow.org/) Com [Keras](https://keras.io/) implementamos redes neurais de forma intuitiva e simples. Os blocos fundamentais da biblioteca [Keras](https://keras.io/) são as camadas de neurônios. Nós podemos empilhar essas camadas linearmente e criarmos nossos modelos. A função de perda nos fornece a métrica que usaremos para treinar nosso modelo usando o *optimizer* (**otimizador**). O diagrama esquemático abaixo ilustra a relação entre os blocos constituintes da biblioteca [Keras](https://keras.io/).

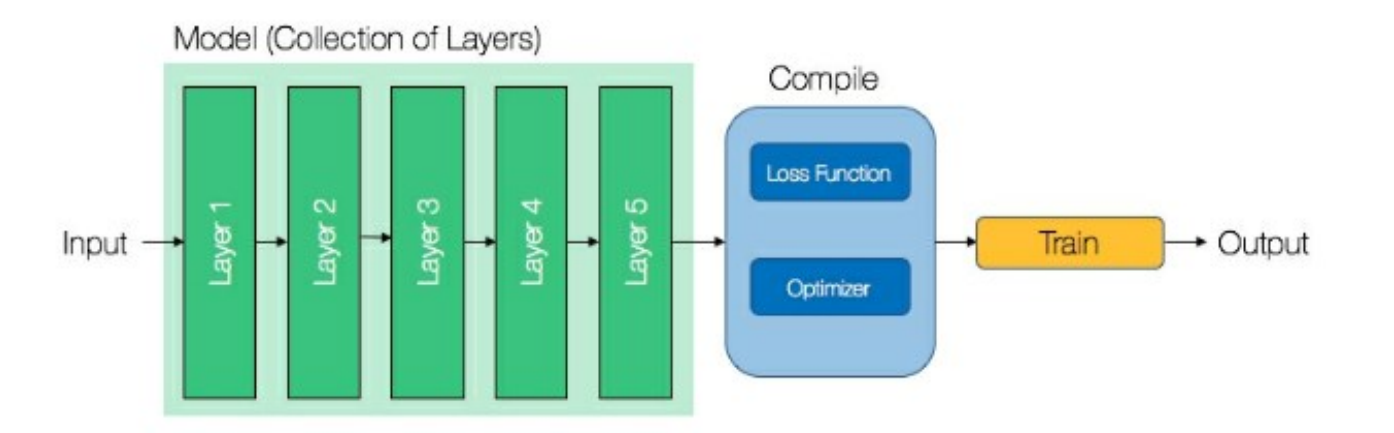

Fonte: Loy, James. Neural Network Projects with Python: The ultimate guide to using Python to explore the true power of neural networks through six projects (p. 93). Packt Publishing. Edição do Kindle.

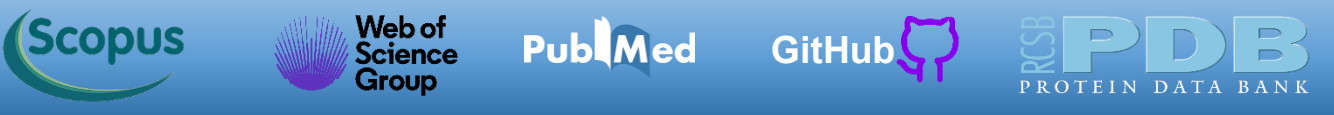

#### **Redes Neurais com Keras**

Podemos pensar nas camadas em [Keras](https://keras.io/) como átomos, porque estas são as menores unidades de uma rede neural. Cada camada tem uma entrada e executa uma função matemática, em seguida gera a saída para a camada seguinte. As camadas possíveis em [Keras](https://keras.io/) incluem camadas densa, de ativação e *dropout*. Nosso foco aqui é na camada densa. Uma camada densa também é conhecida como camada totalmente conectada, visto que ela tem todas as entradas da função matemática que ela implementa. Uma camada densa implementa a seguinte função já vista.

 $\hat{v} = \sigma(wx + b)$ 

*x*: entradas *w*: pesos *b*: vieses (bias) *y*: valores reais *ŷ*: valores previstos pelo modelo  $\sigma$ : função de ativação *loss(ŷ,y)*: função de perda *MSE*: erro quadrático médio  $\nabla_w MSE(w)$ : gradiente do *MSE*  $\eta$ : taxa de aprendizado

Fonte: Loy, James. Neural Network Projects with Python: The ultimate guide to using Python to explore the true power of neural networks through six projects (p. 95). Packt Publishing. Edição do Kindle.

#### Web of [Símbolo do Github \(ícone do logotipo png\) roxo](https://github.com/azevedolab/) **Publ**Med **Scopus [GitHub](https://azevedolab.net/) Science** Group

### **Redes Neurais com Keras**

Se as camadas são os átomos, os modelos são as moléculas em [Keras.](https://keras.io/) Um modelo é simplesmente uma coleção de camadas e a mais fundamental em [Keras](https://keras.io/) é o modelo sequencial. Um modelo sequencial nos permite empacotar camadas, onde uma camada isolada está conectada a somente uma outra camada. Essa flexibilidade nos permite desenhar arquiteturas de redes sem nos preocuparmos com a matemática atrás de seu funcionamento. Escolhida a arquitetura da rede neural, precisamos definir o processo de treinamento, o que é realizado pelo método *compile* em [Keras.](https://keras.io/) Esse método tem vários argumentos, mas os mais importantes são o otimizador e a função de perda.

 $\hat{v} = \sigma(wx + b)$ 

*x*: entradas *w*: pesos *b*: vieses (bias) *y*: valores reais *ŷ*: valores previstos pelo modelo  $\sigma$ : função de ativação *loss(ŷ,y)*: função de perda *MSE*: erro quadrático médio  $\nabla_w MSE(w)$ : gradiente do *MSE*  $\eta$ : taxa de aprendizado

Fonte: Loy, James. Neural Network Projects with Python: The ultimate guide to using Python to explore the true power of neural networks through six projects (p. 96). Packt Publishing. Edição do Kindle.

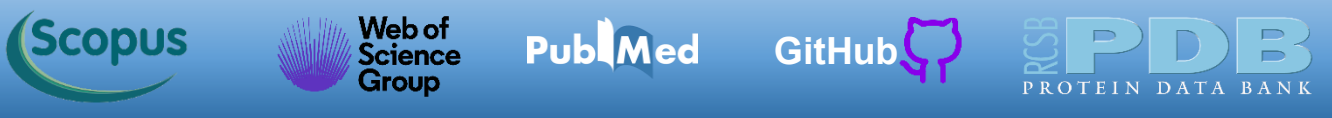

#### **Redes Neurais com Keras**

Veremos um código em Python que usa a biblioteca [Keras](https://keras.io/) para implementar uma rede neural para que lê três entradas *x<sup>1</sup>* , *x<sup>2</sup>* e *x<sup>3</sup>* e prevê a saída (y), como indicada na tabela abaixo. Implementaremos uma rede neural com duas camadas (arquitetura ilustrada à direita) que usa a função de perda MSE e o otimizador é o método de gradiente descendente.

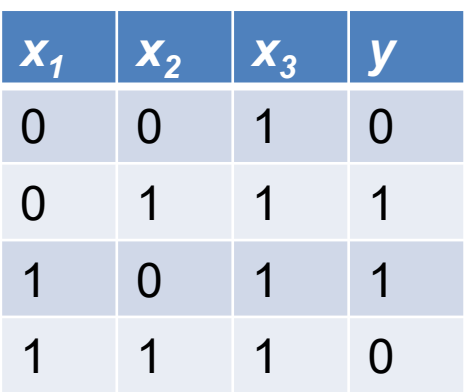

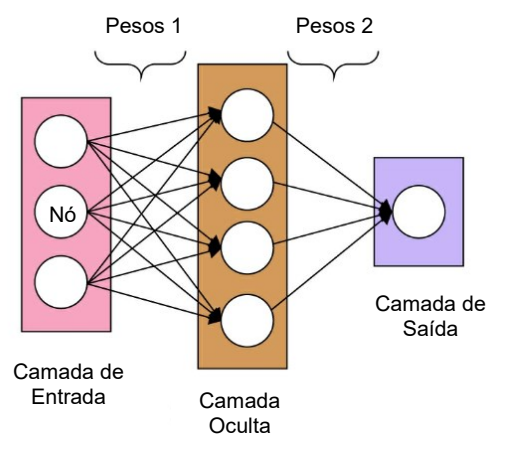

Fonte: Loy, James. Neural Network Projects with Python: The ultimate guide to using Python to explore the true power of neural networks through six projects (p. 65). Packt Publishing. Edição do Kindle.

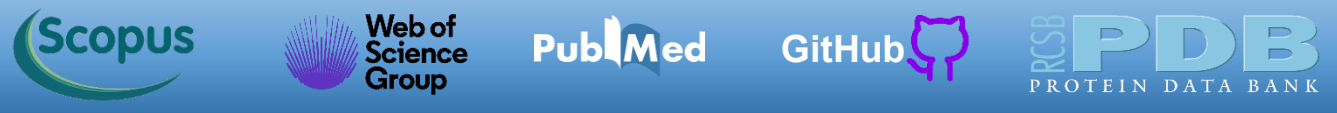

#### **Redes Neurais com Keras**

Inicie o [Jupyter](https://jupyter.org/) e carregue o código *nn\_keras.ipynb* disponível na pasta da aula de hoje. O código está mostrado a seguir. Iremos discutir os principais comandos da biblioteca [Keras](https://keras.io/) que possibilitam a implementação da nossa rede neural. Para facilitar a visualização, deixaremos o diagrama esquemático da arquitetura da rede implementada junto com o código.

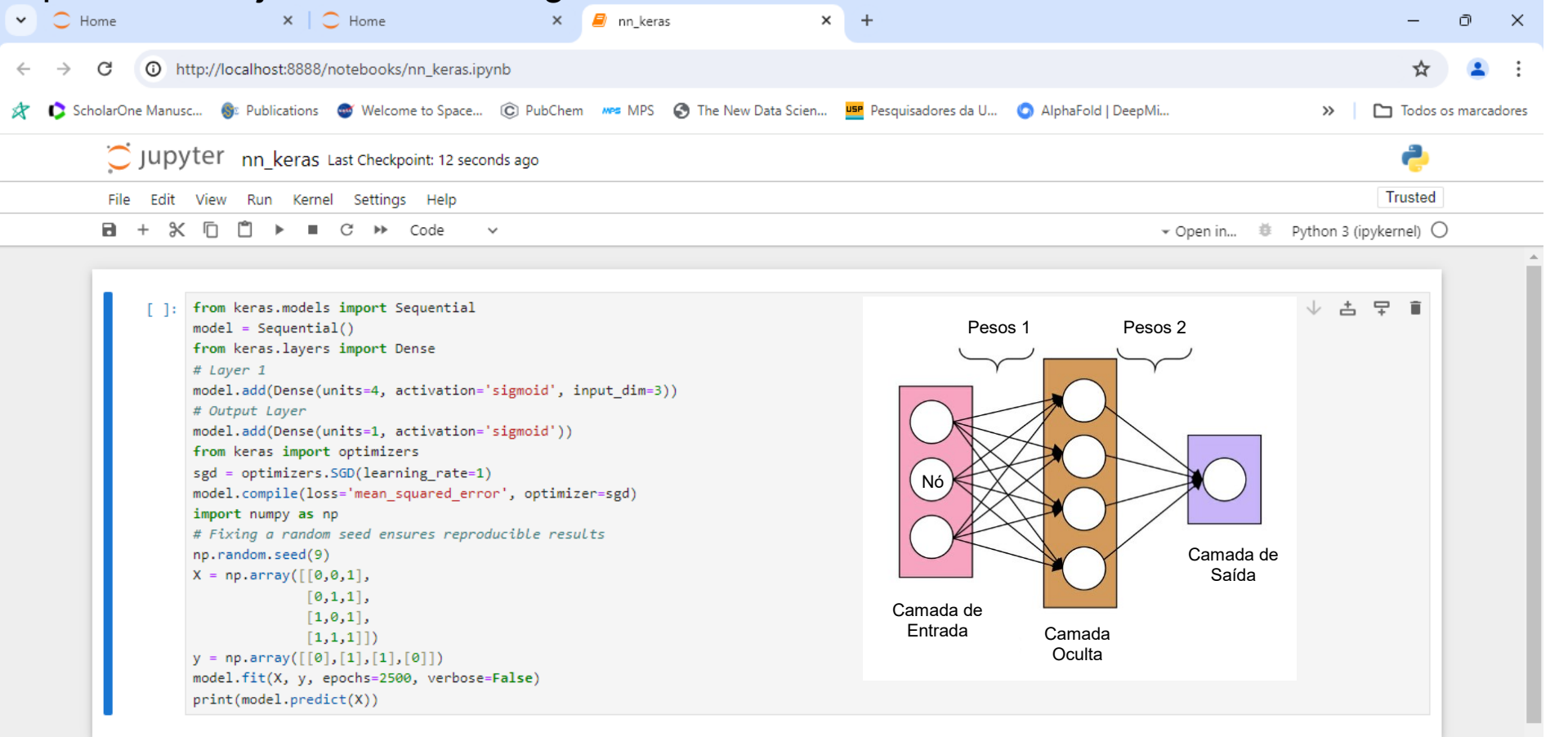
A primeira linha importa o *Sequential* da biblioteca [Keras](https://keras.io/). Para construir uma coleção de camadas, inicialmente declaramos um modelo sequencial. Criamos um modelo vazio com a linha de comando *model = Sequential().*

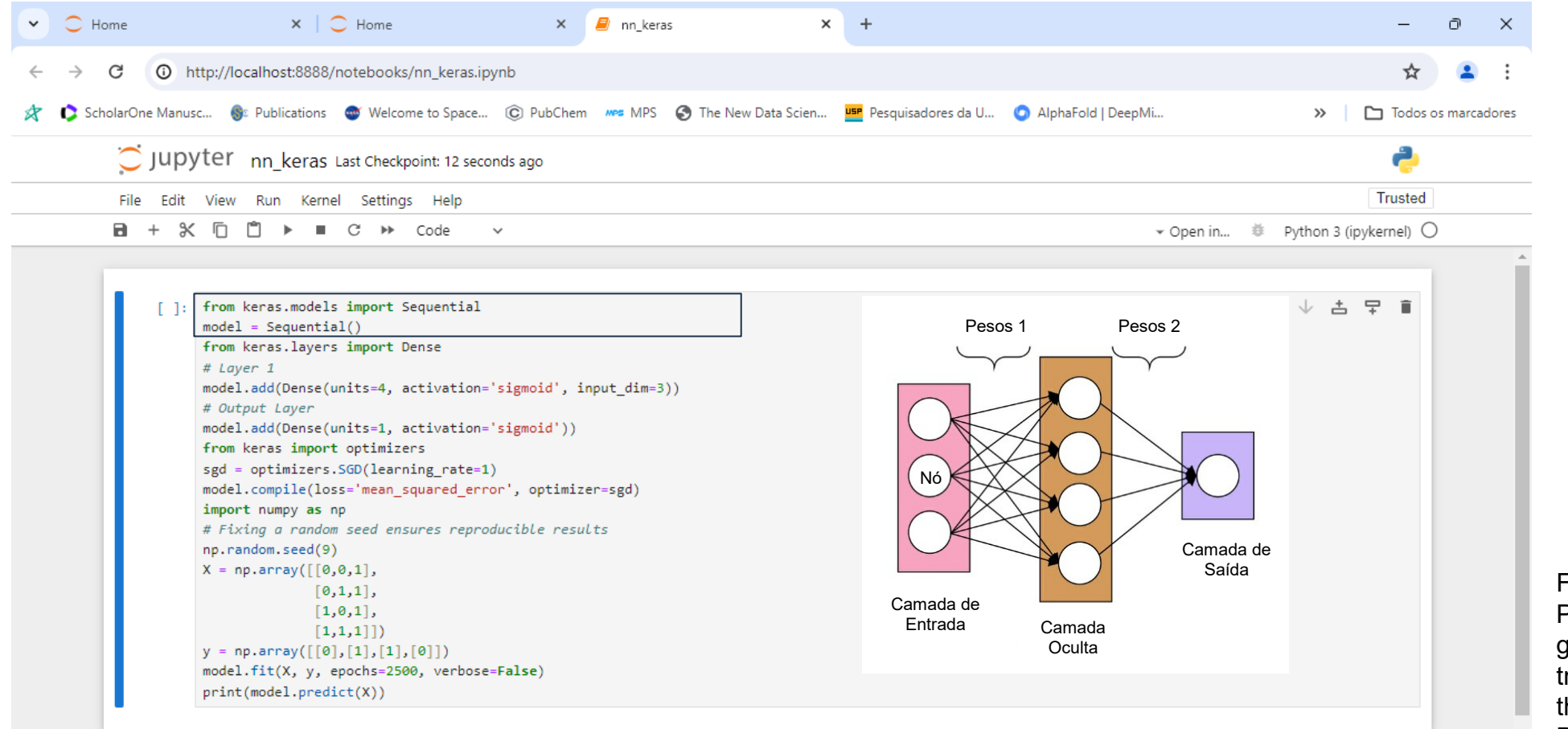

Fonte: Loy, James. Neural Network Projects with Python: The ultimate guide to using Python to explore the true power of neural networks through six projects (p. 100). Packt Publishing. Edição do Kindle.

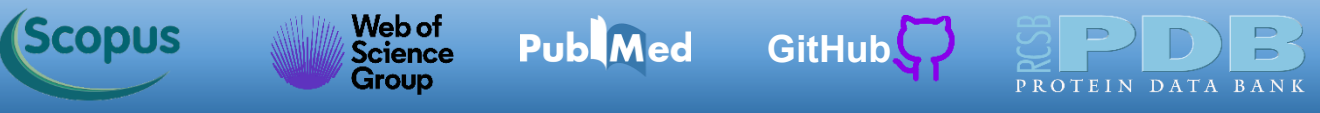

Agora a adição de camadas é tão simples como encaixar blocos de Lego. Na linha 3 importamos o *Dense*. Tomando a arquitetura desenhada abaixo, nós adicionamos as camadas da esquerda para direita. Para inserir camadas, usamos o comando *model.add()*. Precisamos informar o número de features (*input\_dim*). Outro parâmetro é o número de unidades (*units*), que é o número de neurônios da camada (nos).

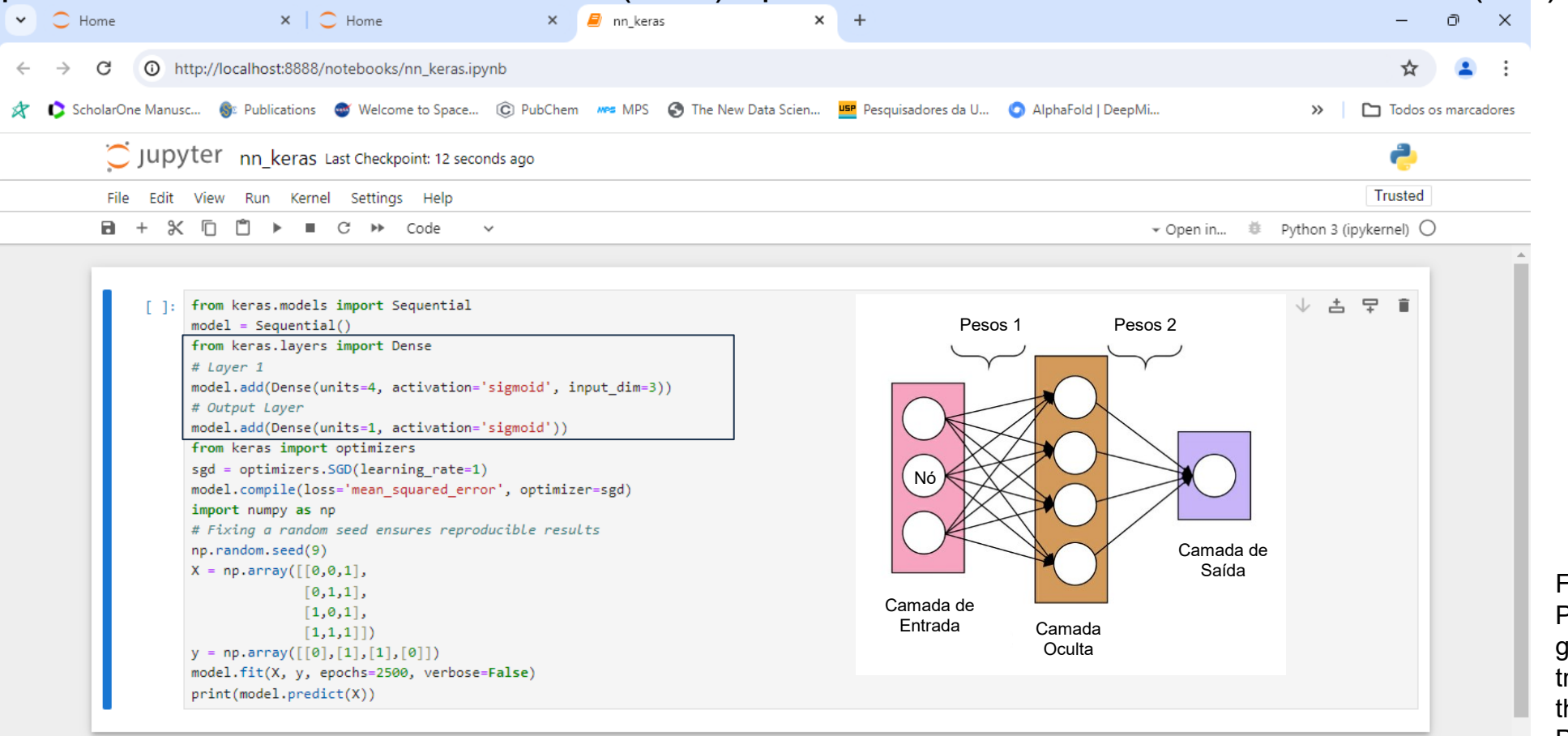

Fonte: Loy, James. Neural Network Projects with Python: The ultimate guide to using Python to explore the true power of neural networks through six projects (p. 100). Packt Publishing. Edição do Kindle.

#### Web of [Símbolo do Github \(ícone do logotipo png\) roxo](https://github.com/azevedolab/) **Publ**Med **Scopus [GitHub](https://azevedolab.net/)** Science Group

# **Redes Neurais com Keras**

Além do número de nos (*units=4*) e de features (*input\_dim=3*), precisamos definir a função de ativação. Usaremos a função sigmoide (*activation='sigmoid'*). A função sigmoide *(x)* está definida abaixo. Destacamos que aumentar o número de unidades amplia a complexidade do modelo, o que significa mais pesos a serem treinados.

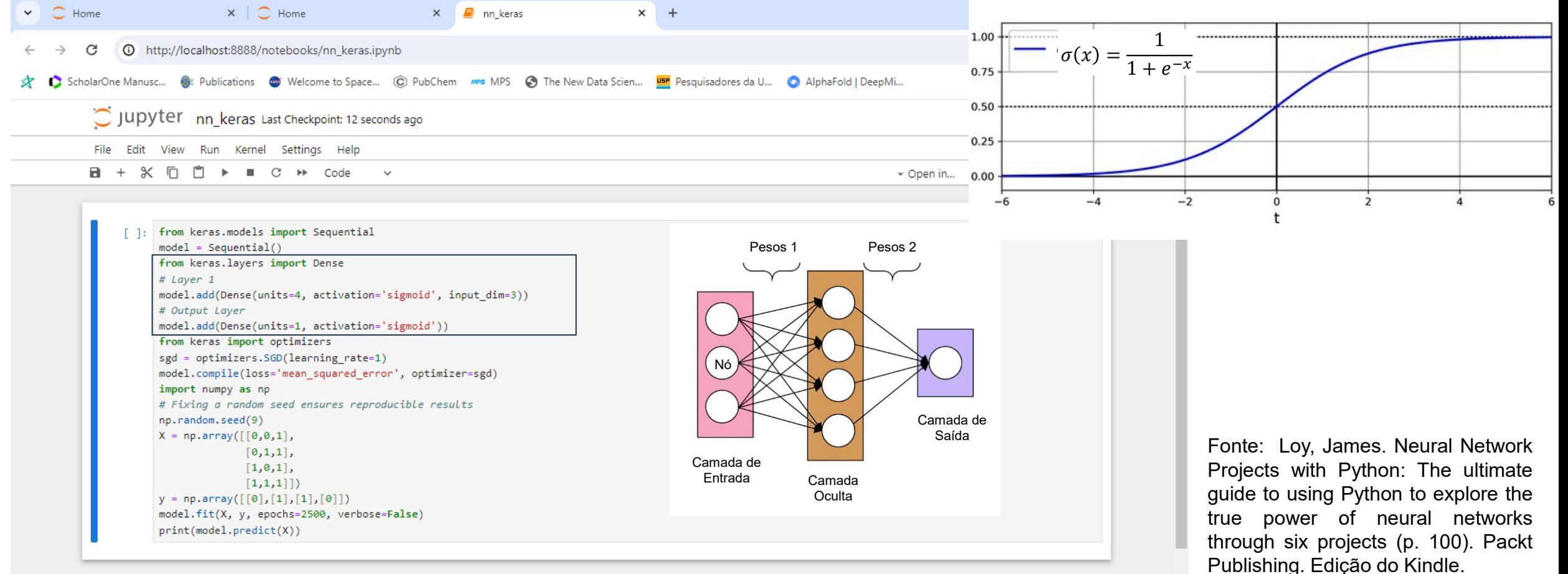

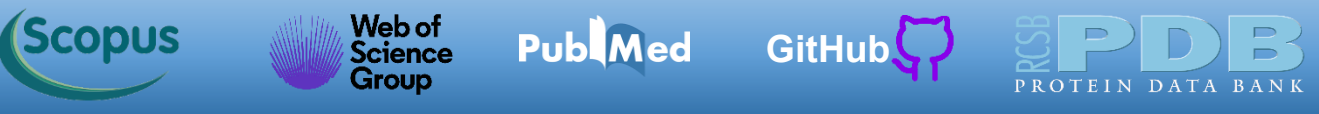

Veja que podemos traçar uma equivalência entre o diagrama esquemático da arquitetura da rede com o código desenvolvido com a biblioteca [Keras](https://keras.io/). A camada entrada não é implementada, a nossa primeira camada é a camada oculta e em seguida temos a camada de saída. Quando dizemos que a rede neural tem duas camadas, estamos nos referindo a camada oculta e a camada de saída.

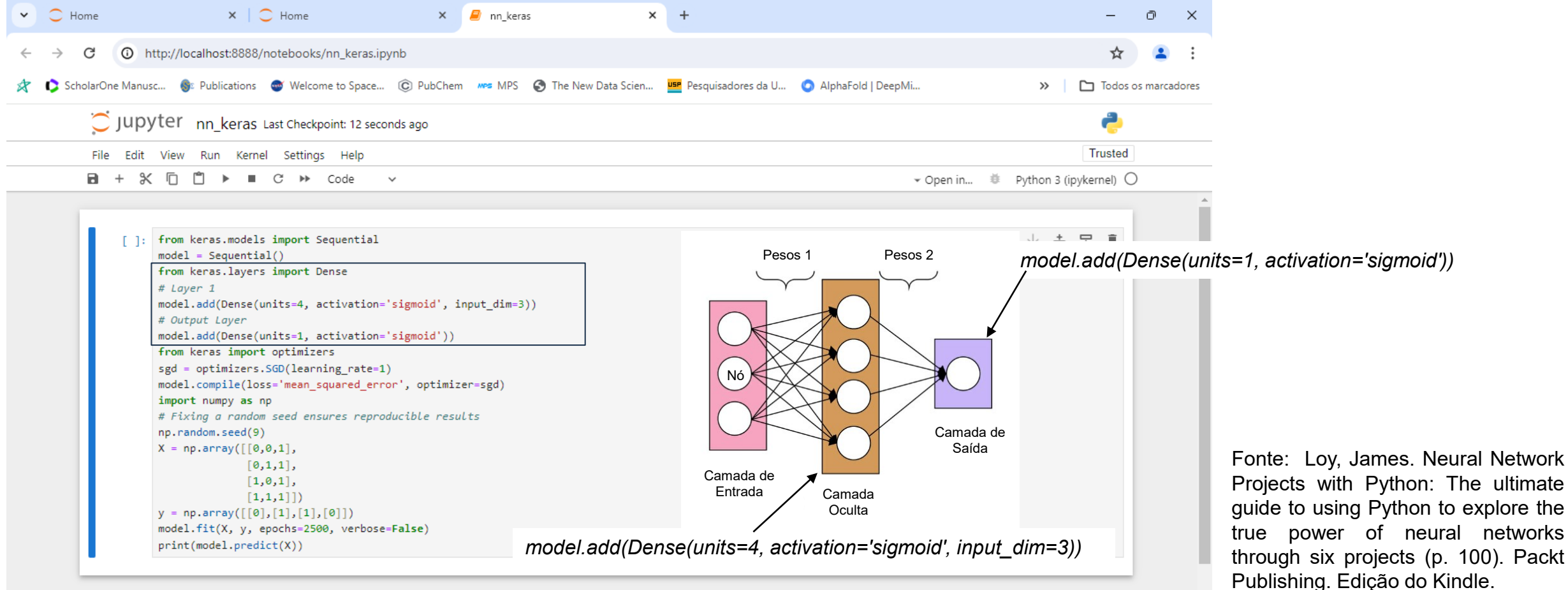

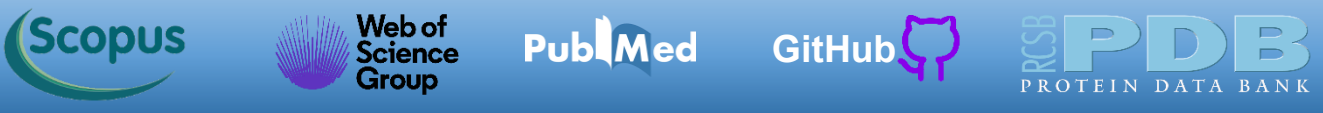

Uma vez satisfeitos com a arquitetura do modelo, realizaremos a compilação e treinamento da rede. Inicialmente importamos os otimizadores da biblioteca [Keras](https://keras.io/). Nós usaremos o otimizador gradiente descendente com uma taxa de aprendizado de 1 (*learning\_rate=1*). Como destacado, essa taxa é um hiperparâmetro que podemos otimizar testando diversos valores (veja os exercícios propostos).

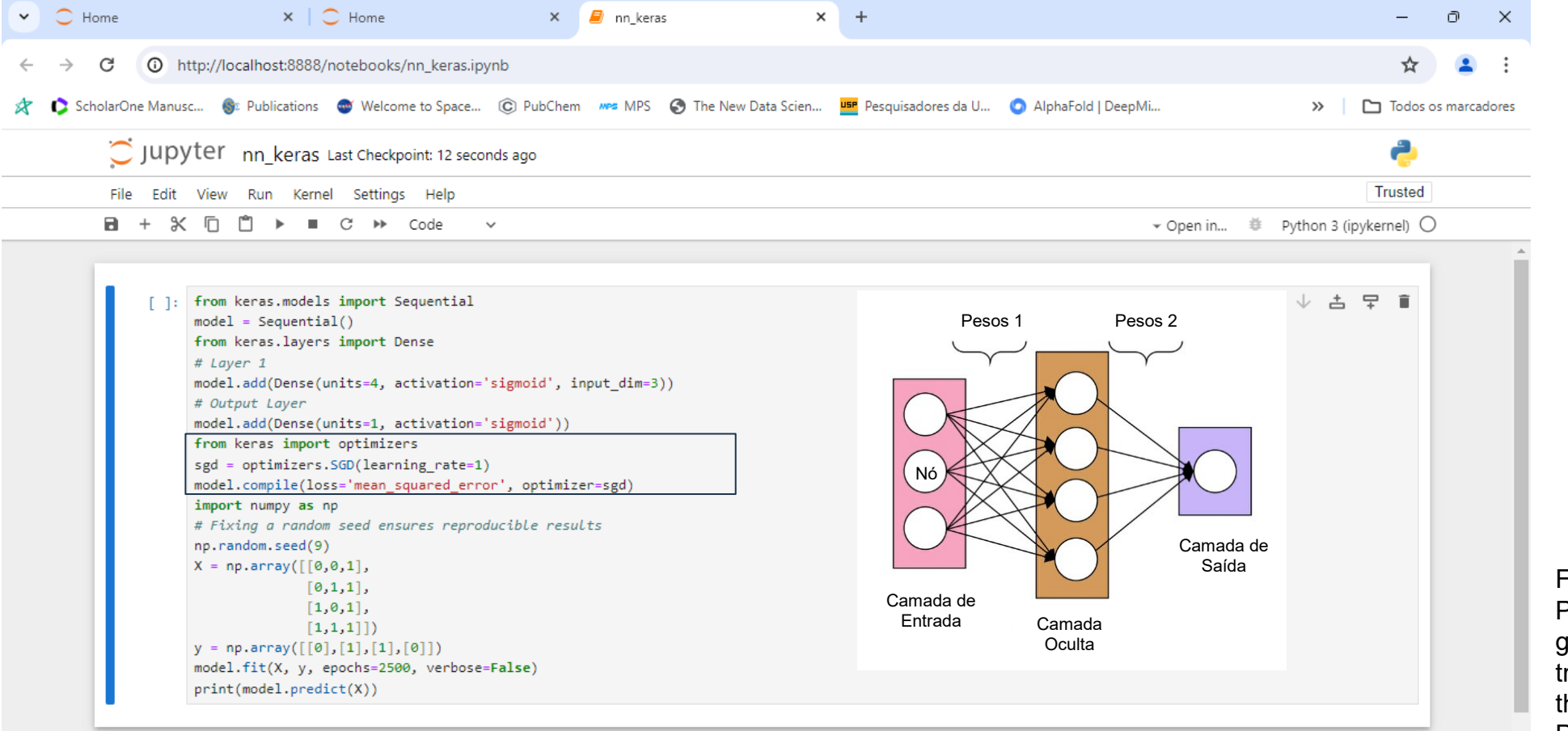

Fonte: Loy, James. Neural Network Projects with Python: The ultimate guide to using Python to explore the true power of neural networks through six projects (p. 100). Packt Publishing. Edição do Kindle.

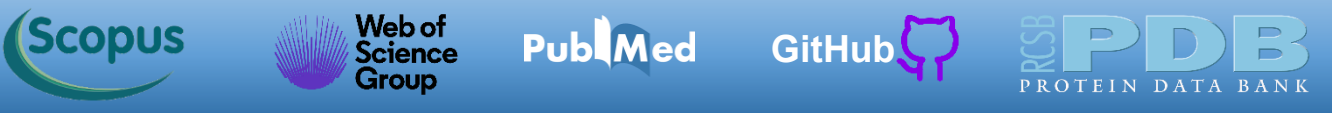

Depois definimos a função de perda com o comando *compile*, mostrado na última linha em destaque. A linha de comando *model.compile(loss='mean\_squared\_error', optimizer=sgd)* indica que a função de perda é MSE (*mean\_squared\_error*) e o otimizador é o gradiente descendente (*sgd*) (*stochastic gradient descent*).

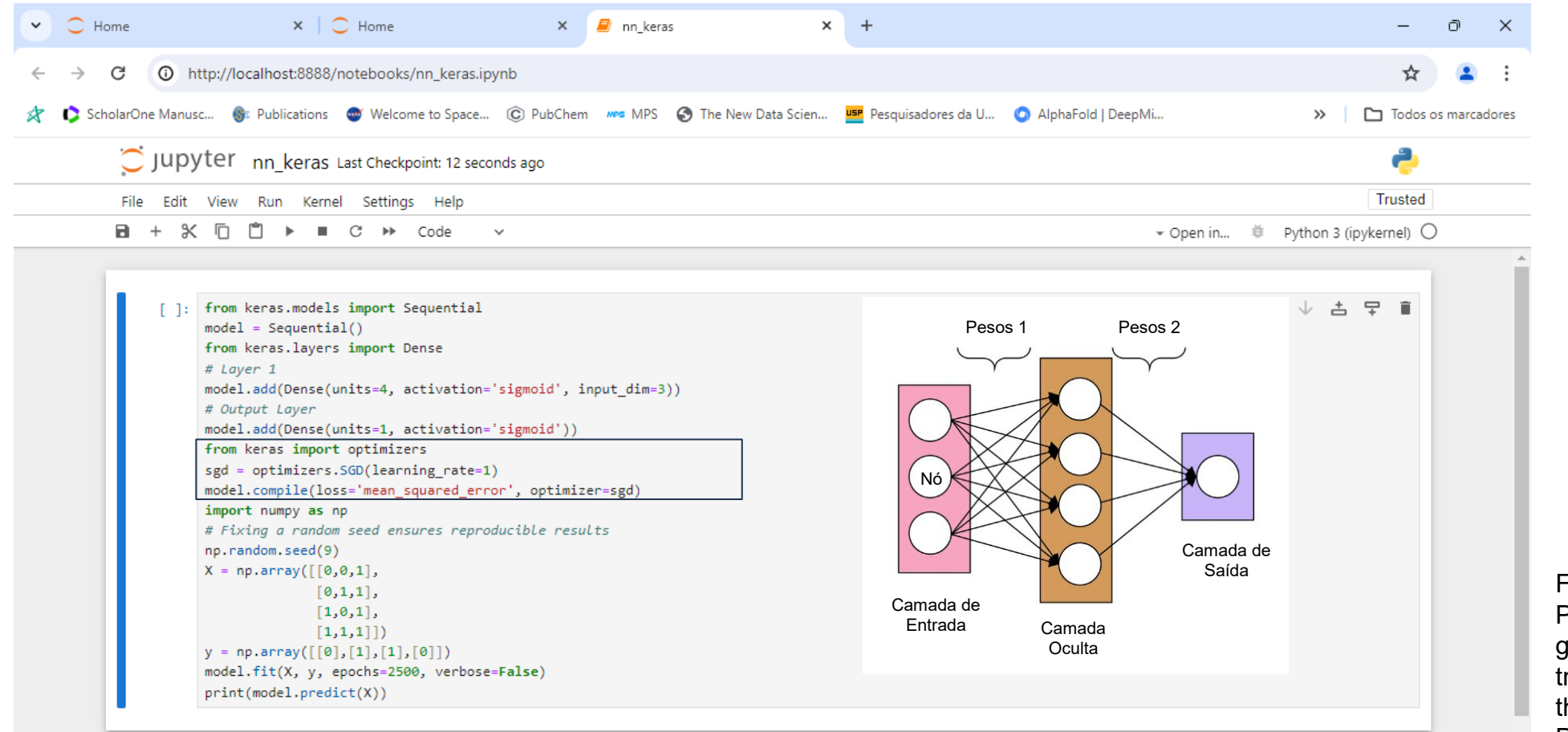

Fonte: Loy, James. Neural Network Projects with Python: The ultimate guide to using Python to explore the true power of neural networks through six projects (p. 100). Packt Publishing. Edição do Kindle.

**Scopus** 

Web of<br>Science

Group

**Publ**Med

Na sequência iremos definir as entradas e saídas. Usaremos os recursos da biblioteca [NumPy.](https://numpy.org/) Inicialmente importamos a biblioteca [NumPy.](https://numpy.org/) Depois usamos a linha de comando *np.random.seed(9)* que define a semente aleatória. Esse recurso garante a reprodutibilidade dos resultados. Depois definimos os arrays *X* e *y*, que trazem os features e valores experimentais (*targets*). Veja o paralelo da tabela com a implementação no [NumPy.](https://numpy.org/)

**[GitHub](https://azevedolab.net/)**

[Símbolo do Github \(ícone do logotipo png\) roxo](https://github.com/azevedolab/)

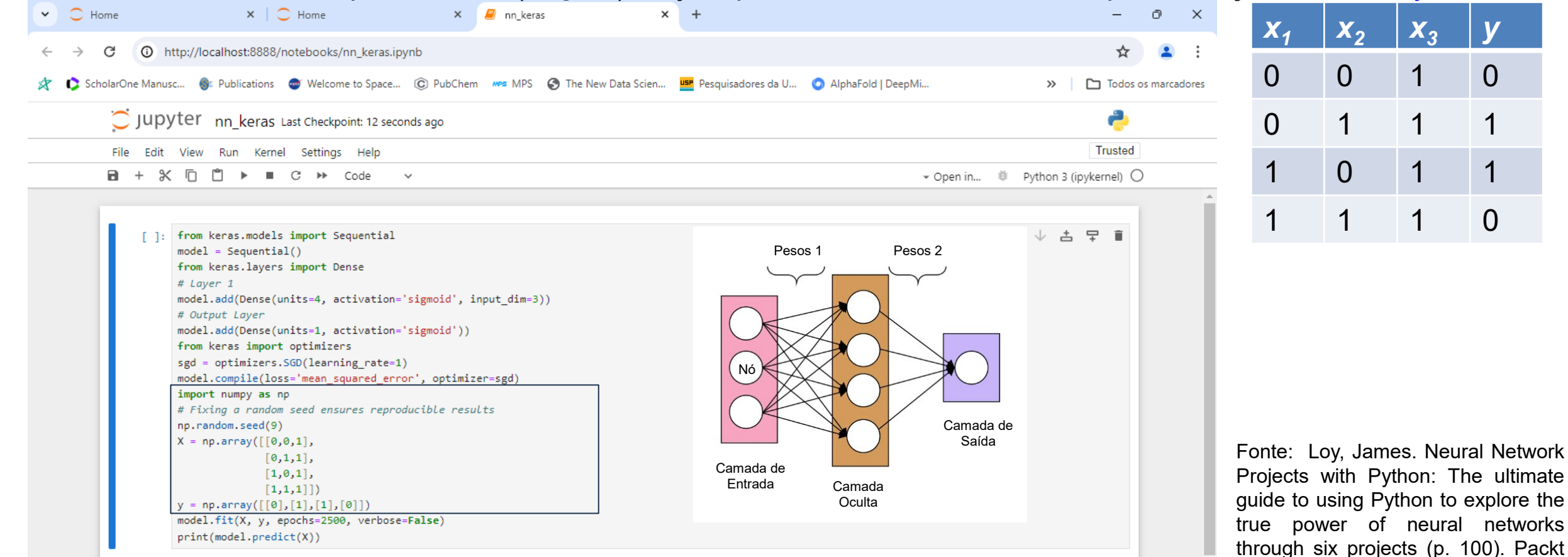

Publishing. Edição do Kindle.

**Network** ultimate

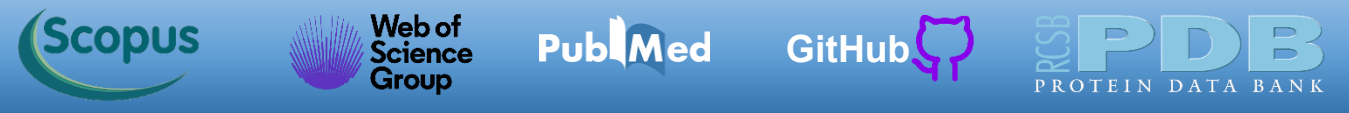

As duas últimas linhas geram o modelo e mostram o resultados. A linha de comando *model.fit(X, y, epochs=2500, verbose=False)* cria o modelo. Veja que usamos como entrada os arrays *X* e *y*. O *epochs* define o número de iterações (épocas).

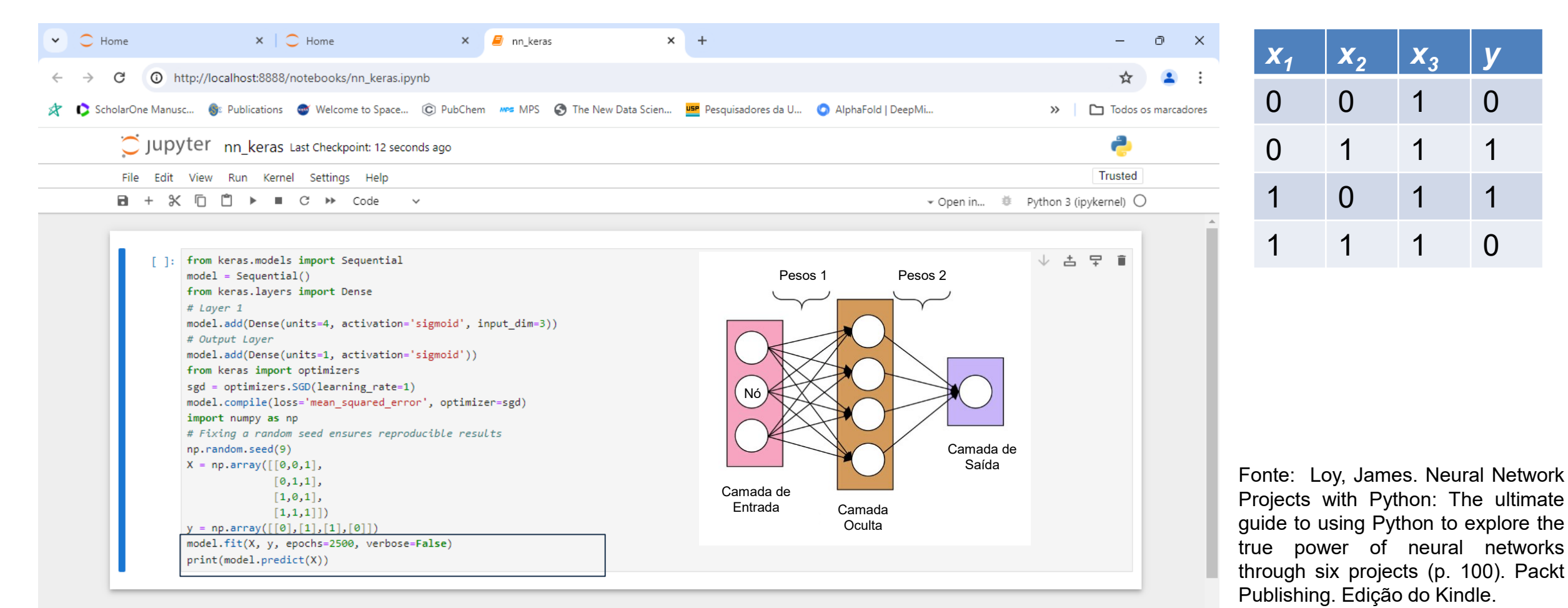

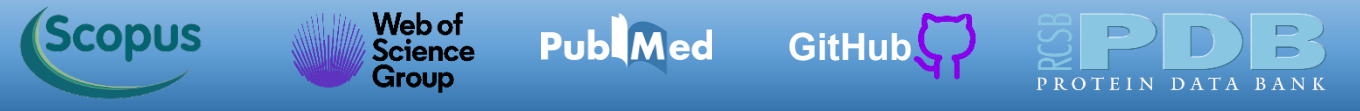

Para executar o código clique no botão indicado.

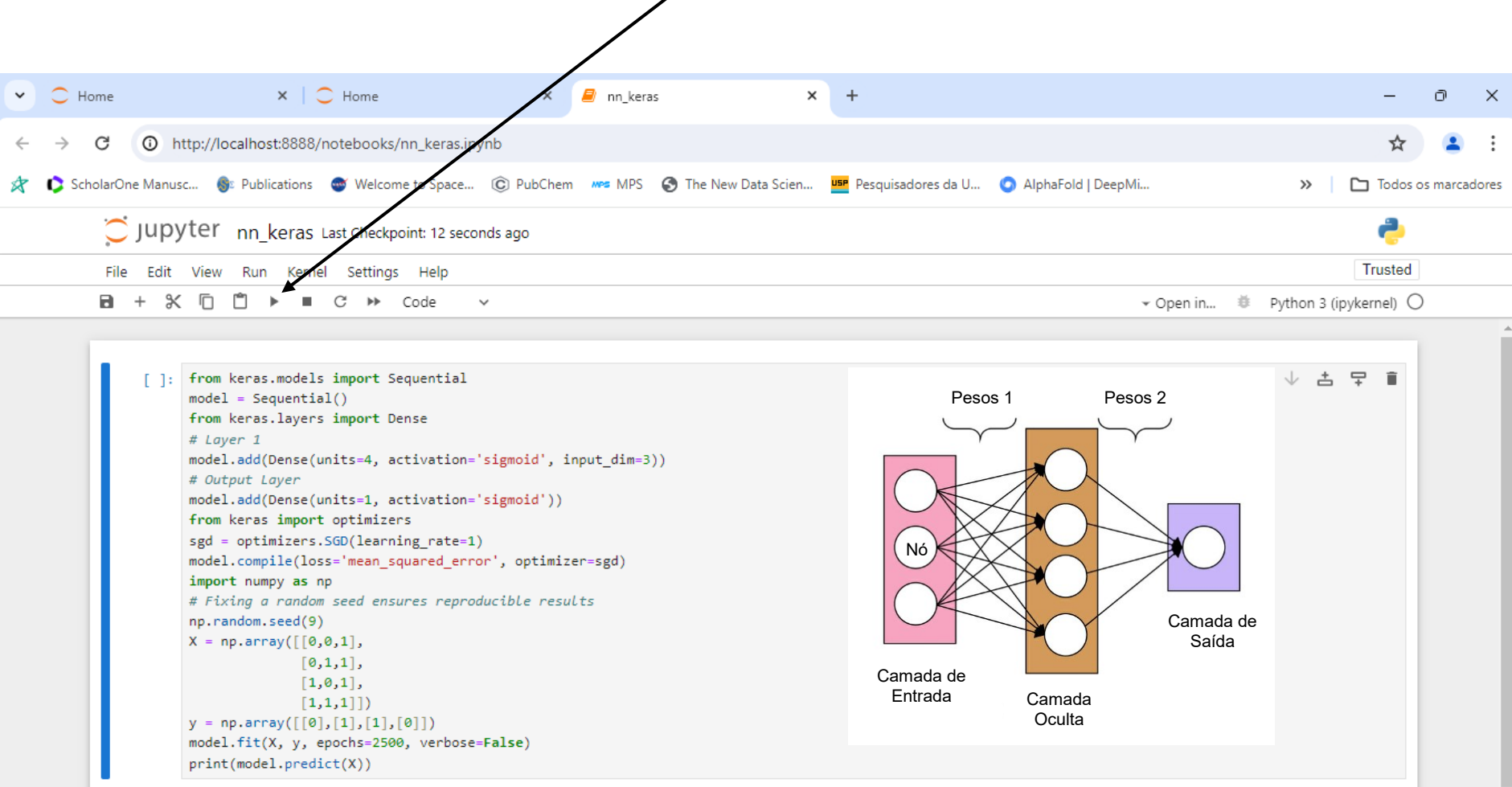

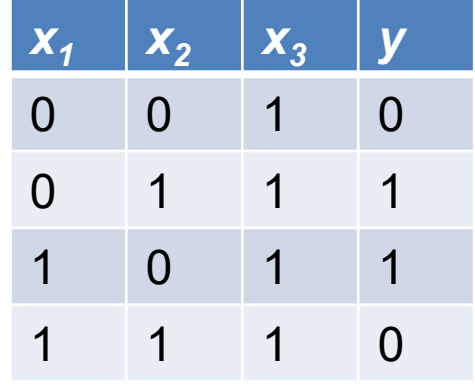

Fonte: Loy, James. Neural Network Projects with Python: The ultimate guide to using Python to explore the true power of neural networks through six projects (p. 100). Packt Publishing. Edição do Kindle.

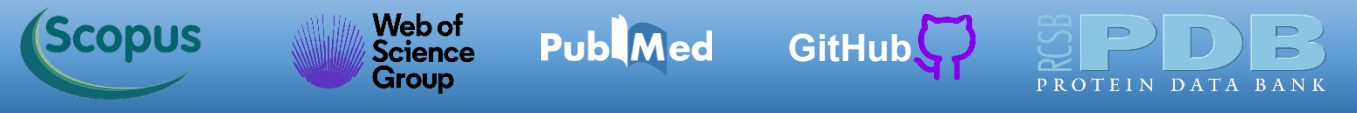

Abaixo temos o resultado gerado. Veja que os valores previstos estão próximos aos experimentais (coluna *y*) da tabela abaixo.

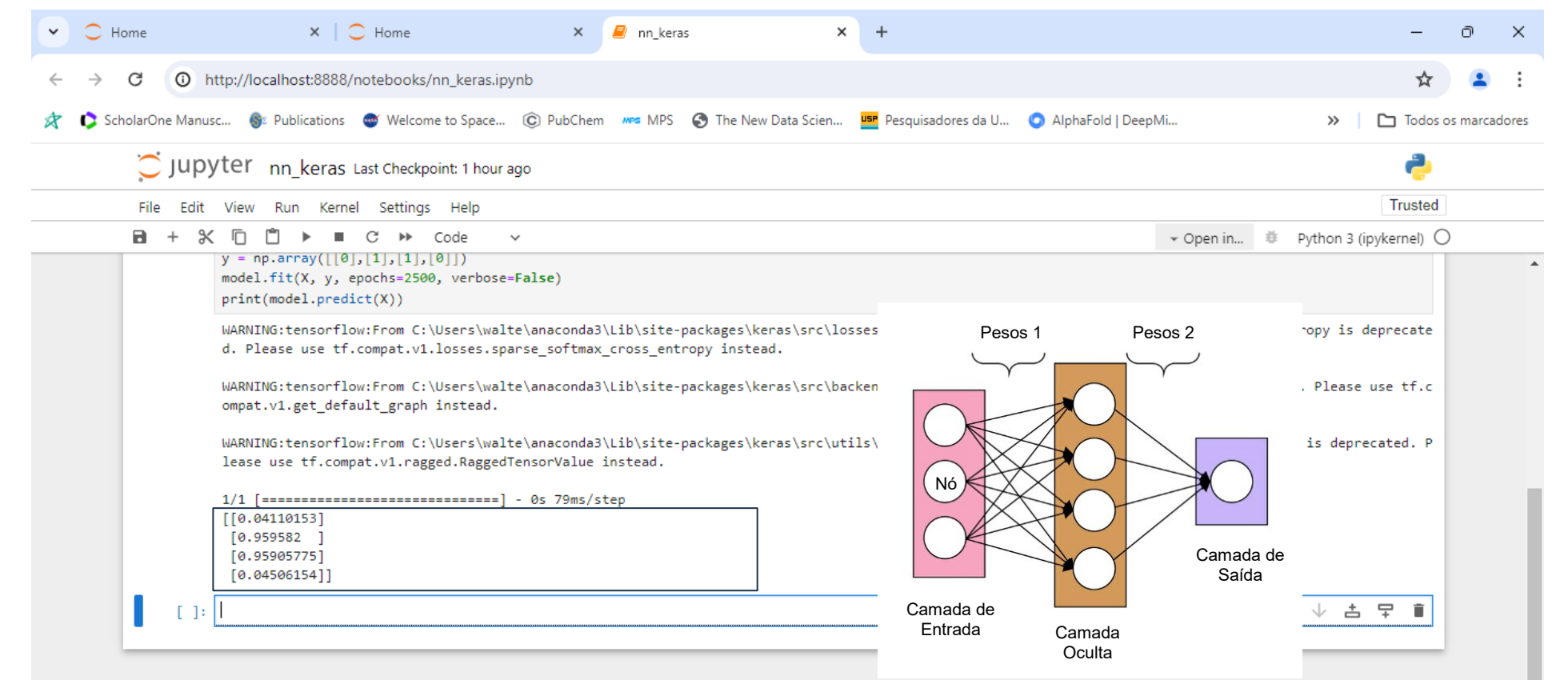

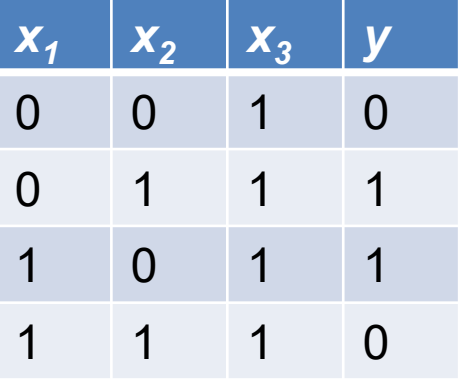

Fonte: Loy, James. Neural Network Projects with Python: The ultimate guide to using Python to explore the true power of neural networks through six projects (p. 100). Packt Publishing. Edição do Kindle.

#### Web of<br>Science [Símbolo do Github \(ícone do logotipo png\) roxo](https://github.com/azevedolab/) **(Scopus Publ**Med **[GitHub](https://azevedolab.net/)** Group

# **Modelo para Previsão de Diabetes**

Diabetes é um dos maiores problemas de saúde pública da atualidade. Devido ao sedentarismo e ao consumo de alimentos ultraprocessados o percentual de diabetes do tipo 2 tem crescido em países desenvolvidos, bem como em países em desenvolvimento. Estima-se que 8,5 % da população adulta desenvolva diabetes [\(Loy,](https://www.amazon.com.br/Neural-Network-Projects-Python-ultimate-ebook/dp/B07P77QWW7/) [2019](https://www.amazon.com.br/Neural-Network-Projects-Python-ultimate-ebook/dp/B07P77QWW7/)). A prevenção e a detecção precoce do diabetes do tipo 2 é fundamental para combater o aumento de casos. Especificamente na detecção, as abordagens de aprendizado de máquina podem contribuir. Neste exemplo iremos desenvolver um modelo para previsão de diabetes do tipo 2 a partir de oito features. O foco é num conjunto de dados disponível sobre a incidência de diabetes do tipo 2 numa população de indígenas da tribo Pima dos Estados Unidos. Esse grupo apresenta a maior incidência de diabetes registrada mundialmente. Os indígenas dessa tribo apresentam uma mutação ligada à resistência a grandes períodos de fome, mas que aumenta a tendência para a diabetes se a população estiver numa dieta de alimentos ultraprocessados. O conjunto de dados está disponível no Kaggle: *Pima Indians Diabetes [Database](https://www.kaggle.com/datasets/uciml/pima-indians-diabetes-database)*. O código discutido aqui está baseado no capítulo 2 do livro de Loy, [2019.](https://www.amazon.com.br/Neural-Network-Projects-Python-ultimate-ebook/dp/B07P77QWW7/)

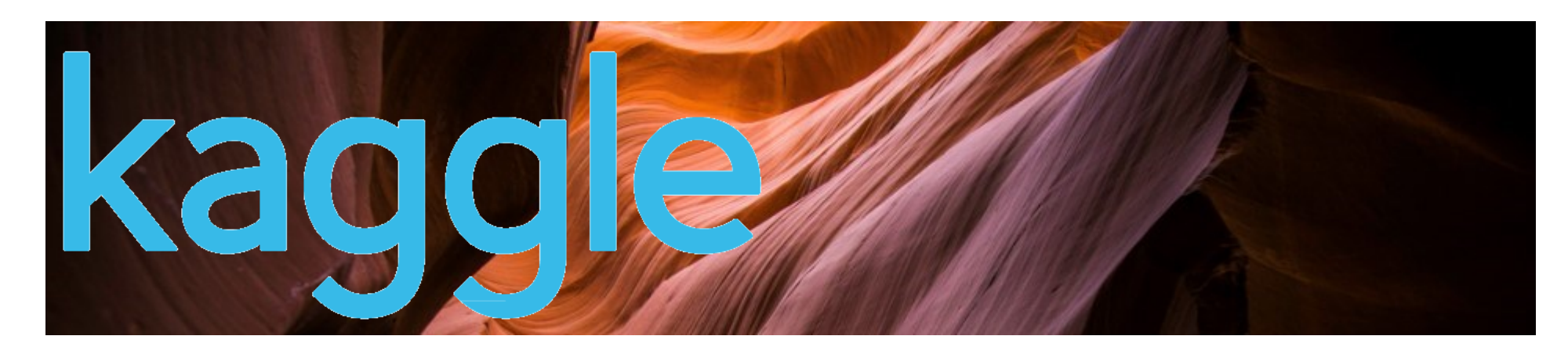

O conjunto de dados (*Pima Indians Diabetes [Database](https://www.kaggle.com/datasets/uciml/pima-indians-diabetes-database)*) consiste de medidas de diagnóstico coletadas de uma amostra da população feminina dos indígenas da tribo Pima. Para cada medida temos um rótulo indicando se o paciente desenvolveu diabetes até cinco anos após a medida inicial. Abaixo temos as primeiras linhas do arquivo *diabetes.csv*.

File Edit Preparation Modelling Visualization Window Modules Help

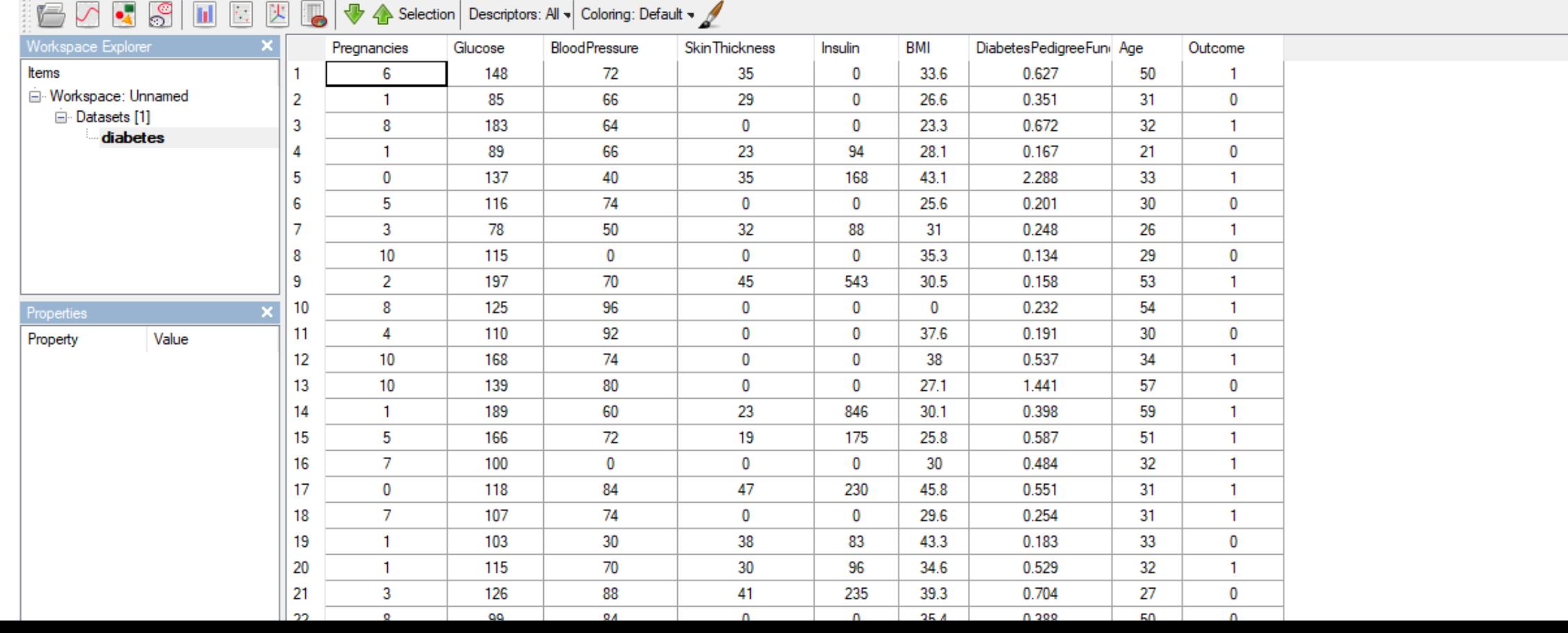

ο

Search

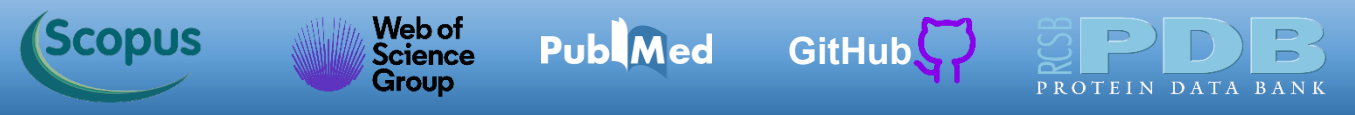

Temos nove colunas no conjunto de dados. A última coluna indica o resultado do desenvolvimento do diabetes em até cinco anos após as medidas (rótulo 1). O zero indica que o paciente não desenvolveu o diabetes. Os features são oito no total.

#### Molegro Data Modeller

File Edit Preparation Modelling Visualization Window Modules Help

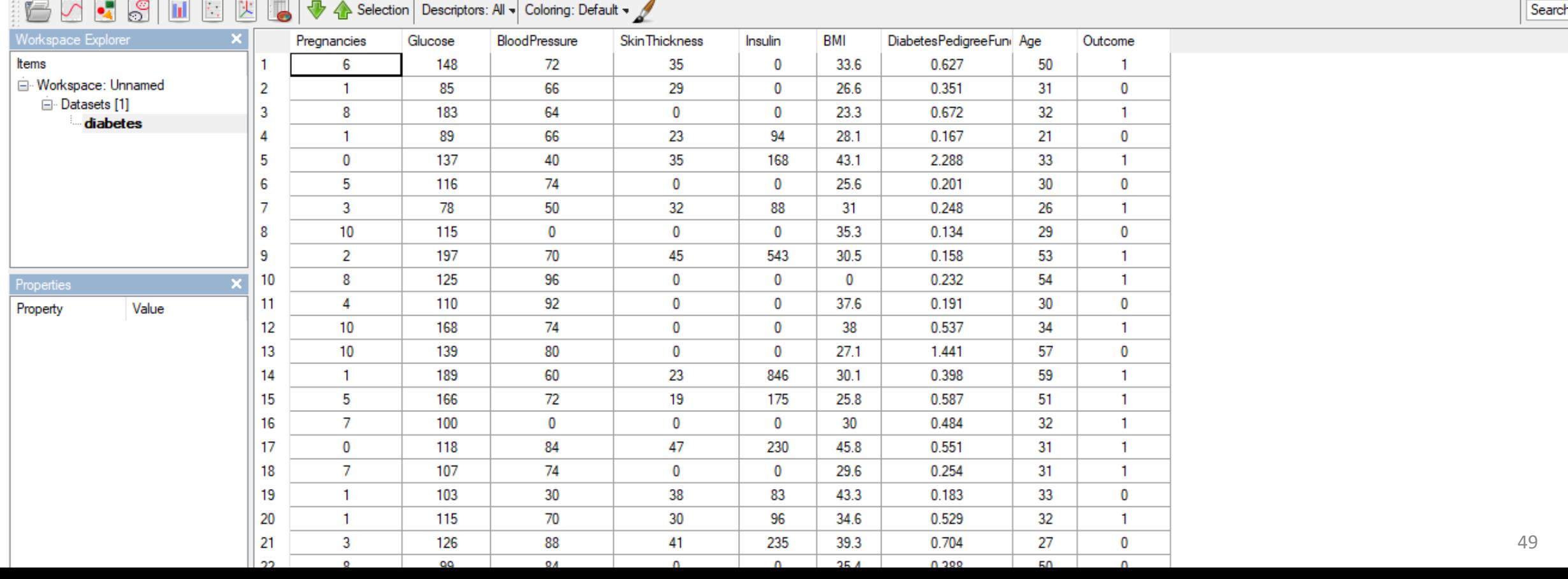

∩

#### Web of<br>Science **Publ**Med [Símbolo do Github \(ícone do logotipo png\) roxo](https://github.com/azevedolab/) **Scopus [GitHub](https://azevedolab.net/)** Group

# **Modelo para Previsão de Diabetes**

*Pregnancies*: Número de gravidez *Glucose*: Concentração da glicose no plasma sanguíneo *BloodPressure*: Pressão diastólica *SkinThickness*: Espessura da dobra da pela medida a partir do tríceps *Insulin*: Concentração de insulina *BMI*: Índice de massa corporal

*DiabetesPedigreeFunction*: Predisposição genética baseado no histórico familiar para diabetes *Age*: Idade

File Edit Preparation Modelling Visualization Window Modules Help

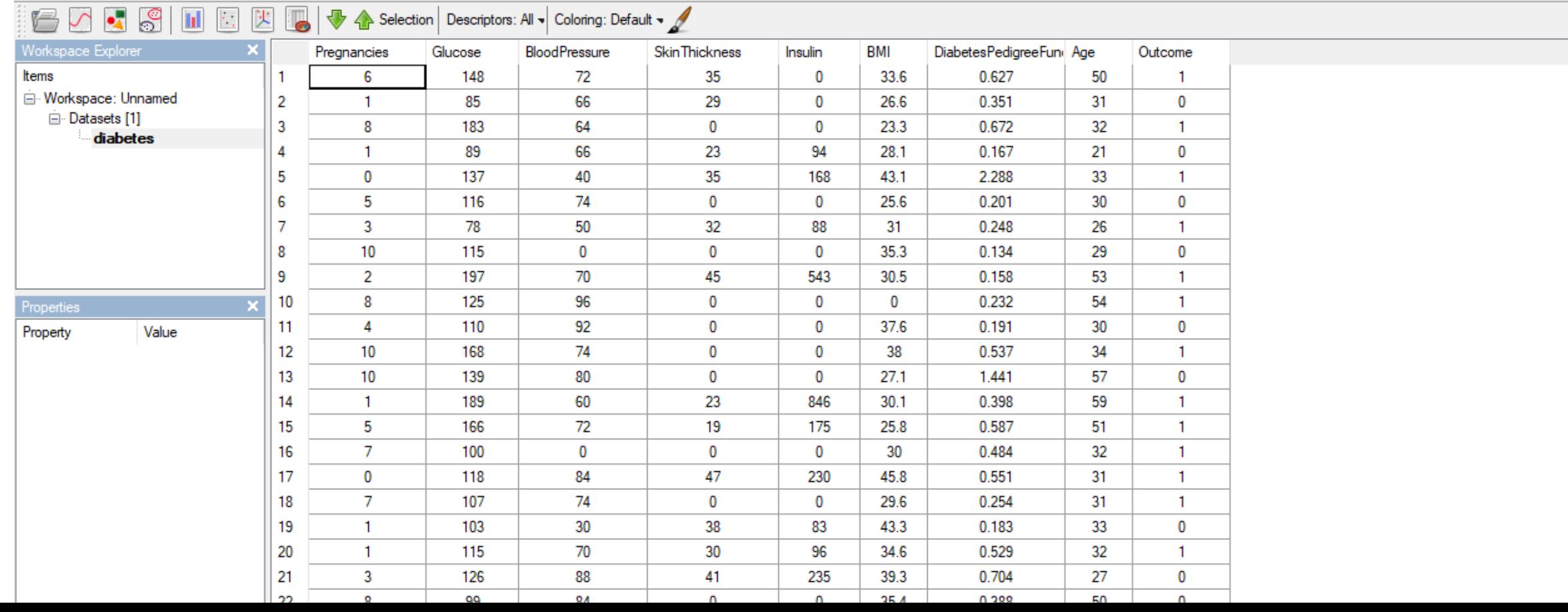

Search

ο

**Publ**Med

Web of<br>Science

Group

**(Scopus** 

**[GitHub](https://azevedolab.net/)**

[Símbolo do Github \(ícone do logotipo png\) roxo](https://github.com/azevedolab/)

Ao lado temos os histogramas dos features e rótulo (*Outcome*) disponíveis no conjunto de dados (*Pima Indians Diabetes [Database](https://www.kaggle.com/datasets/uciml/pima-indians-diabetes-database)*). Algumas variáveis apresentam a distribuição na forma de curva sino, um comportamento esperado para dados de uma amostra da população. Outras variáveis não apresentam essa distribuição, como a idade. Vemos que a maior parte da amostra é relativamente jovem (entre 20 e 30 anos). Alguns resultados merecem tratamento posterior, como por exemplo BMI, pressão sanguínea (*BloodPressure*) e espessura da pele (*SkinThickness*). Esses features trazem zero para uma grandeza que obviamente não pode ser zero. Features que não podem ser zero indicam a necessidade de uma tratamento desses dados.

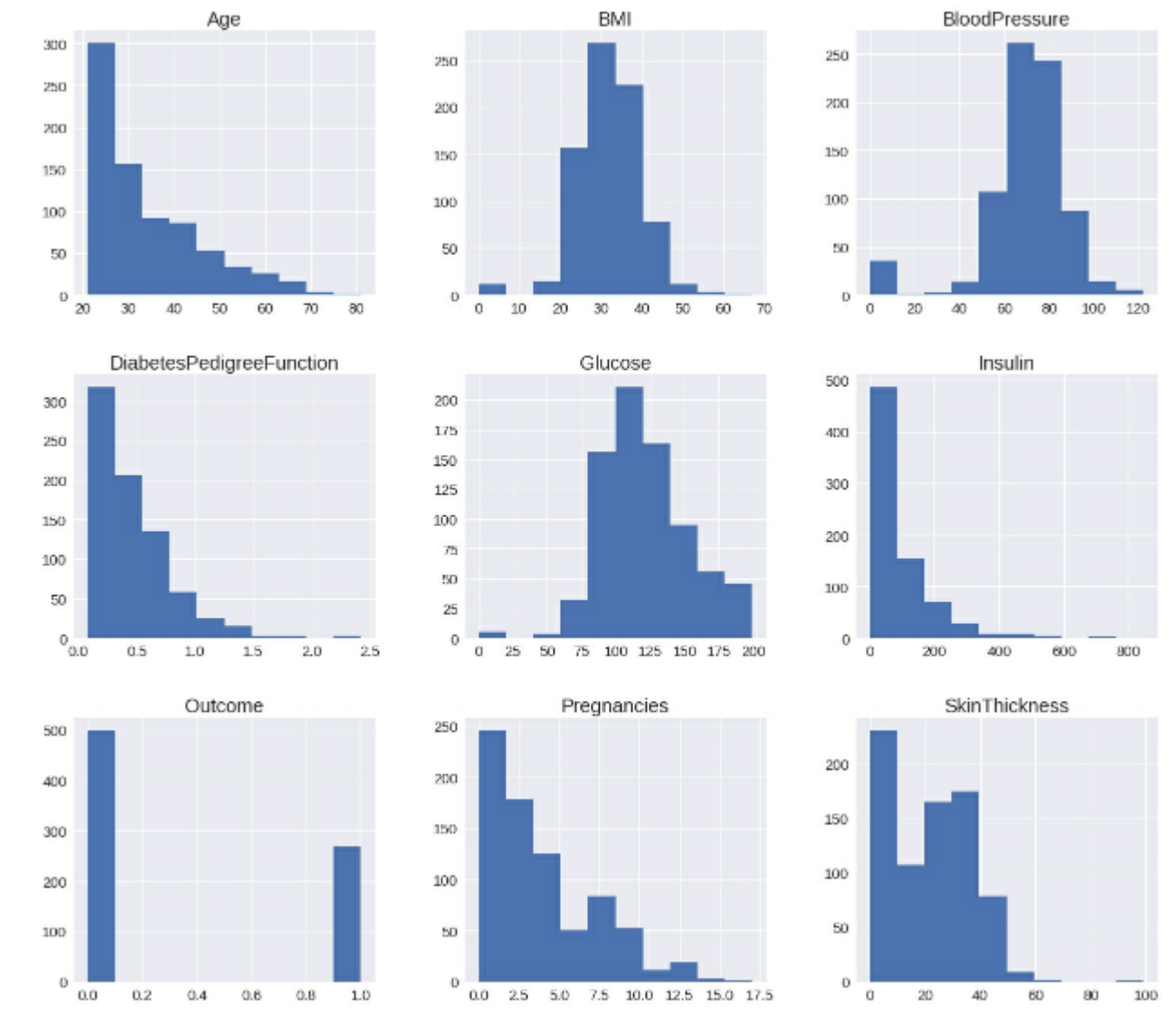

Fonte: Loy, James. Neural Network Projects with Python: The ultimate guide to using Python to explore the true power of neural networks through six projects (p. 119). Packt Publishing. Edição do Kindle.

Web of<br>Science

**Group** 

*(Scopus* 

Outro aspecto de destaque é que as variáveis não estão em escala. Elas variam ordens de magnitude, por exemplo *DiabetesPedigreeFunction* vai de 0 até ~2,5 enquanto a variável insulina varia entre 0 e 800. Essa variação pode causar problemas na atribuição dos pesos no processo de treinamento da rede. Para evitar esse tipo de contratempo, escalonaremos os dados.

**Publ**Med

[GitHub](https://azevedolab.net/)<sup>L</sup>,

[Símbolo do Github \(ícone do logotipo png\) roxo](https://github.com/azevedolab/)

PROTEIN DATA

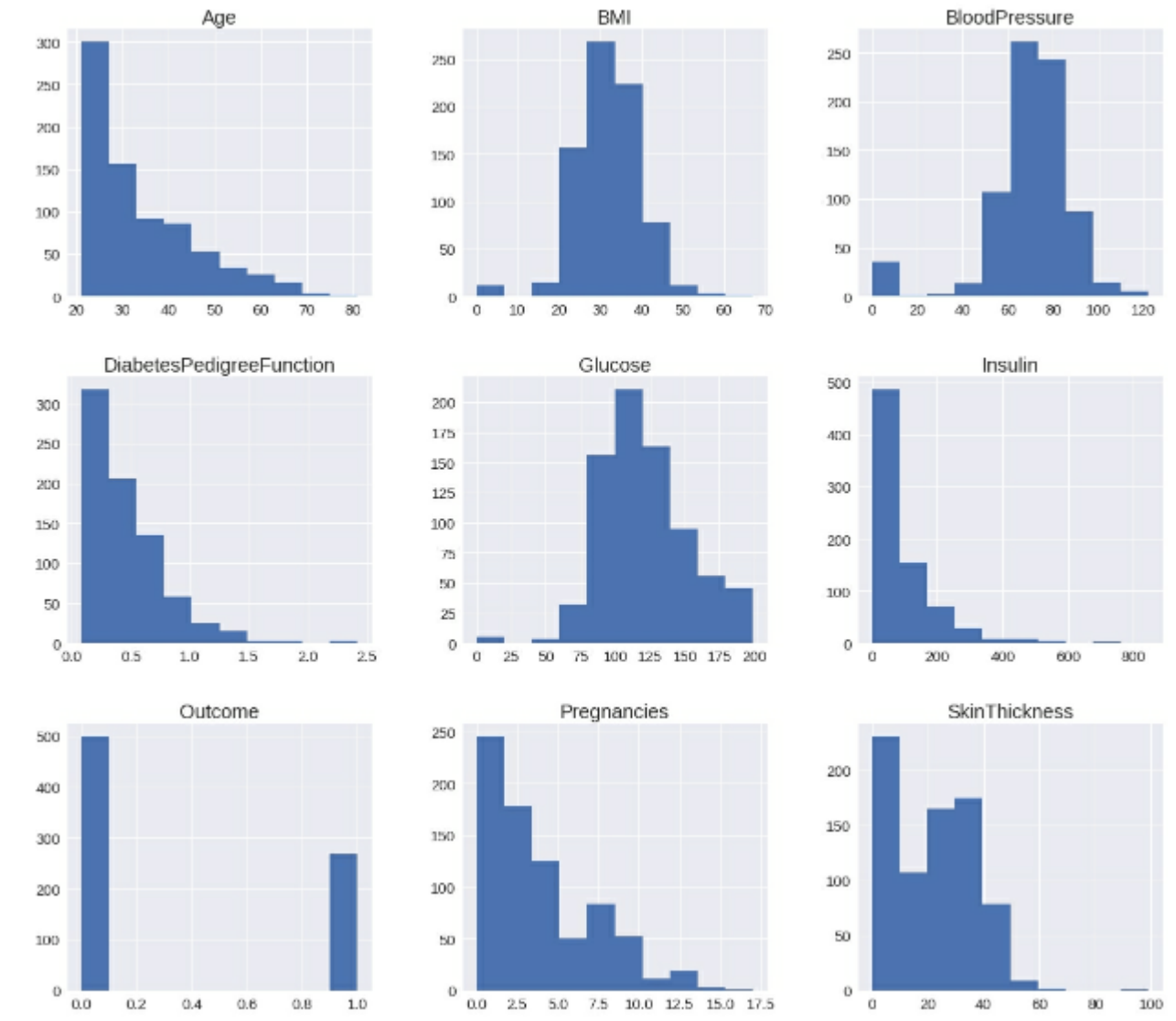

Fonte: Loy, James. Neural Network Projects with Python: The ultimate guide to using Python to explore the true power of neural networks through six projects (p. 119). Packt Publishing. Edição do Kindle.

**Publ**Med

Web of<br>Science

**Group** 

**(Scopus** 

**[GitHub](https://azevedolab.net/)**

[Símbolo do Github \(ícone do logotipo png\) roxo](https://github.com/azevedolab/)

Na geração de modelos de aprendizado de máquina é comum realizamos uma etapa de preparação dos dados antes da geração dos modelos. Essa etapa é chamada de **preprocessamento dos dados**. O código (*nn\_diabetes.ipynb*) com a implementação de uma rede neural para previsão de diabetes está descrito nos próximos slides. O referido código chama uma função (*utils.py*) que substitui os zeros dos features que não podem ser zero (e.g., BMI) pelo valor médio e usa a biblioteca [Scikit-Learn](https://scikit-learn.org/stable/index.html) [\(Pedregosa](https://www.jmlr.org/papers/volume12/pedregosa11a/pedregosa11a.pdf) et al., [2011\)](https://www.jmlr.org/papers/volume12/pedregosa11a/pedregosa11a.pdf) para realizar o escalonamento dos features (classe *[sklearn.preprocessing.StandardScaler](https://scikit-learn.org/stable/modules/generated/sklearn.preprocessing.StandardScaler.html)*).

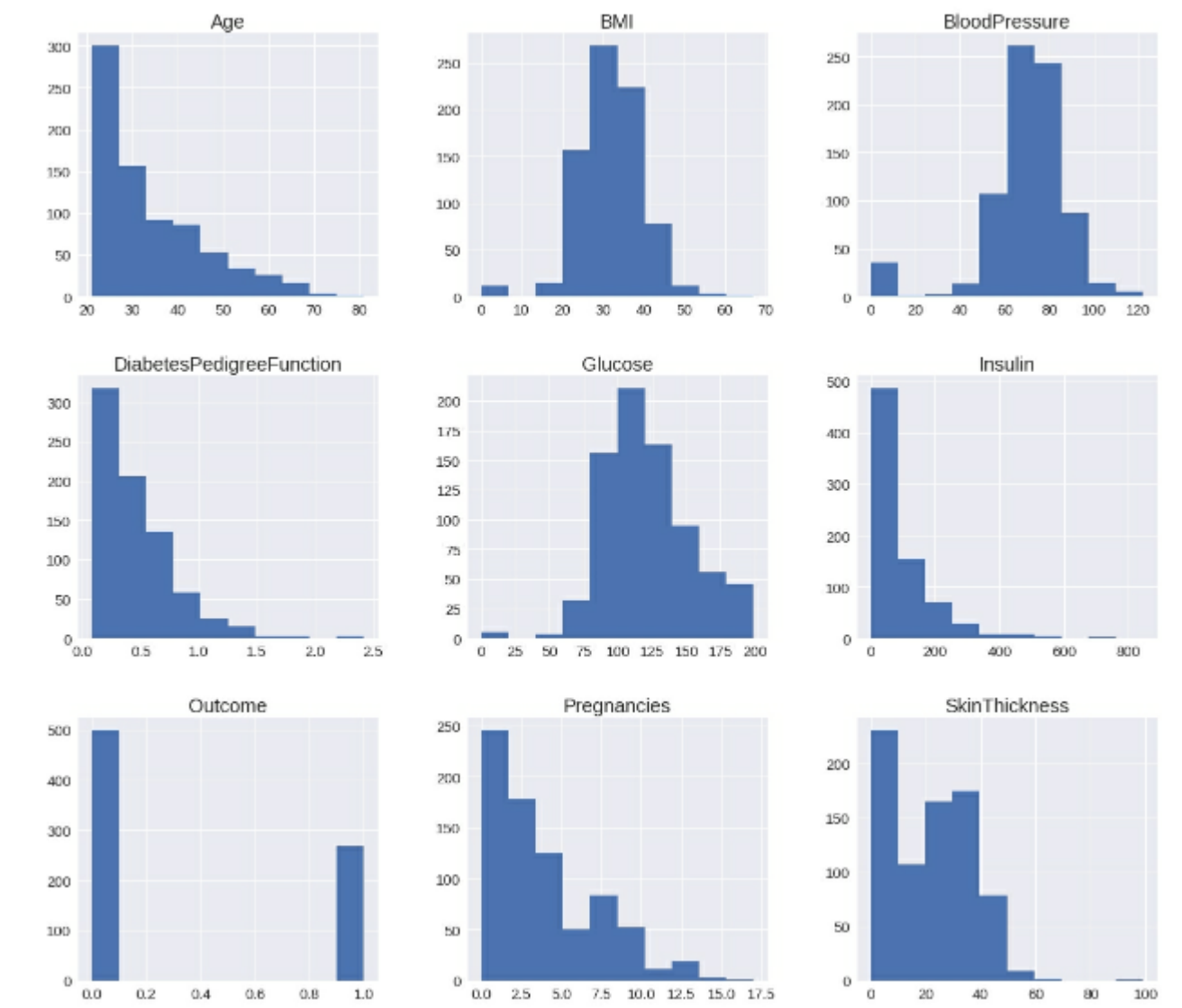

Fonte: Loy, James. Neural Network Projects with Python: The ultimate guide to using Python to explore the true power of neural networks through six projects (p. 119). Packt Publishing. Edição do Kindle.

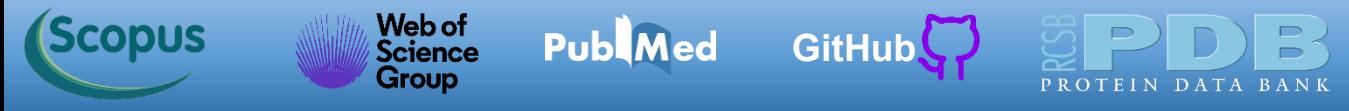

Abaixo temos as primeiras linhas do código *nn\_diabetes.ipynb* para geração de modelo de previsão de diabetes. Este código é baseado no código *main.py* do capítulo 2 do livro Loy, [2019.](https://www.amazon.com.br/Neural-Network-Projects-Python-ultimate-ebook/dp/B07P77QWW7/) Como o código não cabe numa única tela, vamos discuti-lo por setores e destacar a parte analisada com um retângulo sobreposto ao código. A parte inicial é a importação das bibliotecas. O código está disponível na pasta relacionada a esta aula.

54

with Python: The ultimate using Python to explore the

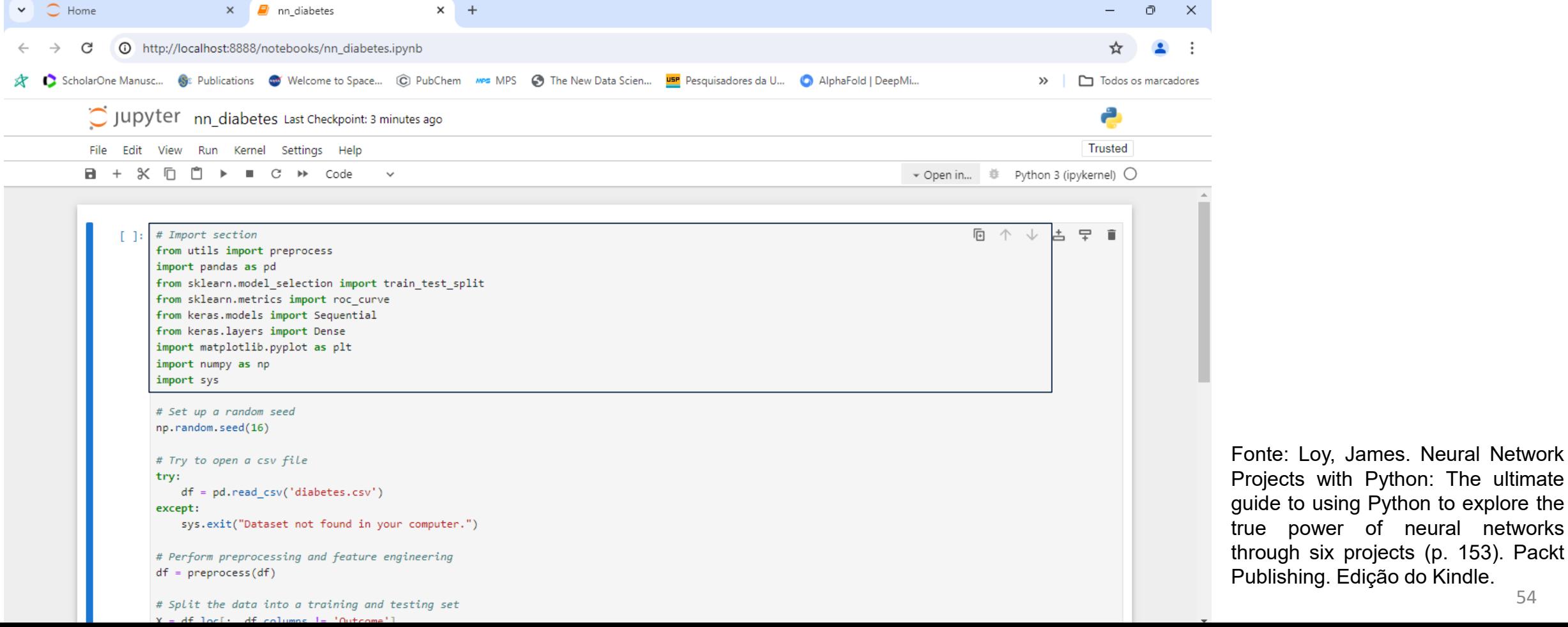

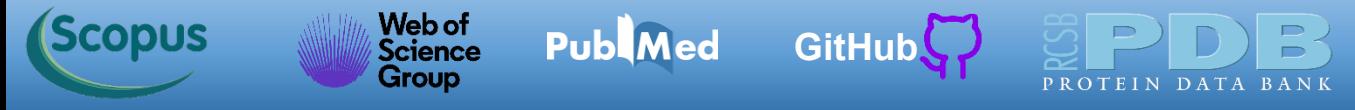

 $V = AF$  locks,  $AF$  columns  $I = 'Outbound'$ 

Agora definimos a semente aleatória (*np.random.seed(16)*). Na sequência temos uma porção do código que verifica se o arquivo *diabetes.csv* (*Pima Indians Diabetes [Database](https://www.kaggle.com/datasets/uciml/pima-indians-diabetes-database)*) e o código estão na mesma pasta. Se não estiverem, acaba a execução do código.

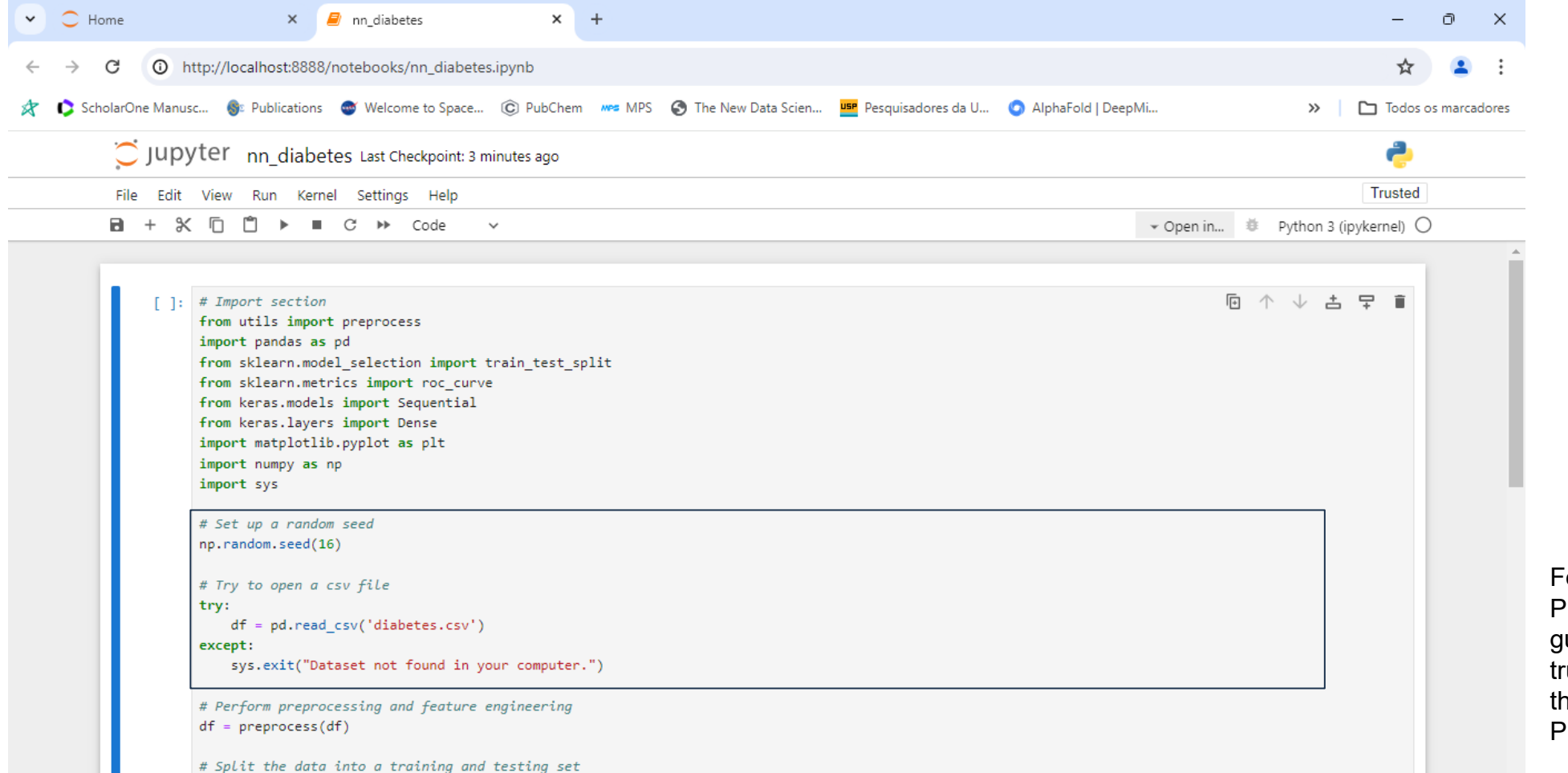

Fonte: Loy, James. Neural Network Projects with Python: The ultimate guide to using Python to explore the true power of neural networks through six projects (p. 153). Packt Publishing. Edição do Kindle.

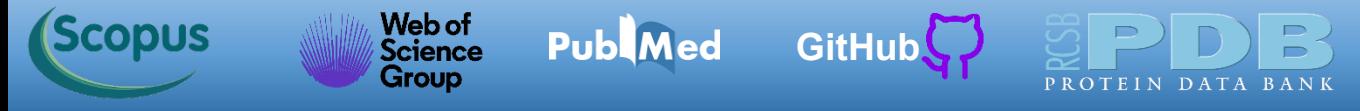

 $V = AF$  losts,  $AF$  columns  $I = 100+const$ 

A linha *df = pd.read\_csv('diabetes.csv')* lê o conjunto de dados (*Pima Indians Diabetes [Database](https://www.kaggle.com/datasets/uciml/pima-indians-diabetes-database)*) e atribui à variável *df,* um *data frame* da biblioteca [Pandas](https://pandas.pydata.org/).

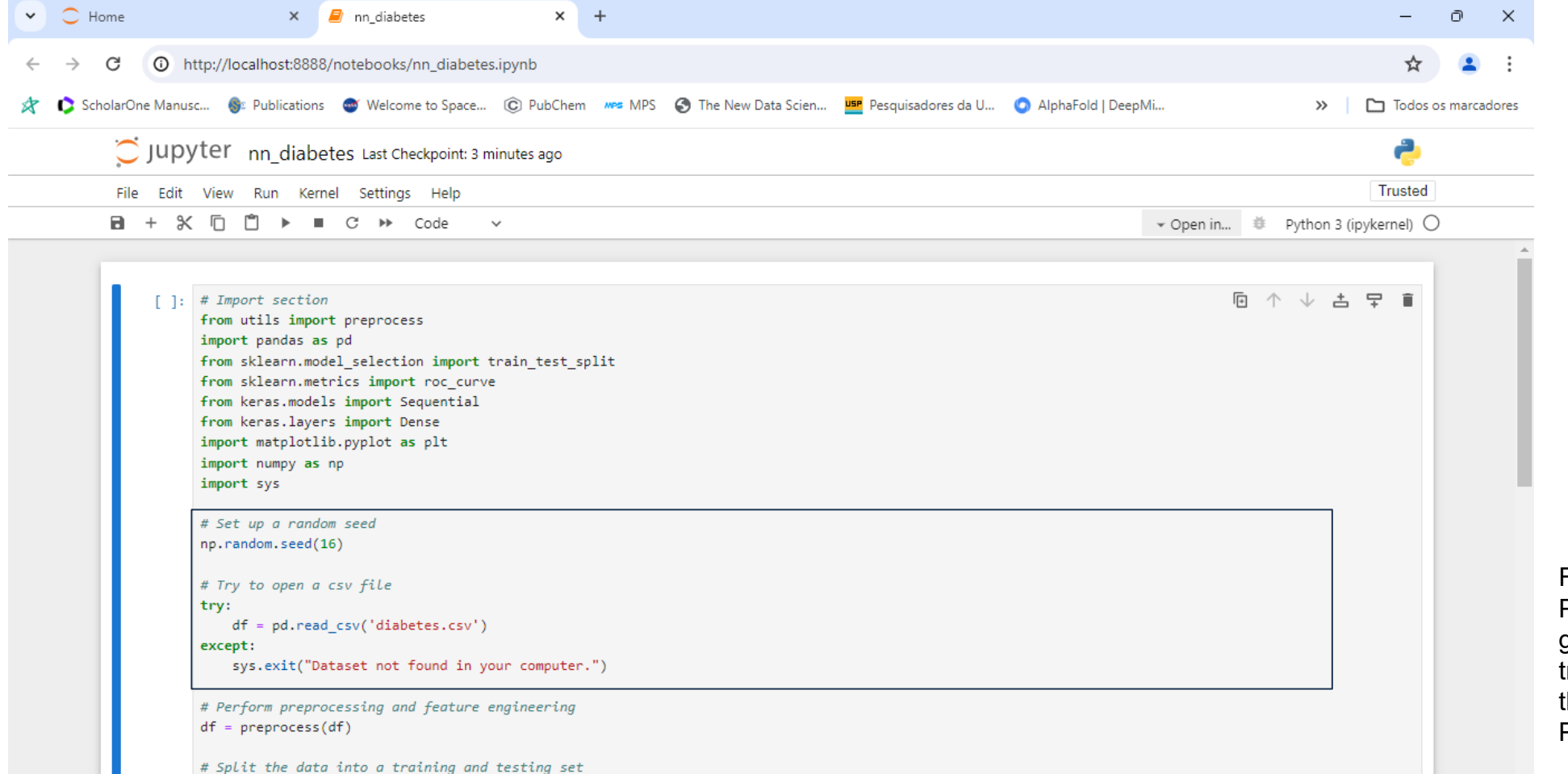

Fonte: Loy, James. Neural Network Projects with Python: The ultimate guide to using Python to explore the true power of neural networks through six projects (p. 153). Packt Publishing. Edição do Kindle.

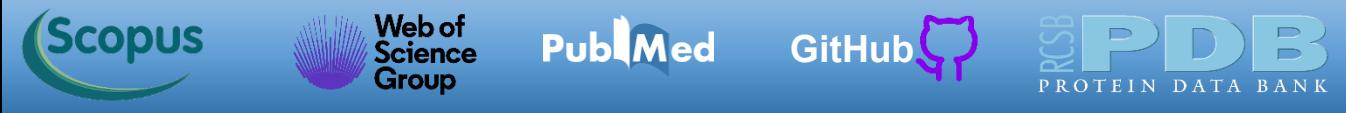

 $X = AF$  lose  $A = F$  columns  $I = M \times A$ 

Em destaque abaixo, temos uma linha de código que realiza o preprocessamento dos dados (trata os dados faltantes e escalona os features). Tudo isso com uma linha de código (*df = preprocess(df)*). A função *preprocess()* faz parte do código *utils.py* (disponível na pasta de códigos relacionada a esta aula), e foi importado no início do código. Vamos rolar a barra da direita do navegador para acessar mais do código.

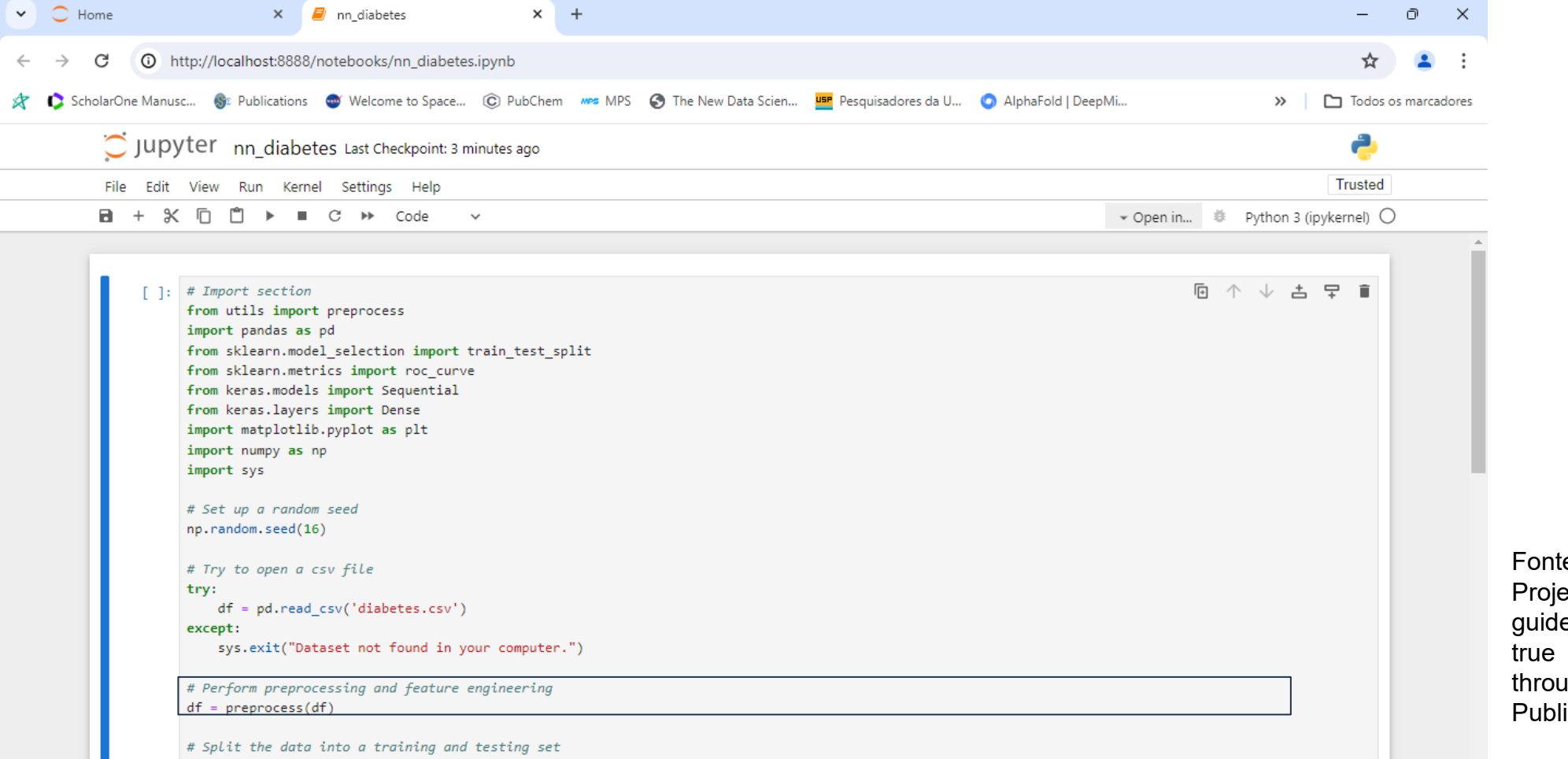

e: Loy, James. Neural Network ects with Python: The ultimate e to using Python to explore the power of neural networks igh six projects (p. 153). Packt ishing. Edição do Kindle.

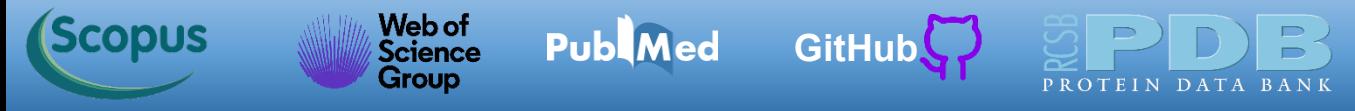

Nesta parte em destaque do código, definimos quais colunas são features (variável *X*) e qual é a variável alvo (variável *y*). A variável *X* recebe um array de dados que envolve todas as linhas que não tem como cabeçalho a string *'Outcome'*. A variável alvo (*y*) tem os dados da coluna com cabeçalho definido pela string *'Outcome'*.

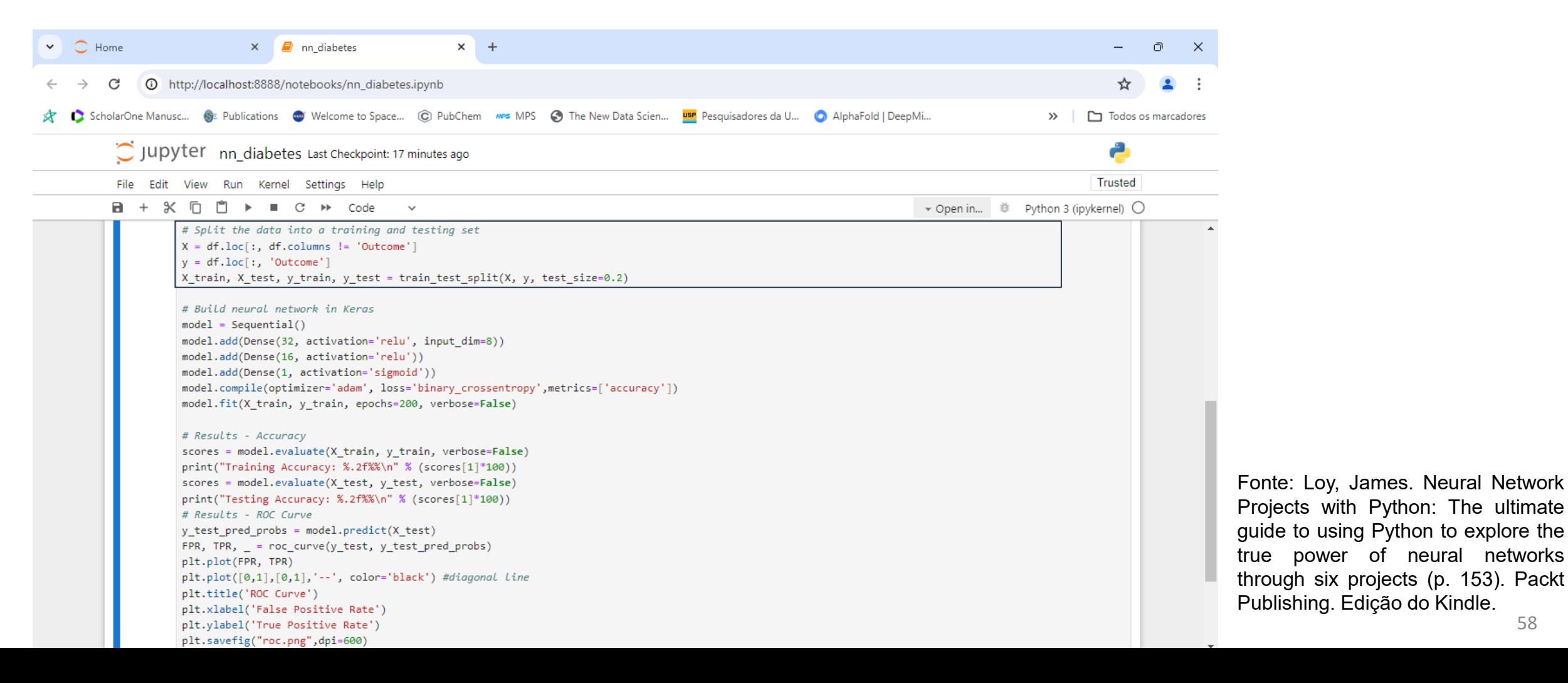

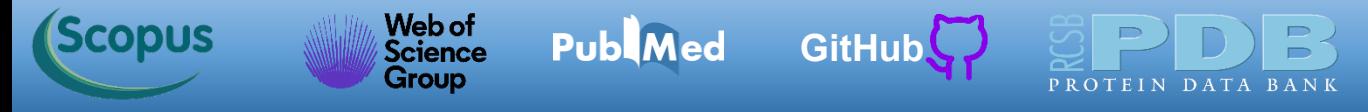

Depois dividimos o conjunto de dados entre conjunto de treinamento e de teste, usando 20 % dos dados (*test\_size=0.2*) para o conjunto de teste. Agora estamos prontos para construir a nossa rede neural.

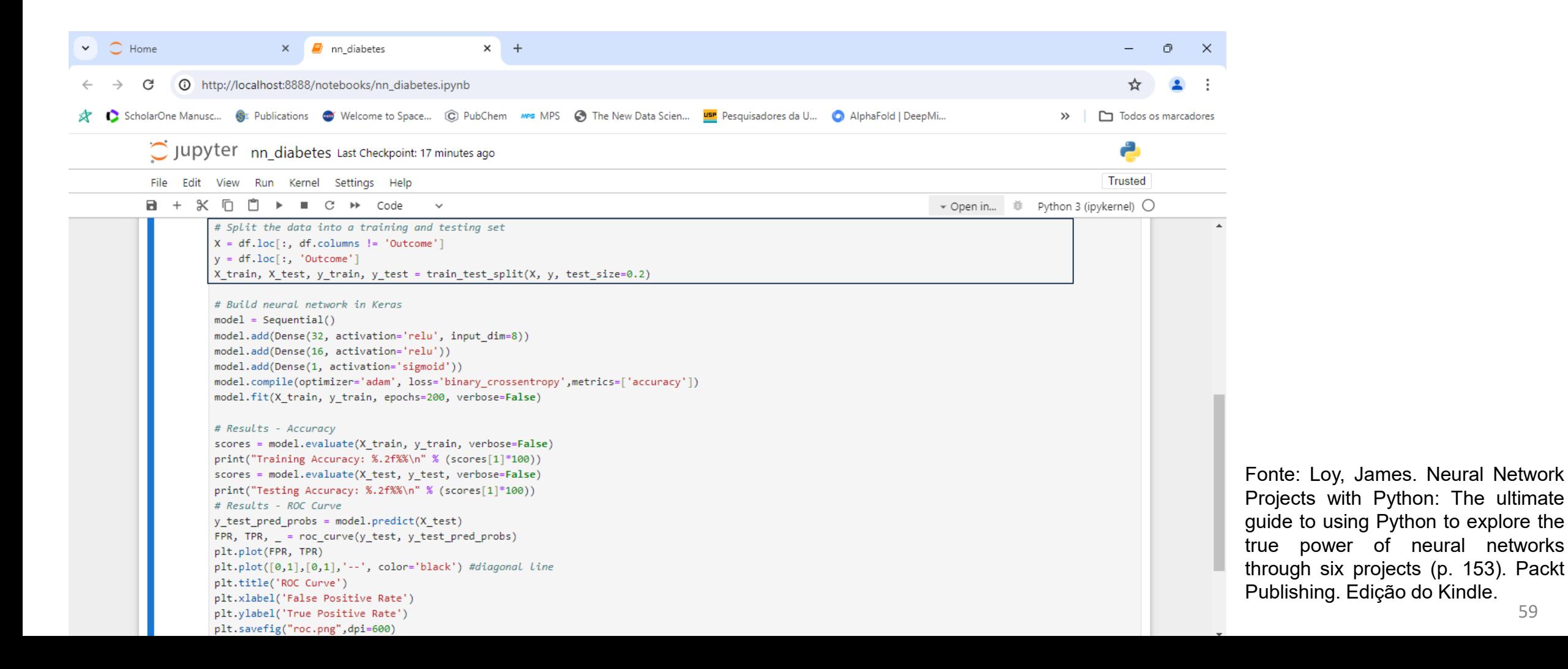

#### Web of<br>Science [Símbolo do Github \(ícone do logotipo png\) roxo](https://github.com/azevedolab/) **Publ**Med **Scopus [GitHub](https://azevedolab.net/)** Group

### **Modelo para Previsão de Diabetes**

Como já visto no código anterior, usamos o comando *Sequential()* para definir um modelo vazio*.* Para introduzir camadas de neurônios (nos), usamos o comando *model.add()*. Informamos o número de features (*input\_dim*) e o número de unidades (*units*), que é o número de neurônios da camada (nos). Construímos uma rede neural de três camadas, com 32 neurônios (nos) na primeira, 16 na segunda e um na terceira (camada de saída).

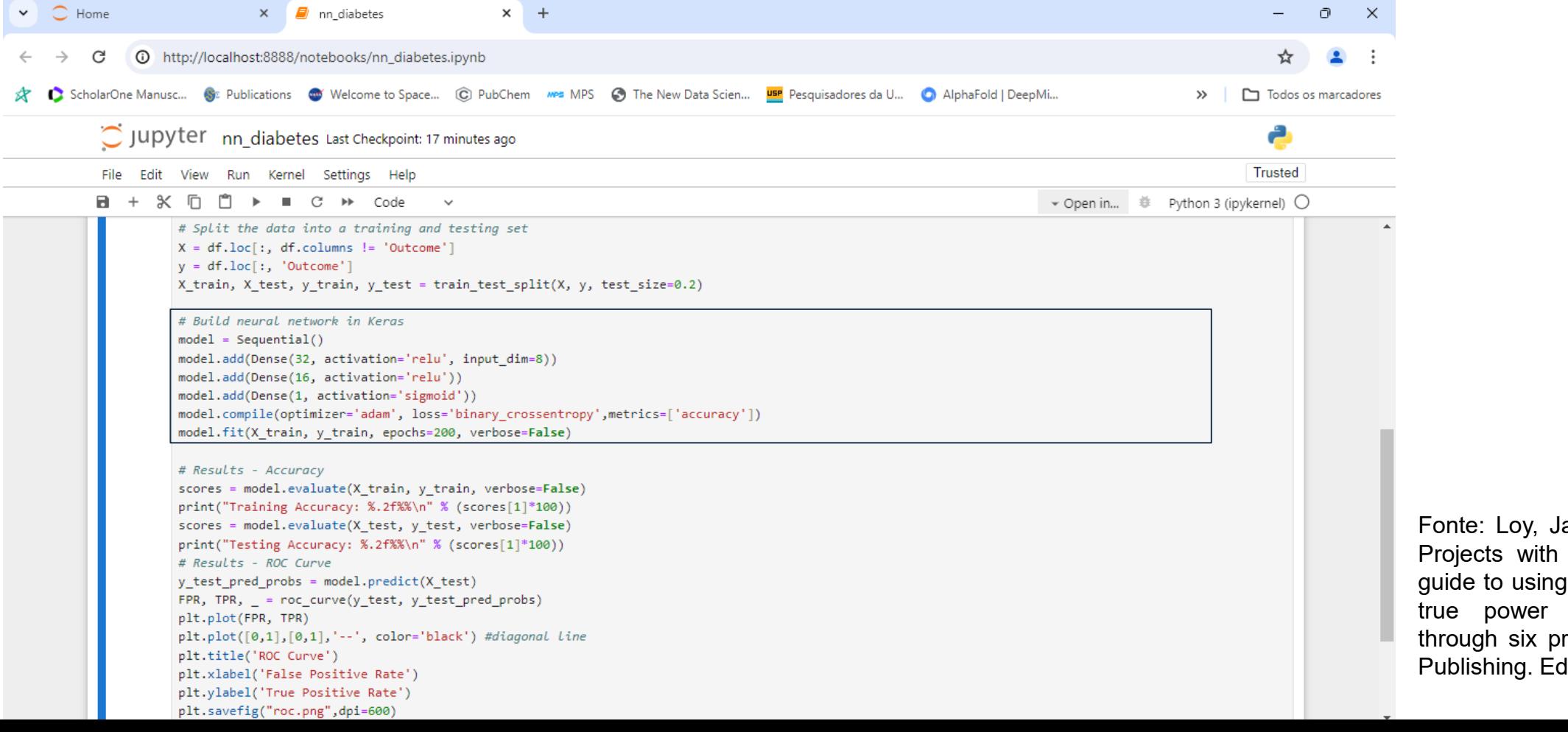

60 ames. Neural Network Python: The ultimate Python to explore the of neural networks tojects (p. 153). Packt lição do Kindle.

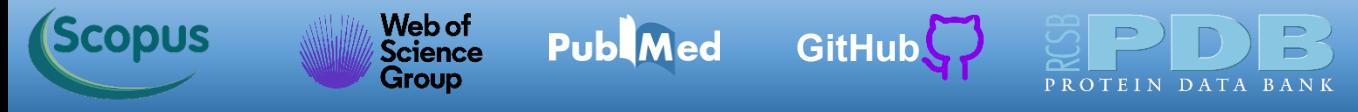

Veja que temos liberdade de definir camadas com funções de ativação distintas. Na primeira e segunda camadas usamos a função ReLu (mostrada abaixo). Para a terceira camada usamos a nossa conhecida, a função sigmoide.

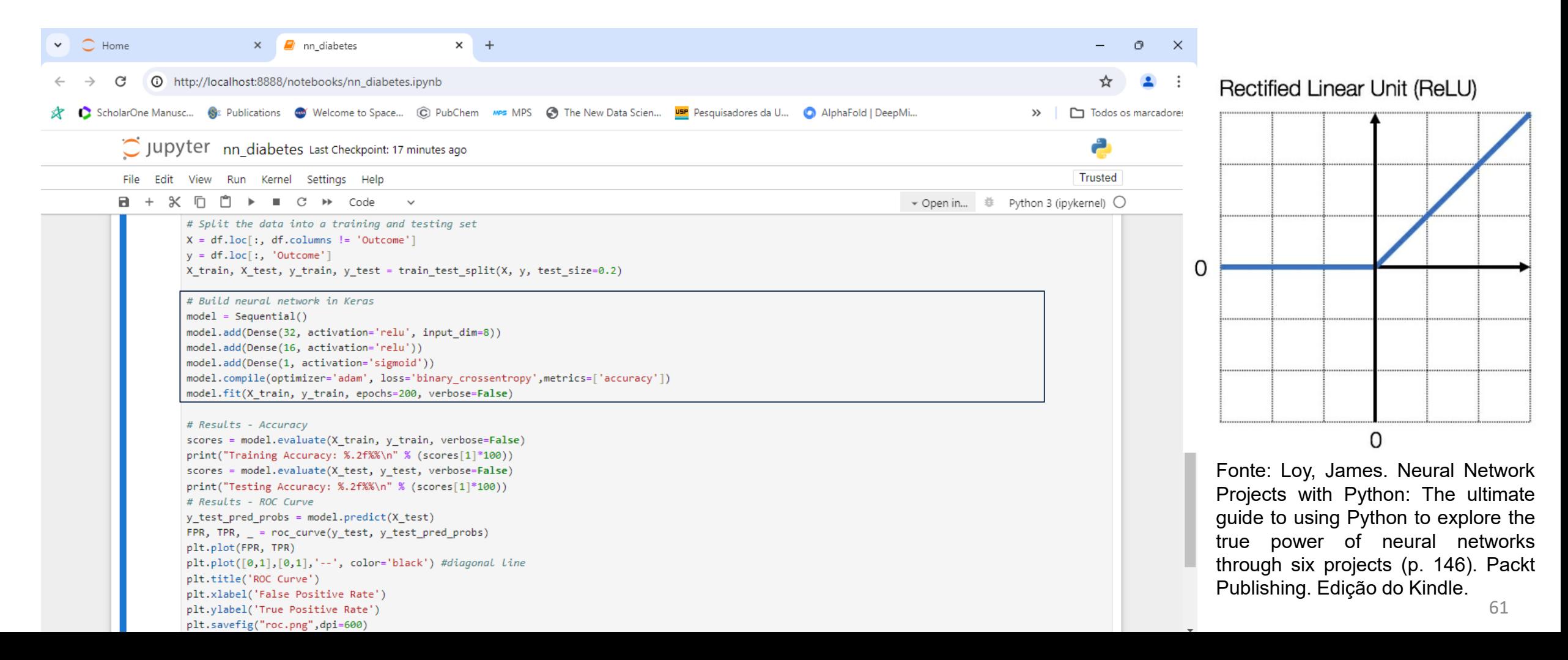

#### Web of [Símbolo do Github \(ícone do logotipo png\) roxo](https://github.com/azevedolab/) **Scopus Publ**Med **[GitHub](https://azevedolab.net/)** Science Group

## **Modelo para Previsão de Diabetes**

Na primeira camada definimos o número de features com *input\_dim = 8*. Na compilação definimos o otimizador (*adam*), a função de perda (*binary\_crossentropy*) e a métrica (*accuracy*). Por último estabelecemos o número de iterações (*epochs*). Usamos o otimizador adam que é uma escolha comum para a biblioteca [Keras](https://keras.io/) e que não exige muito ajuste. A escolha pela *binary\_crossentropy* é devido à indicação para problemas de classificação.

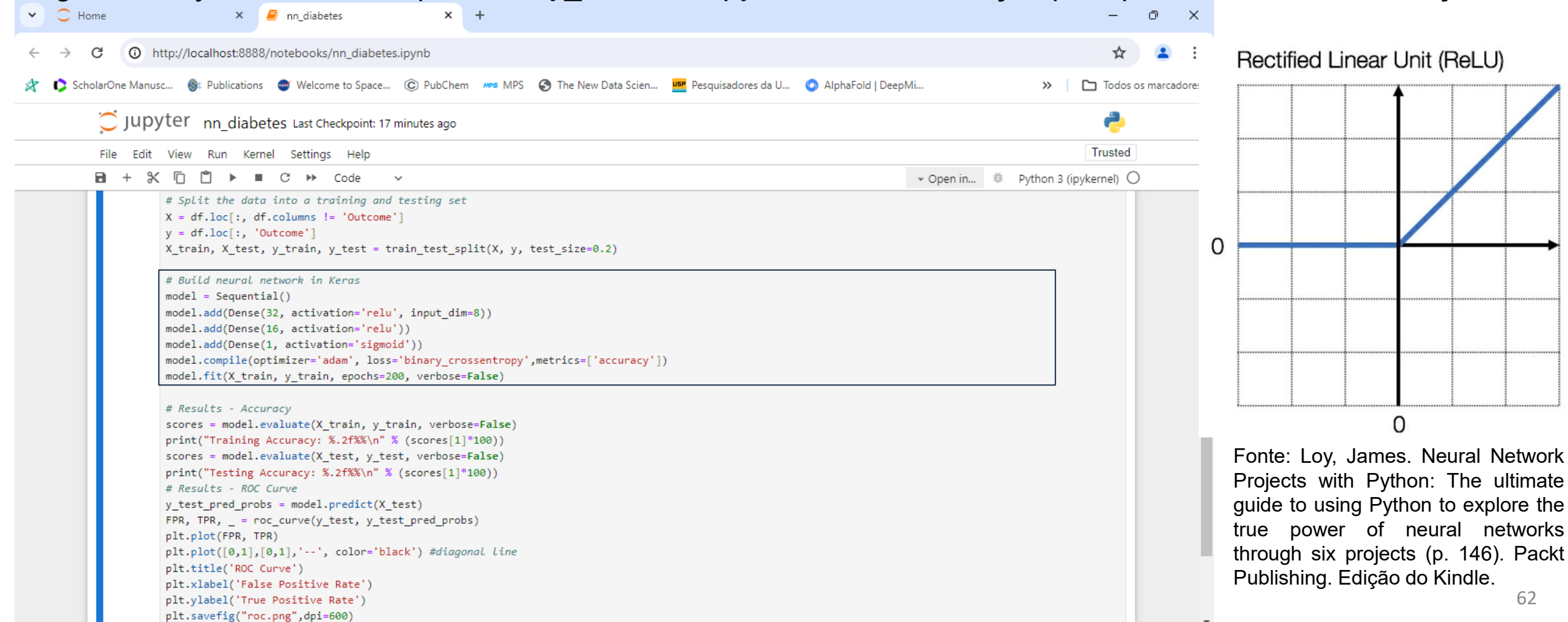

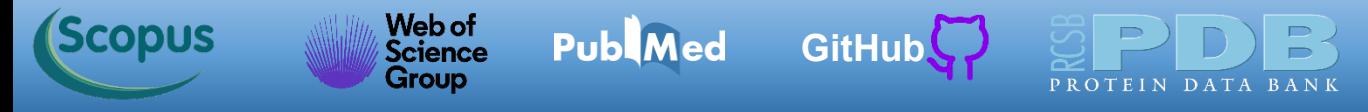

Esta parte do código determina a **acurácia** dos conjuntos treinamento e de teste. A acurácia é a percentagem de amostras classificadas corretamente.

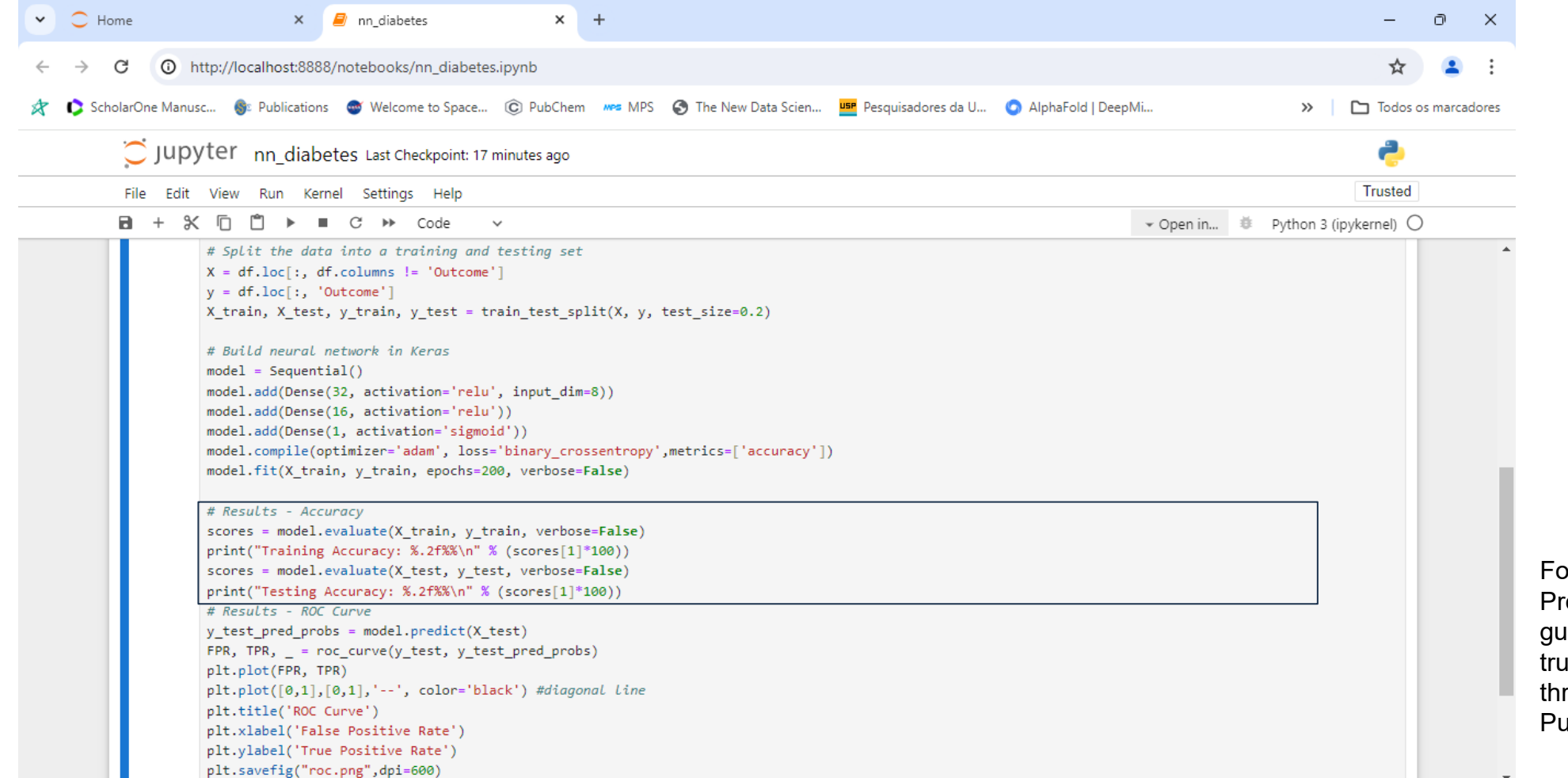

Fonte: Loy, James. Neural Network Projects with Python: The ultimate guide to using Python to explore the true power of neural networks through six projects (p. 152). Packt Publishing. Edição do Kindle.

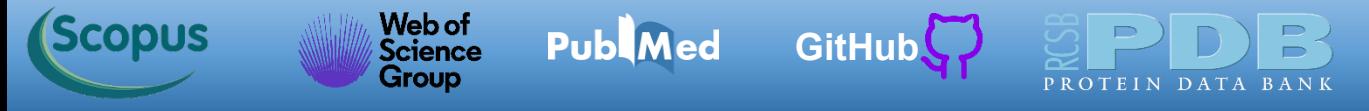

No final do código geramos a **curva ROC** [\(Fawcett,](https://www.researchgate.net/publication/222511520_Introduction_to_ROC_analysis) 2006). Clique no botão indicado para executar o código.

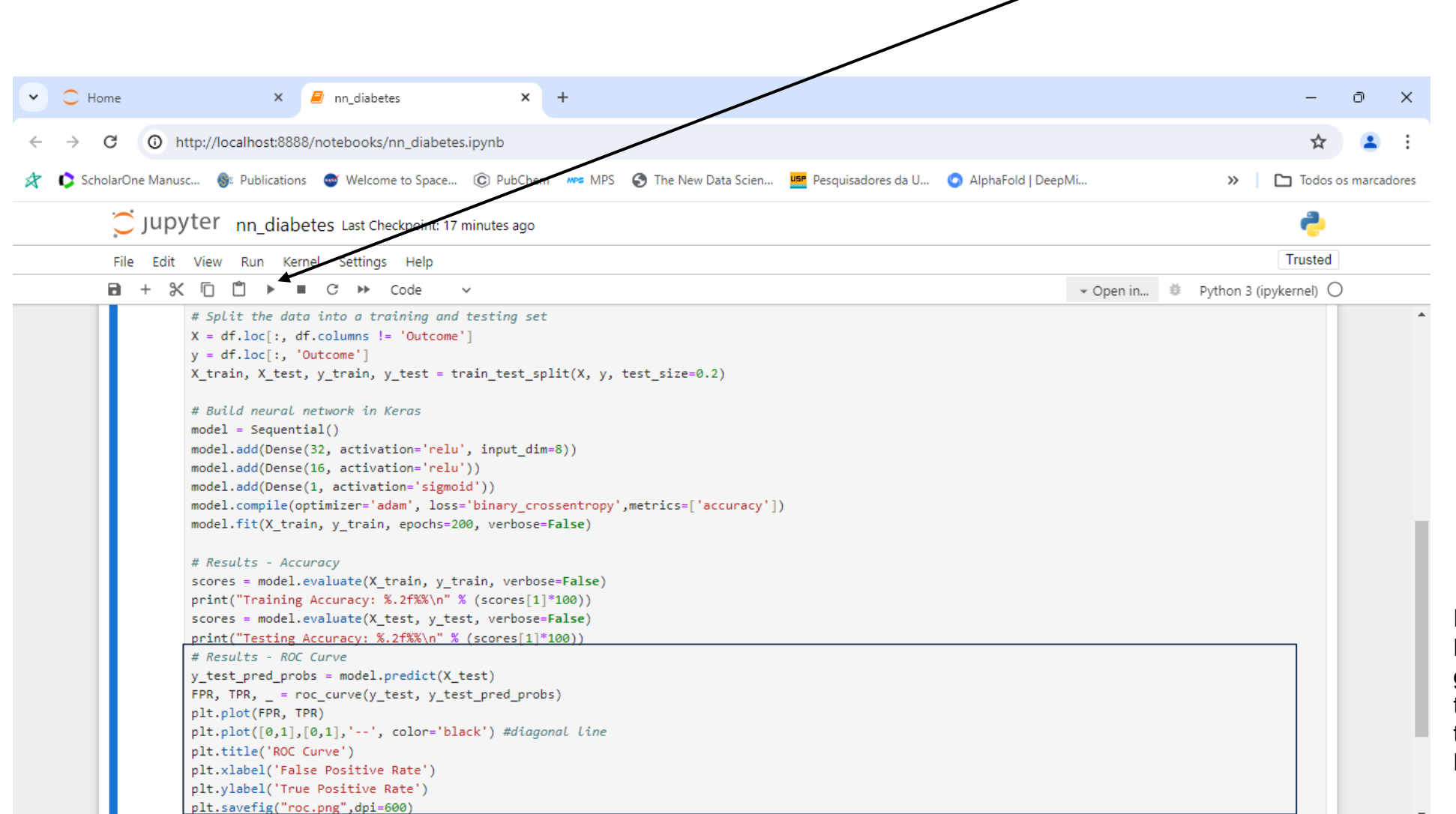

Pode acontecer do código não ser executado no [Jupyter](https://jupyter.org/) por questões de compatibilidade de versões das bibliotecas [Keras](https://keras.io/) e [TensorFlow.](https://www.tensorflow.org/) Algo muito comum nesta área. Caso acontecer, você pode tentar rodar o código no seu computador através de linha de comando e usando as versões das bibliotecas indicadas Loy, 2019.

Fonte: Loy, James. Neural Network Projects with Python: The ultimate guide to using Python to explore the true power of neural networks through six projects (p. 152). Packt Publishing. Edição do Kindle.

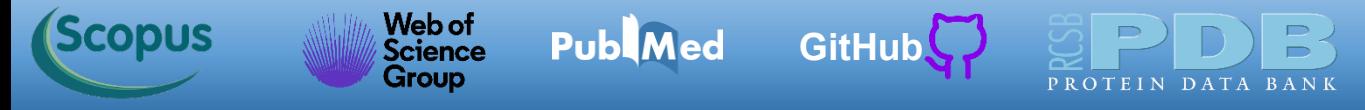

Abaixo temos a curva ROC gerada. O modelo gerado tem as seguintes acurácias. *Training Accuracy: 89.58% Testing Accuracy: 80.52%*

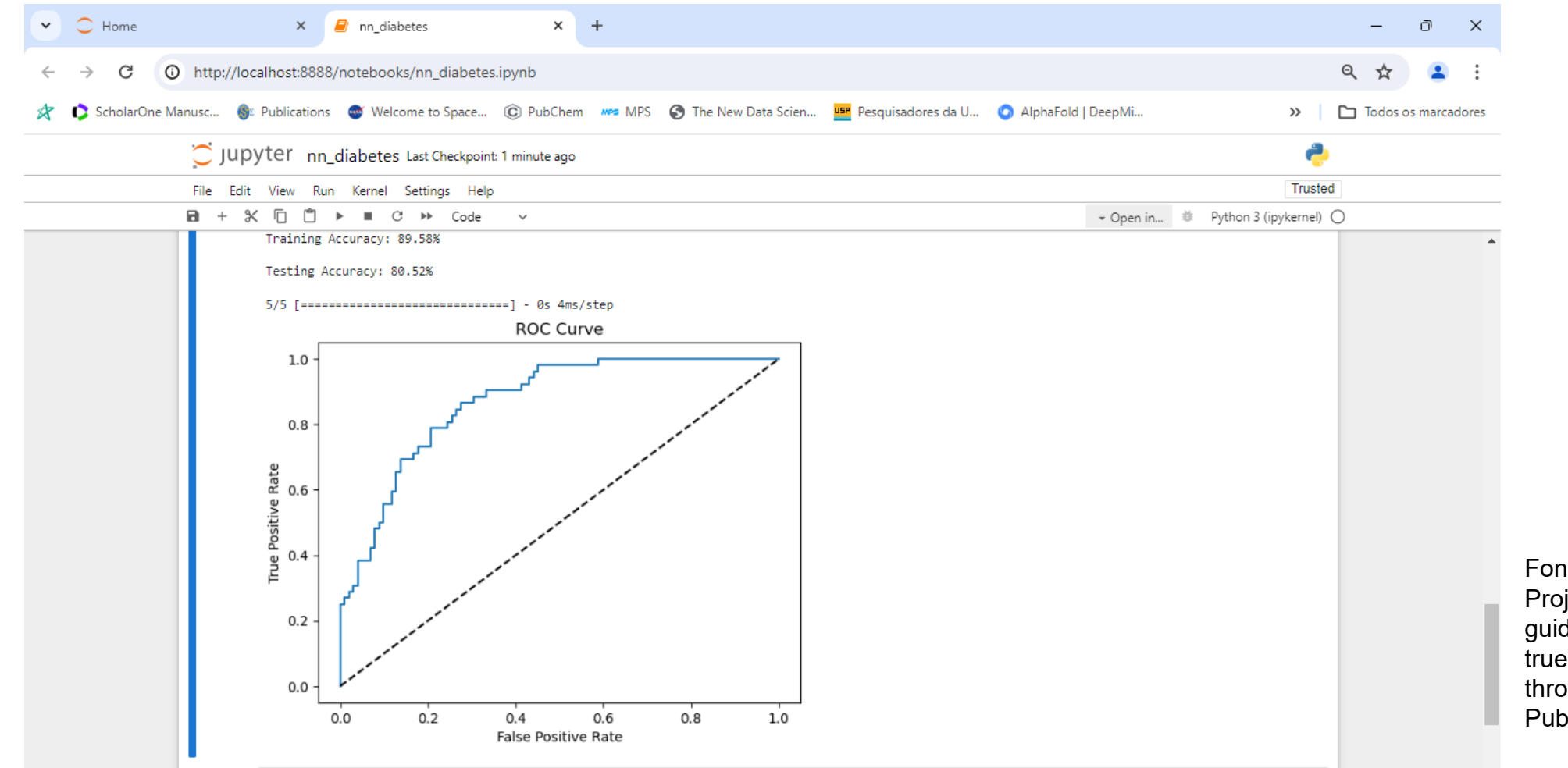

Fonte: Loy, James. Neural Network Projects with Python: The ultimate guide to using Python to explore the true power of neural networks through six projects (p. 152). Packt Publishing. Edição do Kindle.

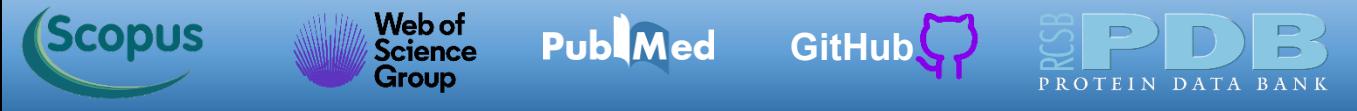

# Encerre o [Jupyter.](https://jupyter.org/) Clique *File-> Shut Down*.

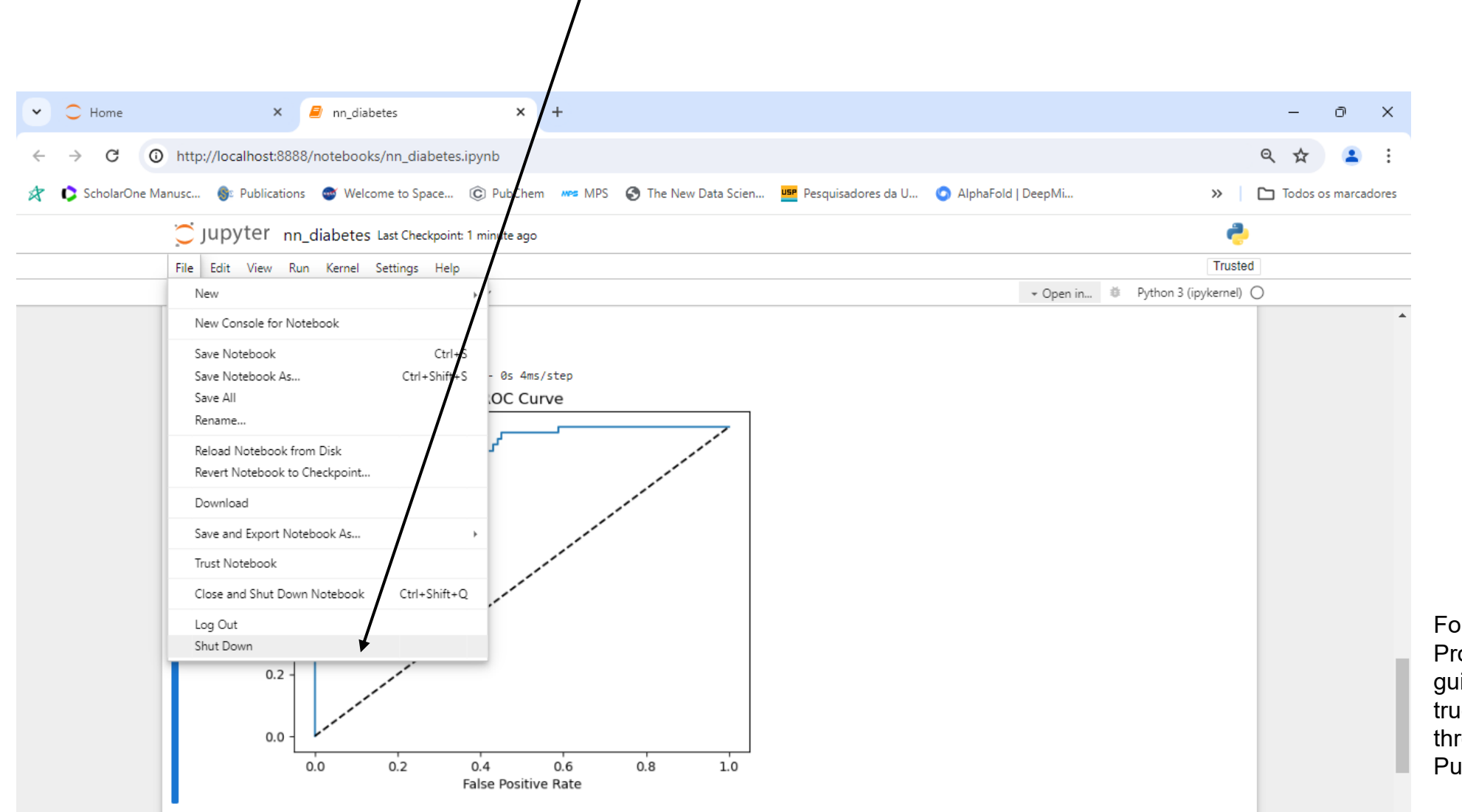

Fonte: Loy, James. Neural Network Projects with Python: The ultimate guide to using Python to explore the true power of neural networks through six projects (p. 152). Packt Publishing. Edição do Kindle.

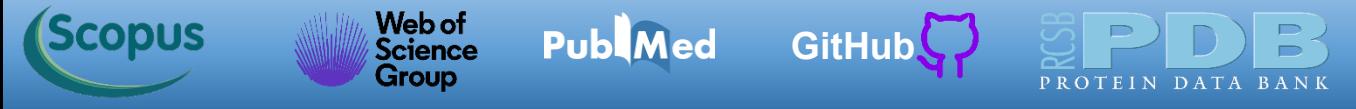

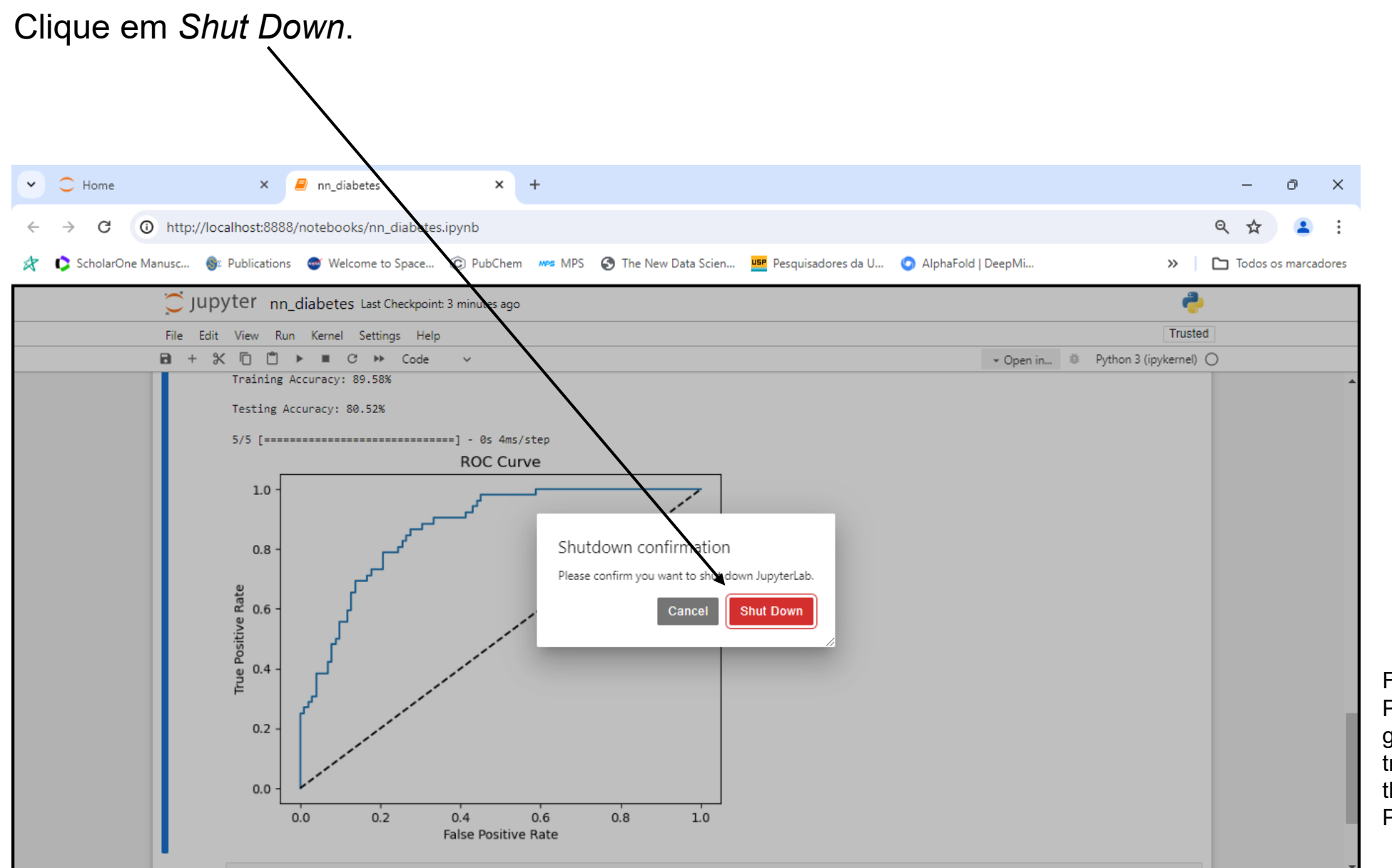

Fonte: Loy, James. Neural Network Projects with Python: The ultimate guide to using Python to explore the true power of neural networks through six projects (p. 152). Packt Publishing. Edição do Kindle.

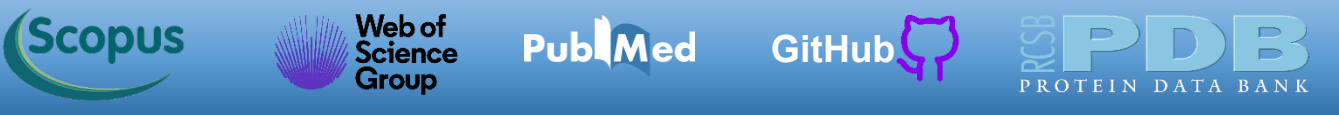

# **Exercícios Propostos**

1) Implemente em Python usando a biblioteca [Keras](https://keras.io/) redes neurais com modelos para as tabelas abaixo. Use o código *nn\_keras.ipynb* como protótipo do seu programa. Inicialmente você só precisa mudar os arrays *X* e *y*.

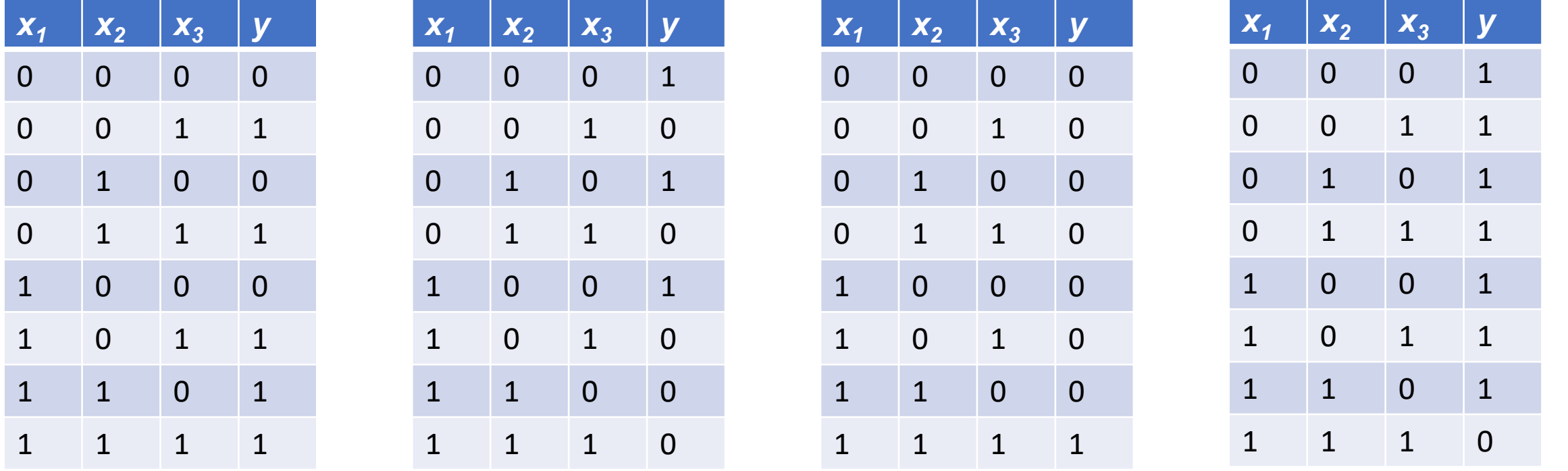

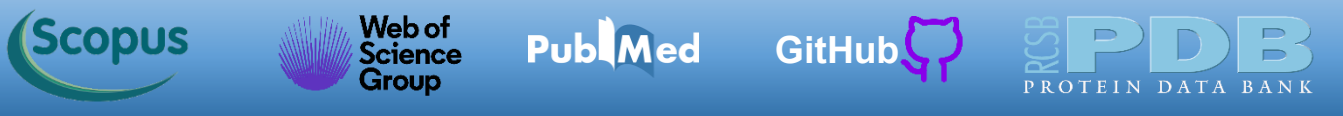

# **Exercícios Propostos**

2) Modifique os hiperparâmetros dos programas do exercío 1 visando melhorar o poder de previsão. Inclua as seguintes linhas de código aos programas para mostrar o RMSE. Além dos hiperparâmetros *learning\_rate* e *epochs* é possível modificar a função de perda e o otimizador. Algumas das opções de função de perda são as seguintes (a primeira já usada): *mean\_squared\_error, categorical\_crossentropy* e *binary\_crossentropy.* Para os otimizadores as opções são as seguintes: *SGD, RMSprop, Adam, AdamW, Adadelta, Adagrad, Adamax, Adafactor, Nadam, Ftrl, Lion* e *Loss Scale Optimizer*.

*# RMSE from sklearn.metrics import root\_mean\_squared\_error print("RMSE: ",root\_mean\_squared\_error(y,model.predict(X)))*

Fonte de informações sobre os otimizadores: Keras [Optimizers](https://keras.io/api/optimizers/) Fonte de informações sobre as funções de perda: Keras [losses](https://keras.io/api/losses/)

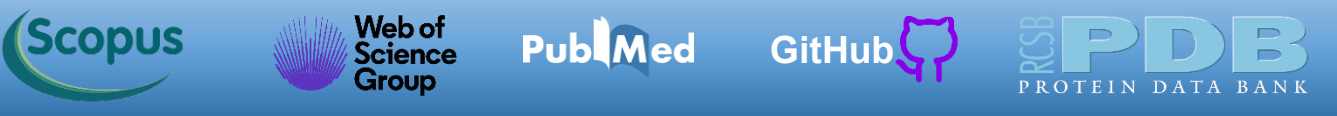

# **Exercícios Propostos**

3) Modifique o código do programa *nn\_diabetes.ipynb* para uma nova arquitetura de rede neural. Use números de camadas e neurônios diferentes. Você pode tentar também mudar a função de perda e o otimizador. Só mantenha fixos o número de neurônios da primeira e última camadas. Tente alguns modelos. Você conseguiu gerar algum modelo com melhor acurácia?

Fonte de informações sobre os otimizadores: Keras [Optimizers](https://keras.io/api/optimizers/) Fonte de informações sobre as funções de perda: Keras [losses](https://keras.io/api/losses/)

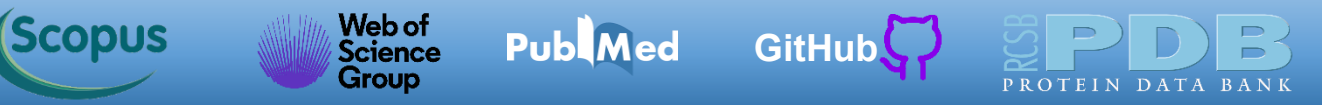

#### **Autor**

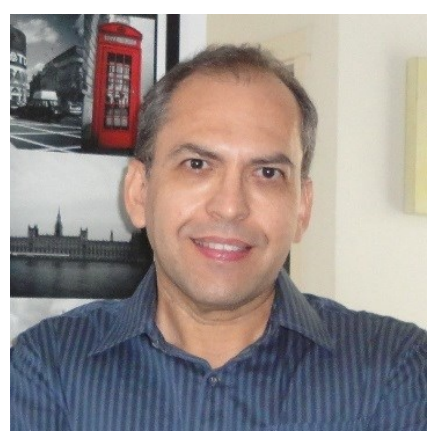

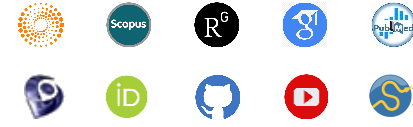

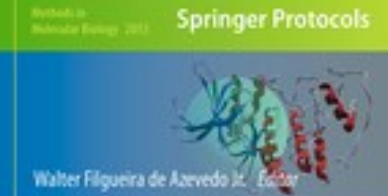

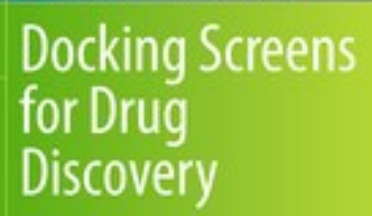

**O** Humana Pres

Dr. Walter F. de [Azevedo,](https://www.scopus.com/authid/detail.uri?authorId=7006435557) Jr. earned a BSc in Physics (1990), an MSc in Applied Physics (1992), and a DSc in Applied Physics (1997) from the University of São Paulo (Brazil). In his doctoral studies, Dr. Azevedo worked under the supervision of Prof. Yvonne Primerano Mascarenhas (University of São Paulo) and Prof. Sung-Hou Kim (University of California, Berkeley) on a split Doctoral program with a fellowship from the Brazilian Research Council (CNPq). During his first two years at Berkeley, he was under a CNPq fellowship (1993-95). Due to his performance, Prof. S.-H. Kim hired him as Visiting Researcher for the Department of Chemistry, University of California at Berkeley (1995-96).

The work developed during these three years at Berkeley resulted in his thesis about the structure of Cyclin-Dependent Kinase 2 (CDK2) in complex with inhibitors (PDB access code: [2A4L](https://www.rcsb.org/structure/2A4L)) (de [Azevedo](https://doi.org/10.1111/j.1432-1033.1997.0518a.x) et al., 1996; de Azevedo et al., 1997). Dr. Azevedo is the first author of both papers, and these publications gathered more than 1,000 [citations](https://publons.com/researcher/1890214/walter-f-de-azevedo/publications/) on the Web of [Science](https://publons.com/researcher/1890214/walter-f-de-azevedo/publications/). During 1997-98 he had a postdoc position at São Paulo State University (Unesp) with a [Fapesp](https://bv.fapesp.br/pt/pesquisador/3794/walter-filgueira-de-azevedo-junior/) fellowship. He holds a habilitation degree in Physics (livre-docência) from the São Paulo State University (Unesp)(2004). In 1998, Dr. Azevedo participated in a research project with NASA that sent proteins to crystallize in a microgravity environment onboard the Space Shuttle Discovery (STS-95). This research had coverage of Brazilian TV [networks](https://www.youtube.com/watch?v=N9IFiQNY8mE). He published a book entitled "Docking Screens for Drug [Discovery"](https://link.springer.com/book/10.1007/978-1-4939-9752-7) with Springer Nature in 2019. This book sold 46,000 copies (April 2024) with over 2 million dollars in sales (https://link.springer.com/book/10.1007/978-1-4939-9752-7). In 2020, the [Journal](https://journals.plos.org/plosbiology/article?id=10.1371/journal.pbio.3000918) Plos [Biology](https://journals.plos.org/plosbiology/article?id=10.1371/journal.pbio.3000918) ranked Dr. Azevedo among the most influential researchers in the world (Fields: Biochemistry & Molecular Biology and Biophysics).

over 7300 citations on the Web of Science (<u>h-index: 48. [m-quotient:](https://www.webofscience.com/wos/author/record/581112) 1.7</u>), +7800 citations in Scopus (<u>h-index̄ª 50</u>), and Dr. Azevedo has vast editorial experience. He is the frontiers section editor (Bioinformatics/Biophysics) for the [Current](https://benthamscience.com/journals/current-drug-targets/editorial-board/#top) Drug [Targets,](https://benthamscience.com/journals/current-drug-targets/editorial-board/#top) section editor (Bioinformatics in Drug Design and Discovery) for the Current Medicinal [Chemistry,](https://benthamscience.com/journals/current-medicinal-chemistry/editorial-board/#top) review editor for **Frontiers in Chemistry**, associate editor for **[Exploration](https://www.explorationpub.com/Journals/eds/Editorial_Board) of Drug Science**, member of the editorial boards [Molecular](https://www.springer.com/journal/11030/editors) Diversity and the Journal of Molecular [Structures,](https://www.sciencedirect.com/journal/journal-of-molecular-structure/about/editorial-board) and editor of Docking Screens for Drug Discovery (Methods of Molecular Biology)-Springer Nature. He is a reviewer for over 60 high-impact journals, including Nature Communications and Briefings in Bioinformatics. His research interests are interdisciplinary, with three main emphases: machine learning, complex systems, and computational systems biology. Dr. Azevedo has over 200 scientific publications about protein structures, computer models of complex systems, and simulations of protein systems. These workers have +9700 citations on Google Scholar ([h-index:](https://scholar.google.com.br/citations?hl=pt-BR&user=HWwJXJUAAAAJ&view_op=list_works&sortby=pubdate) 53).

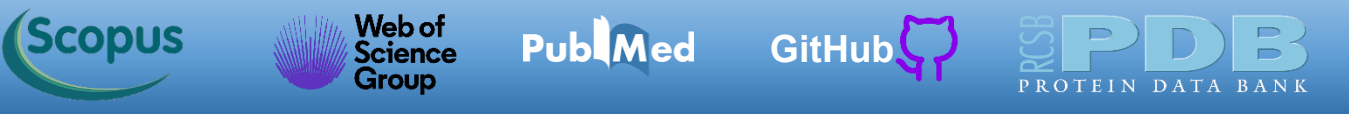

### **Referências**

Azevedo FA, Carvalho LR, Grinberg LT, Farfel JM, Ferretti RE, Leite RE, Jacob Filho W, Lent R, Herculano-Houzel S. Equal numbers of neuronal and nonneuronal cells make the human brain an isometrically scaled-up primate brain. J Comp Neurol. 2009; 513(5): 532–541. doi: 10.1002/cne.21974. PMID: 19226510 [PubMed](https://pubmed.ncbi.nlm.nih.gov/19226510/)

Fawcett, T. An introduction to ROC analysis. Pattern Recognit. Lett., 2006, 27, 861–874. [PDF](https://www.researchgate.net/publication/222511520_Introduction_to_ROC_analysis) 

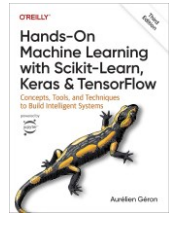

Géron, Aurélien. 2023. Hands-on Machine Learning with Scikit-Learn, Keras, and TensorFlow: Concepts, Tools, and Techniques to Build Intelligent Systems. 3rd ed. CA 95472: O'Reilly.

Hodgkin AL, Huxley AF. A quantitative description of membrane current and its application to conduction and excitation in nerve. J Physiol. 1952; 117(4): 500–544. doi: 10.1113/jphysiol.1952.sp004764. PMID: 12991237 [PubMed](https://www.ncbi.nlm.nih.gov/pmc/articles/PMC1392413/)

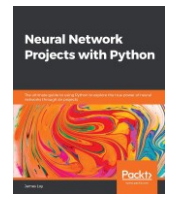

Loy, James. 2019. Neural Network Projects with Python: The ultimate guide to using Python to explore the true power of neural networks through six projects. Packt Publishing. Edição do Kindle.

Pedregosa, F., Varoquaux, G., Gramfort, A., Michel, V., Thirion, B., Grisel, O., Blondel, M., Prettenhofer, P., Weiss, R., Dubourg, V., Verplas, J., Passos, A., Cournapeau, D., Brucher, M., Perrot, M., Duchesnay, E. Scikitlearn: Machine Learning in Python. J. Mach. Learn. Res., 2011, 12, 2825–2830. [PDF](https://www.jmlr.org/papers/volume12/pedregosa11a/pedregosa11a.pdf) 

Rosenblatt F. The perceptron: a probabilistic model for information storage and organization in the brain. Psychol Rev. 1958 Nov;65(6):386-408. doi: 10.1037/h0042519. PMID: 13602029. [PubMed](https://pubmed.ncbi.nlm.nih.gov/13602029/) 

Walsh I, Fishman D, Garcia-Gasulla D, Titma T, Pollastri G, ELIXIR Machine Learning Focus Group, Harrow J, Psomopoulos FE, Tosatto SCE. DOME: recommendations for supervised machine learning validation in biology. Nat Methods., 2021, 18(10), 1122–1127. [PubMed](https://pubmed.ncbi.nlm.nih.gov/34316068/)

Williams RW, Herrup K. The control of neuron number. Annu Rev Neurosci. 1988; 11: 423-453. doi: 10.1146/annurev.ne.11.030188.002231. PMID: 3284447 [PubMed](https://pubmed.ncbi.nlm.nih.gov/3284447/)
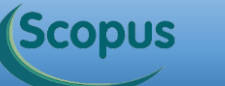

Scopus

 $\overline{\mathbf{O}}$ 

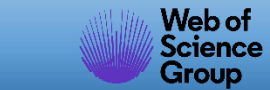

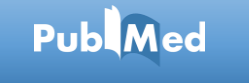

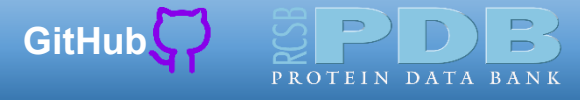

Public Que a luz da ciência acabe com **as trevas do negacionismo.**